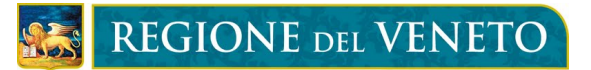

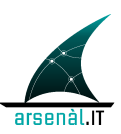

## **Dematerializzazione della ricetta rossa**

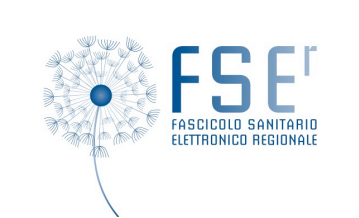

*Specifiche tecniche ciclo prescrittivo/erogativo farmaceutico e specialistico in Regione del Veneto*

## **Arsenàl.IT**

*Centro Veneto Ricerca e Innovazione per la Sanità Digital*

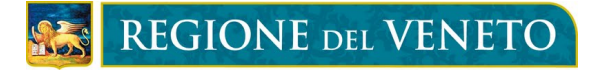

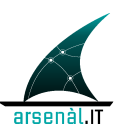

### **Informazioni preliminari**

Per ulteriori informazioni, si prega di contattare:

*Dott. Mauro Zanardini Arsenàl.IT Project Engineer Viale Oberdan 5 31100, Treviso Tel. 0422.0422 216115 – Cell. 3346482818 e-mail: mzanardini@consorzioarsenal.it*

### **Controllo del documento**

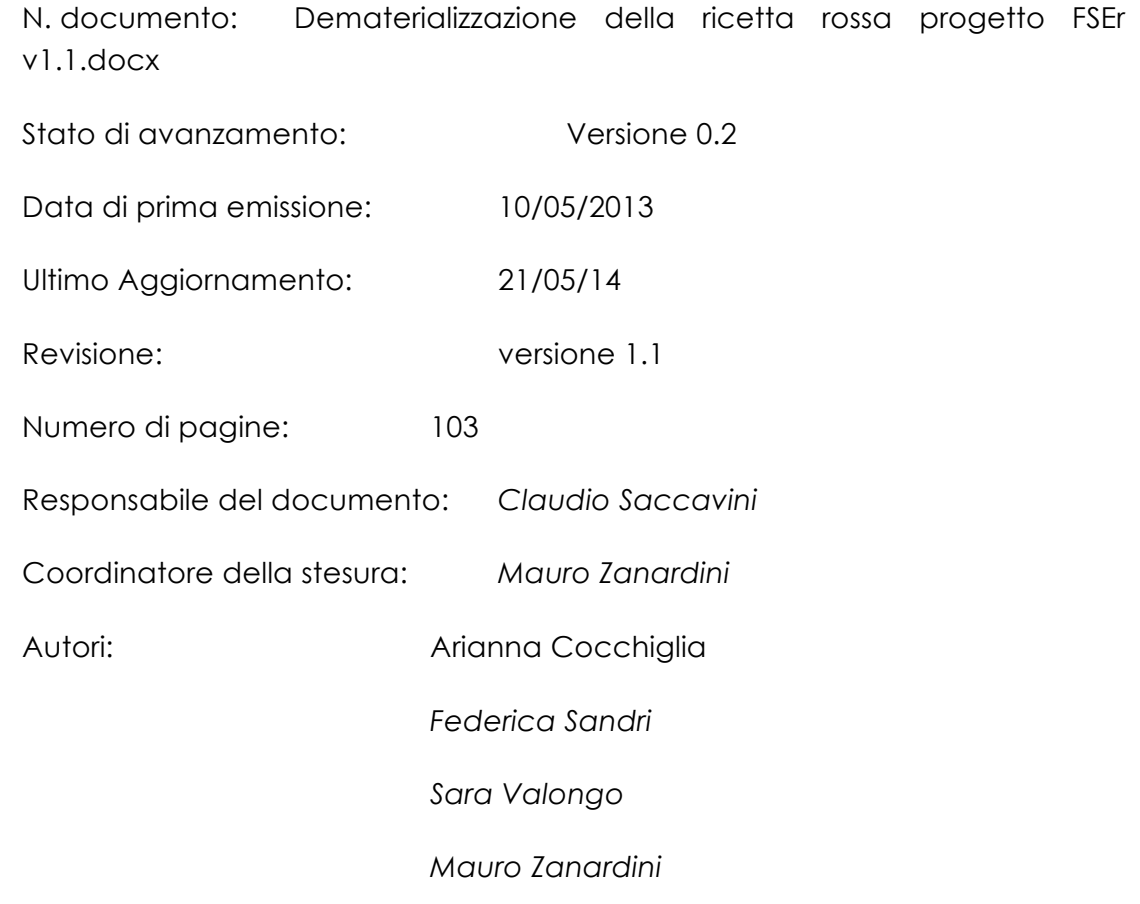

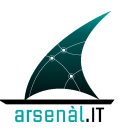

#### **Status del documento**

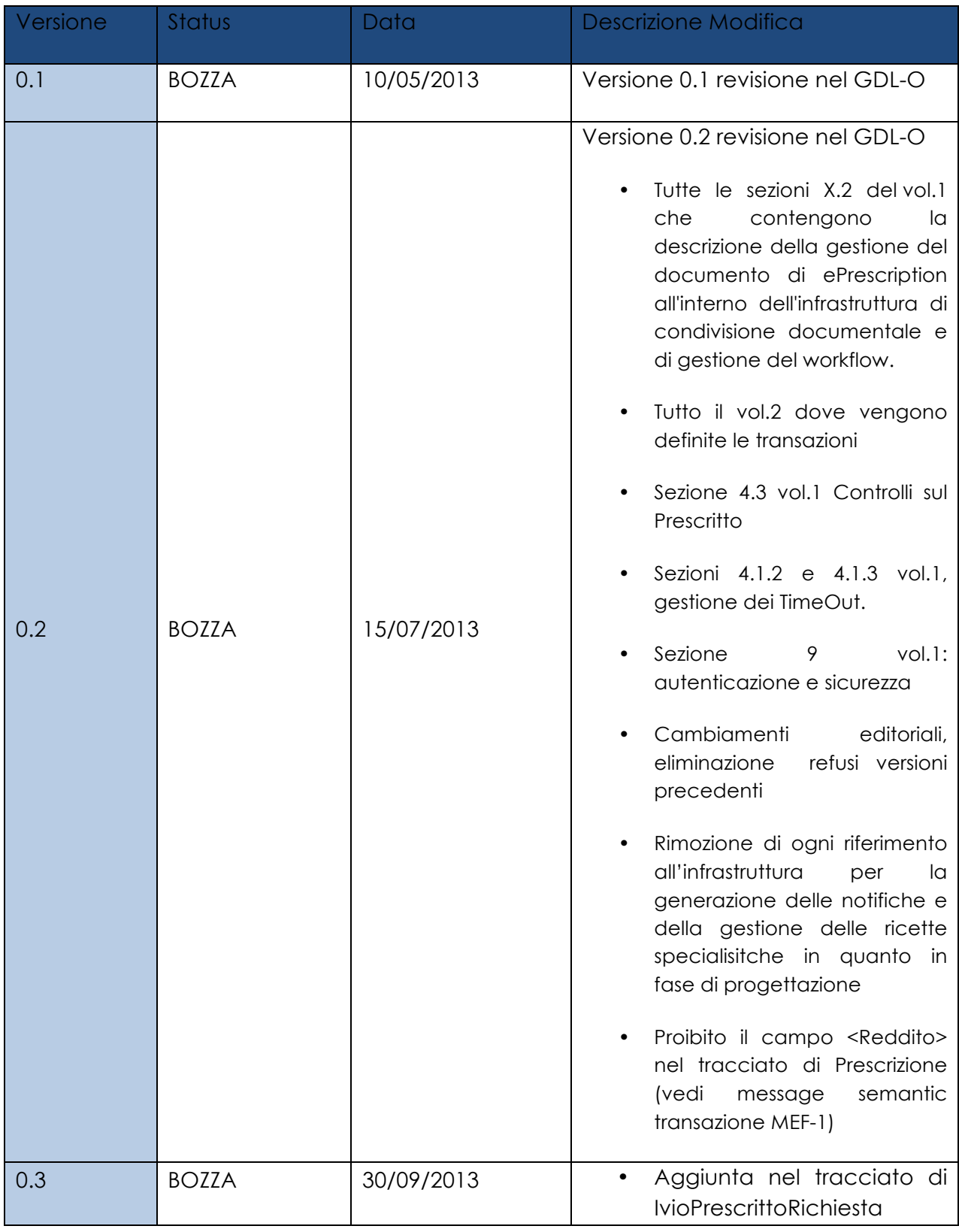

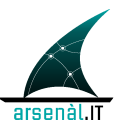

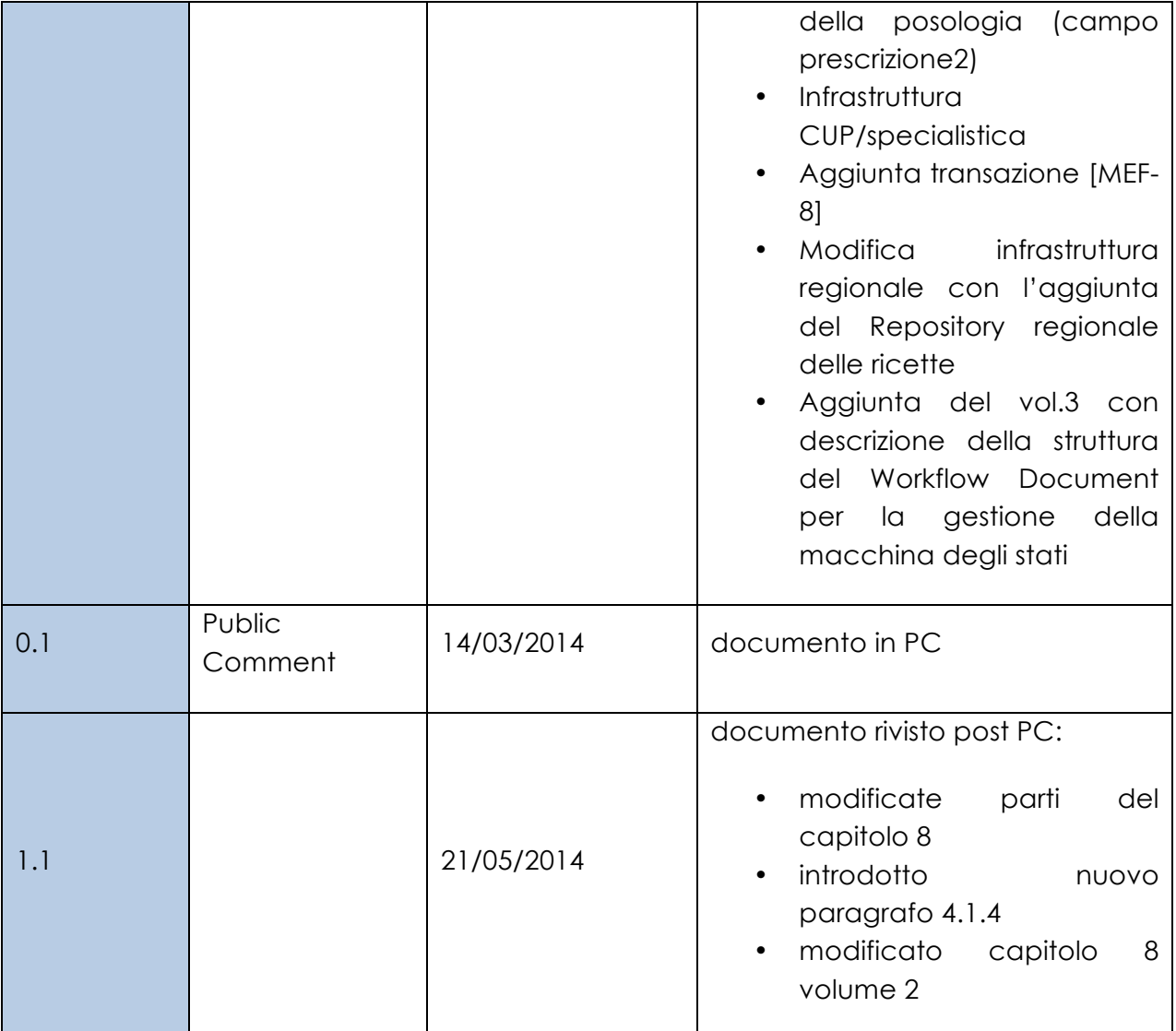

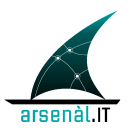

## **INDICE**

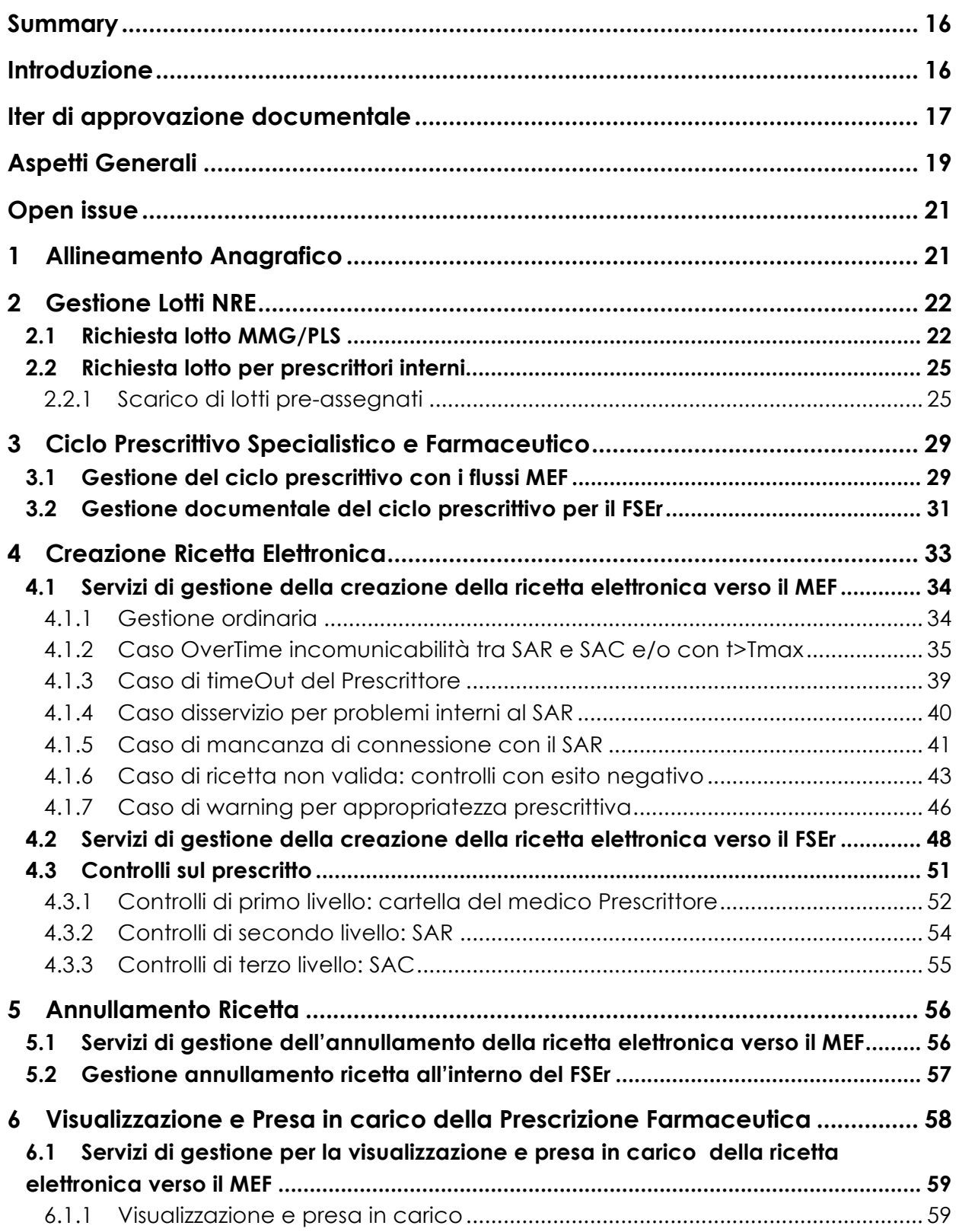

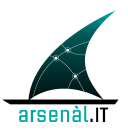

REGIONE DEL VENETO

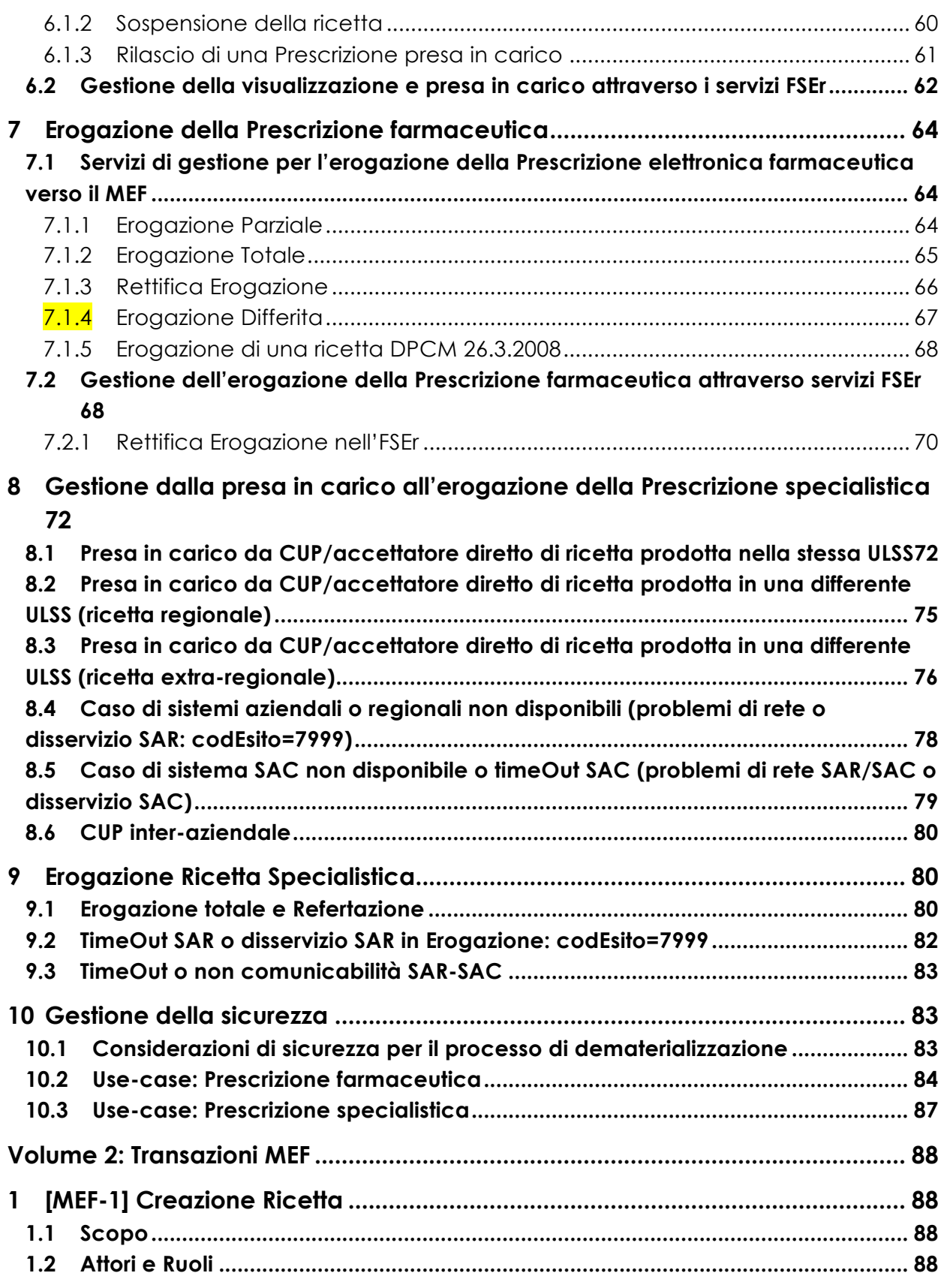

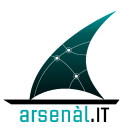

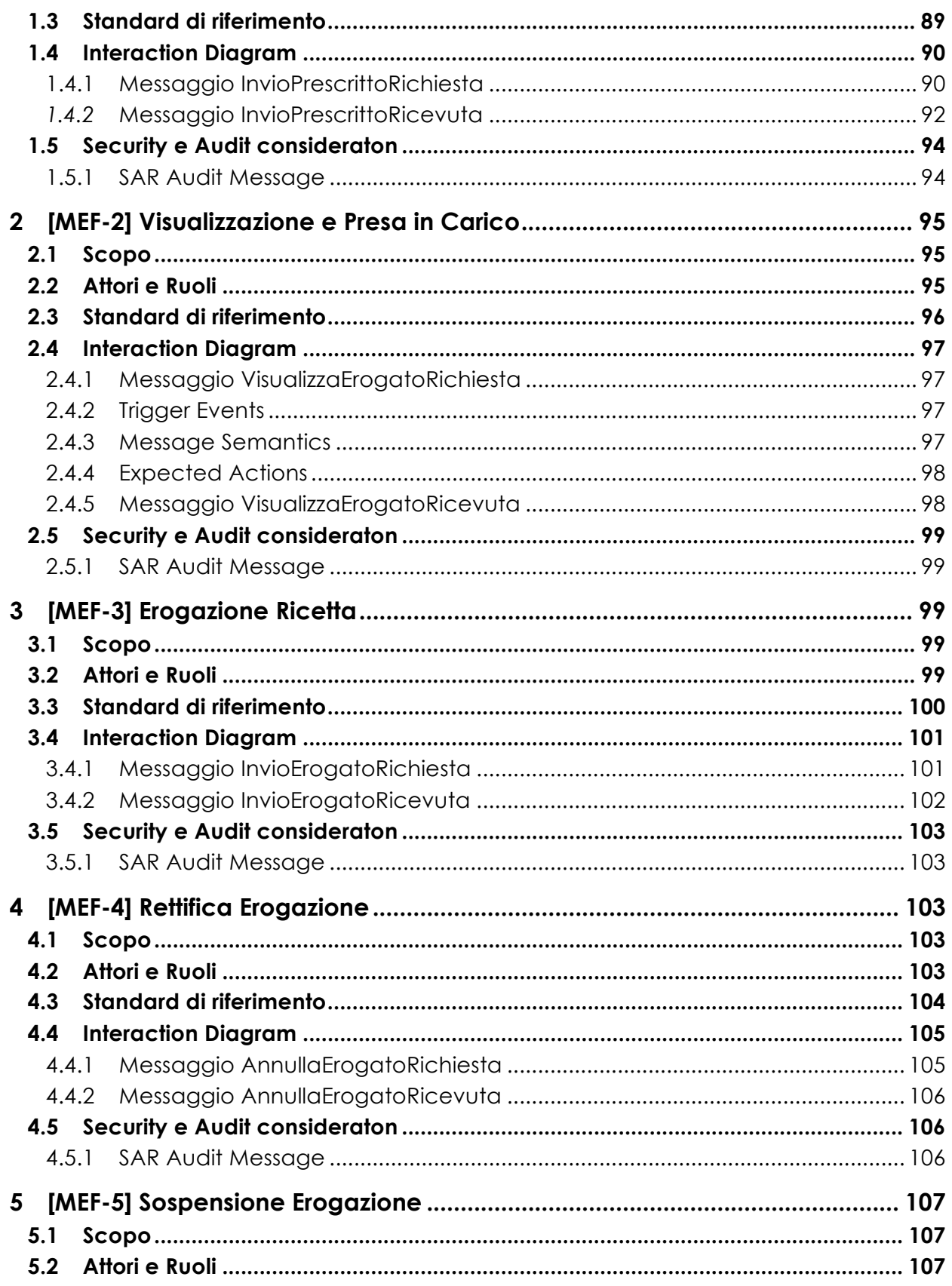

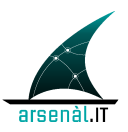

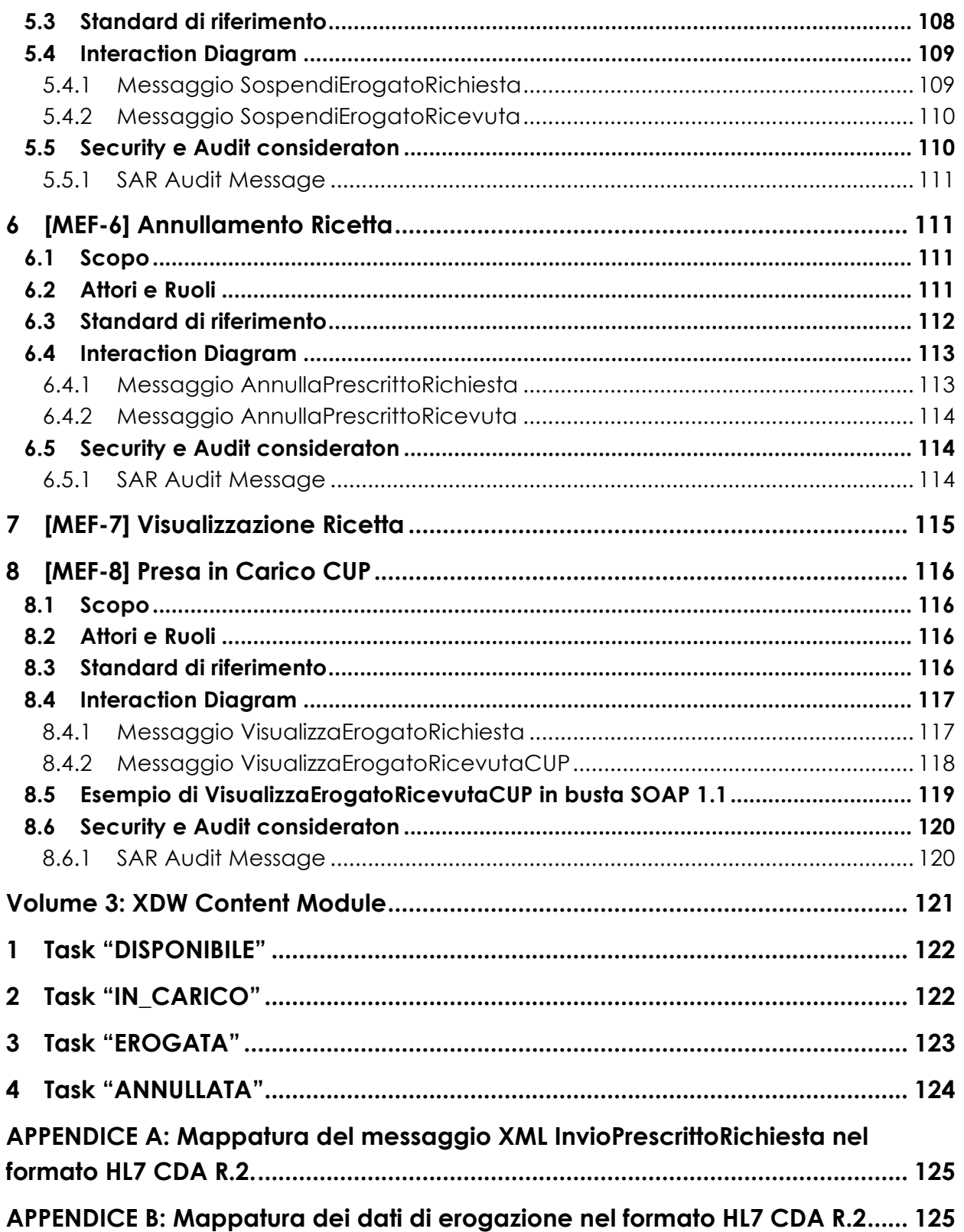

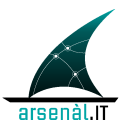

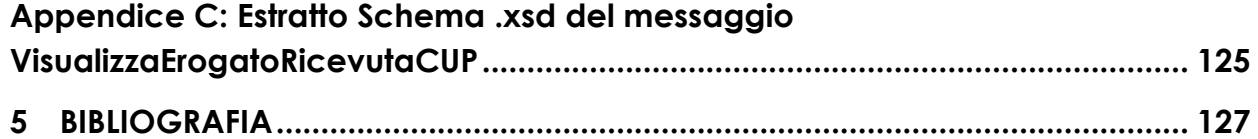

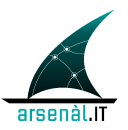

## **INDICE DELLE IMMAGINI**

- Figura 1: Process Flow Diagram per la richiesta e la gestione di lotti per MMG/PLS 23
- Figura 3.2 Actors DIagram per la richiesta dei lotti NRE da parte di MMG/PLS 24
- Figura 3: Process Flow Diagram per la richiesta e la gestione di lotti per i prescrittori interni in caso di lotto pre-assegnato 26
- Figura 3.4 Actors Diagram per la gestione degli NRE da parte dell'Azienda 28

Figura 5: Infrastruttura Prescrizione specialistica 32

Figura 6: Infrastruttura Prescrizione farmaceutica 33

- Figura 7: Process Flow Diagram per lo use case gestione ordinaria della Prescrizione 35
- Figura 8: Process Flow Diagram per lo use case OverTime e/o mancanza di connessione con il SAC 38
- Figura 9: Process Flow Diagram per lo use case di mancanza di connessione con il SAR 43

Figura 10: Process Flow Diagram per lo use case controlli con esito negativo 45

- Figura 11: Process Flow Diagram per lo use case warning di appropriatezza prescrittiva 48
- Figura 12: Actor Diagram per gestione documentale della creazione della Prescrizione nel FSEr **Errore. Il segnalibro non è definito.**
- Figura 13: Process Flow Diagram pubblicazione ePrescription e Workflow Document 51
- Figura 14: Process Flow Diagram per lo use case annullamento Prescrizione 56
- Figura 15: Process Flow Diagram per lo use case di visualizzazione e presa in carico ed erogazione 60
- Figura 16: Process Flow Diagram per la sospensione 61

Figura 17: Process flow diagram per il rilascio della Ricetta62

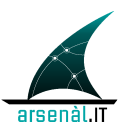

# REGIONE DEL VENETO

Figura 18: Process flow per l'erogazione parziale di una ricetta 65

Figura 19: Process Flow erogazione totale 66

Figura 20: Process flow di rettifica erogazione 67

Figura 21: Infrastruttura di sicurezza per processo di dematerializzazione 85

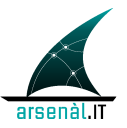

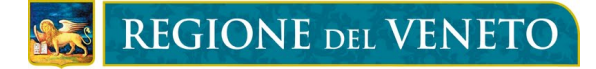

## **INDICE DELLE TABELLE**

- Tabella 1 Descrizione Azioni per la richiesta e gestione dei lotti di NRE da parte di un MMG/PLS 24
- Tabella 2 Descrizione Azioni per la richiesta e gestione dei lotti di NRE da parte di un'Azienda ULSS e utilizzo NRE da parte di un medico Prescrittore interno 28

Tabella 3 Transazioni MEF opzionalità e descrizioni 31

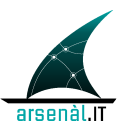

## **Acronimi e definizioni**

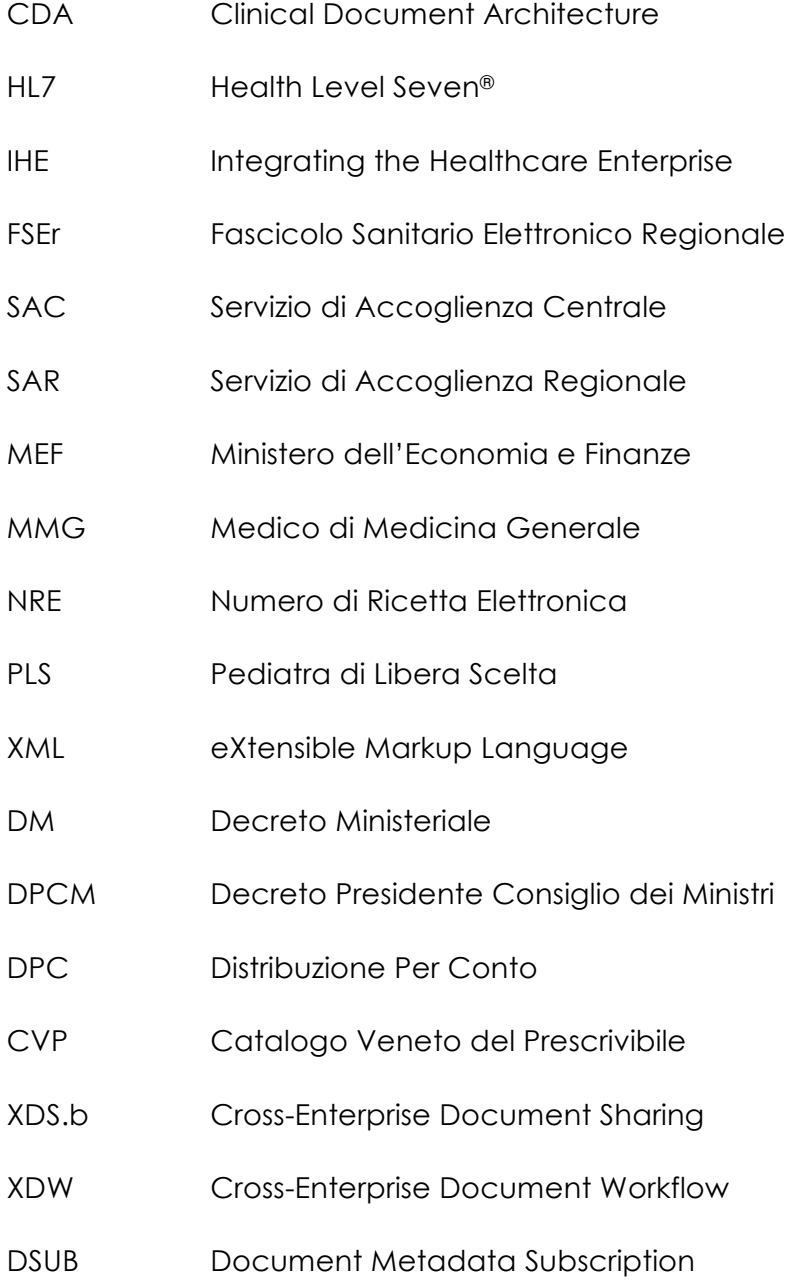

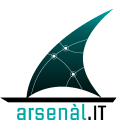

### **Summary**

Il seguente documento è strutturato in tre volumi:

- Vol.1: descrive il ciclo prescrittivo ad alto livello frammentandolo in use-cases. Quanto di seguito descritto, in merito alla descrizione del ciclo prescrittivo farmaceutico e specialistico, è suddiviso logicamente in due macro parti:
	- 1. Descrizione e implementazione servizi MEF;

2. Gestione del flusso documentale del processo prescrittivo/erogativo per il sistema FSEr;

Il primo punto riprende e contestualizza quanto definito nelle specifiche tecniche del Sistema TS, il secondo dettaglia la gestione standardizzata del documento di Prescrizione CDA2 al fine di permettere lo scambio dei dati riferiti al ciclo prescrittivo farmaceutico e specialistico tra gli attori che intervengo nel sistema FSEr.

- Vol.2: descrive le transazioni che devono essere implementate dai sistemi coinvolti nel ciclo prescrittivo della ricetta dematerializzata.
- Vol.3: descrive come tracciare all'interno del workflow Document i cambiamenti di stato associati all'utilizzo delle transazioni definite nel vol.2.

### **Introduzione**

Il presente documento di specifiche tecniche è stato redatto all'interno dei gruppi di lavoro operativi del progetto FSEr e si pone l'obbiettivo di dettagliare, tramite la descrizione di specifici casi d'uso, la gestione del ciclo prescrittivo farmaceutico e specialistico all'interno della Regione del Veneto a fronte delle ultime disposizioni normative, in seguito elencate.

Il documento fa riferimento per le parti di servizi anagrafici e per quanto riguarda l'infrastruttura di sicurezza a specifici documenti tecnici redatti all'interno dei gruppi operativi "Anagrafe FSEr" e "Sicurezza", a disposizione sempre nel portale di Arsenàl.IT, all'interno della comunità FSEr.

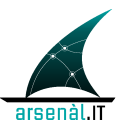

Viene presentato di seguito l'iter di approvazione documentale a cui la documentazione redatta da Arsenàl.IT all'interno del progetto FSEr dovrà essere sottoposta.

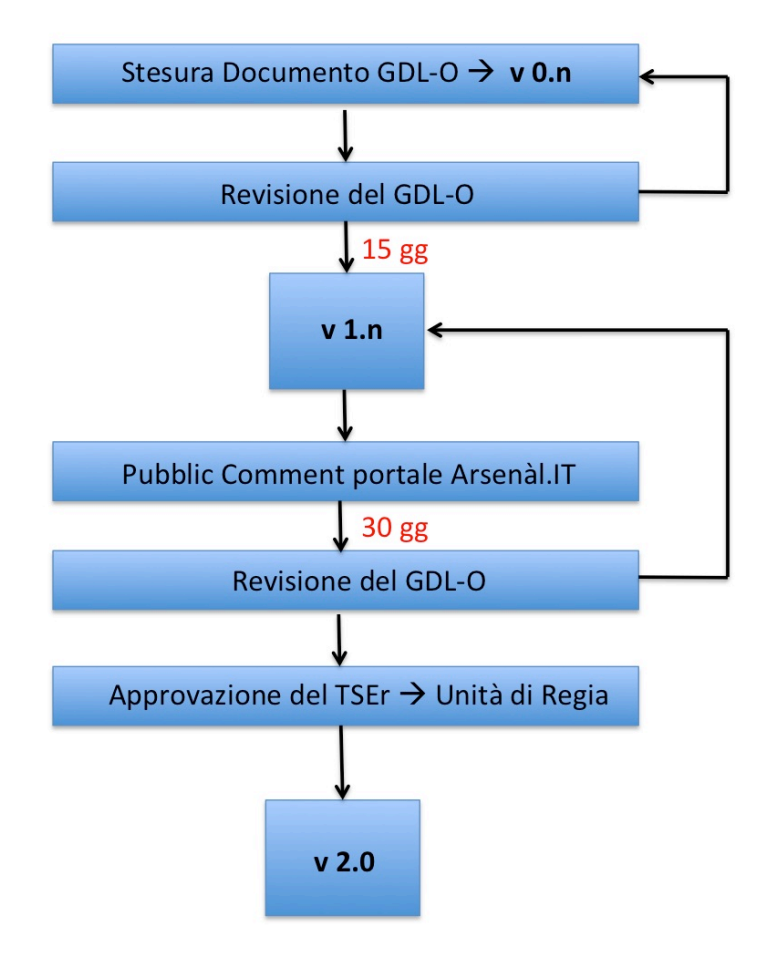

### **Iter di approvazione documentale**

**v 0.n → STATUS BOZZA →** il documento è stato redatto all'interno del GDL-O di competenza, le modifiche e i commenti devono essere inviati all'indirizzo e-mail del coordinatore alla stesura del presente documento (riferimento paragrafo Informazioni generali – Contatti in incipit al presente documento) integrati i commenti e/o le eventuali modifiche del GDL-O vengono redatte le varie versioni v 0.n.

Una volta definita una v 0.n definitiva all'interno del GDL-O, questo ha **15 gg** per apportare ulteriori modifiche sempre inviandole all'indirizzo e-mail del coordinatore alla stesura**.**

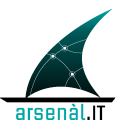

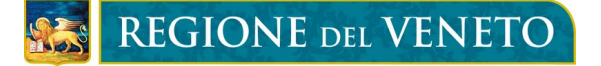

**v 1.n→ STATUS PUBBLIC COMMENT → il documento in formato PDF viene pubblicato sul** sito di Arsenàl.IT e attraverso lo strumento del FORUM tutta la comunità di Arsenàl.IT può lasciare un proprio commento al documento pubblicato. I commenti saranno rilasciati seguendo delle specifiche istruzioni, disponibili sul sito di Arsenàl.IT.

Il periodo di *pubblic comment* durerà **30 gg.**

Durante il periodo di public comment Arsenàl.IT analizzerà i commenti rilasciati, proponendo una possibile soluzione. Ogni commento e la relativa risposta rimarranno visibili all'intera comunità che potrà intervenire nella discussione.

Alla fine del periodo di *pu*blic comment tutti i commenti analizzati da Arsenàl.IT verranno sottoposti al GDL-O di competenza. In caso di approvazione i cambiamenti verranno integrati al documento di riferimento.

Il GDL-O di competenza valuterà la rilevanza dei cambiamenti apportati al documento e deciderà l'eventuale pubblicazione dello stesso per un ulteriore periodo di *public comment* (pubblicazione v 1.n).

L'iter di pubblicazione e revisione si conclude nel momento in cui non sono apportati cambiamenti sostanziali al documento secondo decisione del GDL-O di competenza.

La versione definitiva andrà quindi in approvazione al TSE-R e all'Unità di Regia.

**v 2.0 → APPROVATO** → il documento in formato PDF approvato dall'Unità di Regia sarà reso pubblico.

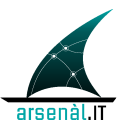

## **Aspetti Generali**

La normativa che conduce alla dematerializzazione della Prescrizione elettronica come uno degli atti della digitalizzazione dei processi della Pubblica Amministrazione ha i seguenti maggiori riferimenti:

- Decreto Legge 30/09/2003 n. 269 Art. 50 "Disposizioni in materia di monitoraggio della spesa nel settore sanitario e di appropriatezza delle prescrizioni sanitarie", convertito con modificazioni nella Legge 24/11/2003 n. 326 e successive modificazioni;
- Disciplinare tecnico comma 5, articolo 50, del DL 30 settembre 2003, n. 269;
- Decreto Legislativo 7 marzo 2005 n. 82 e successive modificazioni, concerne il codice dell'amministrazione digitale;
- Decreto del Presidente delle Repubblica 26 marzo 2008 "Attuazione dell'Art. 1, comma 810, lettera c) della Legge del 27 dicembre 2006, n. 296, in materia di regole tecniche e trasmissione dati di natura sanitaria, nell'ambito del Sistema pubblico di connettività";
- DPCM 26 marzo 2008 "Attuativo del comma 5-bis dell'Art. 50, concernente tra l'altro, i dati delle ricette e le relative modalità di trasmissione telematica da parte dei medici prescrittori del SSN al SAC del MEF e la ricetta elettronica;
- DL 78/2010 art. 11, comma 16 nelle more di emanazione di decreti attuativi, al fine di accelerare il conseguimento dei risparmi derivanti dall'adozione delle modalità telematiche il MEF cura l'avvio della diffusione della suddetta. Prevede altresì, che l'invio dei predetti dati sostituisce a tutti gli effetti, la Prescrizione medica in formato cartaceo.
- MEF Decreto 2 novembre 2011, "Dematerializzazione della ricetta medica cartacea, di cui all'art. 11, comma 16, del decreto-legge n. 78 del 2010 (Progetto Tessera Sanitaria) e relativi allegati tecnici.

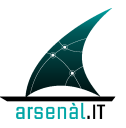

Un documento di progetto e un relativo cronoprogramma è stato presentato formalmente al MEF. All'interno della documentazione presentata, sono state illustrate le modalità con cui la Regione del Veneto intende gestire la dematerializzazione all'interno della propria regione ed il relativo cronoprogramma di attuazione.

Con questo impianto normativo la ricetta dematerializzata sostituisce in tutto e per tutto, salvo i casi previsti dalla legge, la ricetta rossa cartacea. Ciò che sostanzialmente cambia è che mentre prima era la ricetta cartacea con una propria numerazione ad essere il documento legalmente valido per ottenere quanto richiesto, e la parte informatica fungeva da supporto per migliorare il servizio, con l'introduzione della Prescrizione dematerializzata è la registrazione informatica delle informazioni, collegata ad un numero di ricetta elettronica (NRE) rilasciato dal Ministero che diventa il documento legalmente valido.

Il promemoria cartaceo funge solamente da supporto per l'assistito per la prenotazione/accettazione e/o l'erogazione nell'ipotesi che i sistemi informatici non siano disponibili.

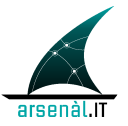

## **Open issue**

- 1. La struttura degli Audit messages verrà definita dal GDL-O Sicurezza
- 2. Non è definita la transazione di Visualizzaizone della ricetta ([MEF-7]) per bassa priorità. Si vuole valutare l'opportunità di interfacciare il Prescrittore sull'infrastruttura di condivisione documentale
- 3. Sistema per la gestione delle notifiche verrà definito in seguito.
- 4. Il Vol.3 è ancora da definire.
- 5. SAR deve tenere traccia di tutti i dati di erogazione parziale per poter produrre un unico documento di dispensazione per ogni ricetta. Oppure deve utilizzare una transazione del MEF per visualizzare l'erogato (visualizzaErogatoRichiesta). Va valutato quale struttura utilizzare per il CDA di dispensazione (IHE o altro)
- 6. Da definire/ridefinire l'infrastruttura per la ricetta specialistica.
- 7. Definizione di un certificato pubblico del SAR per criptare il CF dell'assistito.

### **1 Allineamento Anagrafico**

Si rimanda alle specifiche tecniche redatte dal gruppo operativo di lavoro "Anagrafe FSEr": "*Servizi Anagrafici primary care GDL-O Anagrafe FSEr versione 0.1*". (Si rimanda alle versioni più aggiornate del documento.)

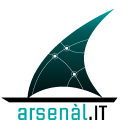

## **2 Gestione Lotti NRE**

Questa sezione descrive le modalità di richiesta e gestione dei lotti di NRE da parte dei prescrittori, MMG/PLS e aziendali. Il servizio utilizza il messaggio definito nel *"Progetto Tessera Sanitaria Web Services per la trasmissione delle prescrizioni mediche dematerializzate" 10/01/2013 Ver.1.0*. Il messaggio di riferimento è:

• LottoRichiestaNRE

Le modalità per la gestione delle credenziali, necessarie per lo scarico dei lotti sono definite nella seguente documentazione di riferimento:

• "*Gestione Utenti GDL-O Fornitori Labeling* versione 1.0". (Si rimanda alle versioni più aggiornate del documento)

Le modalità di richiesta e gestione dei lotti differiscono tra MMG/PLS e medici prescrittori interni come descritto nei prossimi due paragrafi. Le modalità per la richiesta dei lotti sono definite nella seguente documentazione di riferimento:

• documento Sistema TS "GESTIONE DEL NUMERO RICETTA ELETTRONICA ver. 2 21/05/2012"

### **2.1 Richiesta lotto MMG/PLS**

Di seguito si riporta il Diagramma Sequenziale di richiesta e gestione lotti NRE da parte di MMG/PLS:

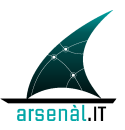

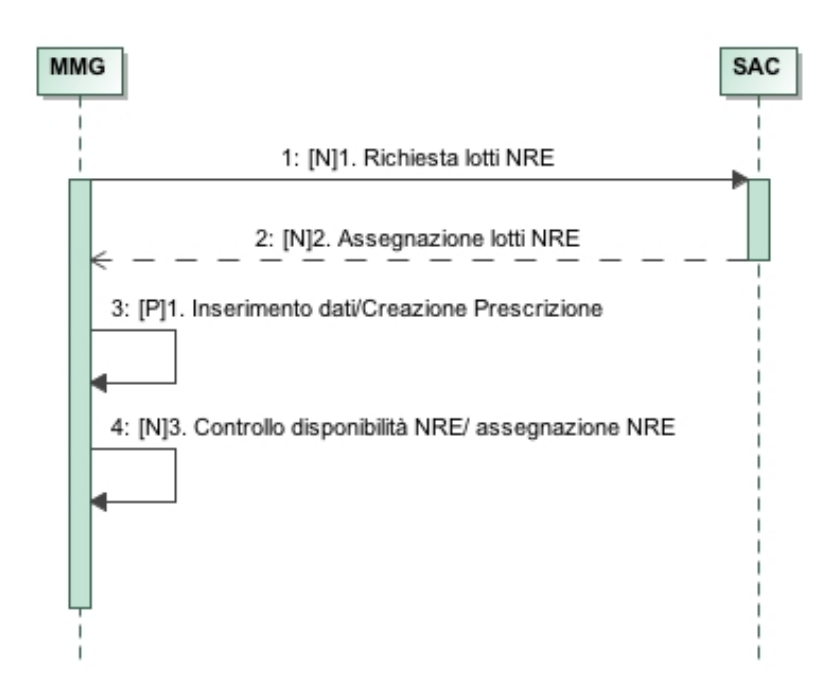

#### **Figura 1: Process Flow Diagram per la richiesta e la gestione di lotti per MMG/PLS**

Di seguito si riporta la Tabella con il dettaglio delle azioni da prevedere per la richiesta e la gestione di lotti da utilizzarsi per le prescrizioni prodotte da MMG/PLS:

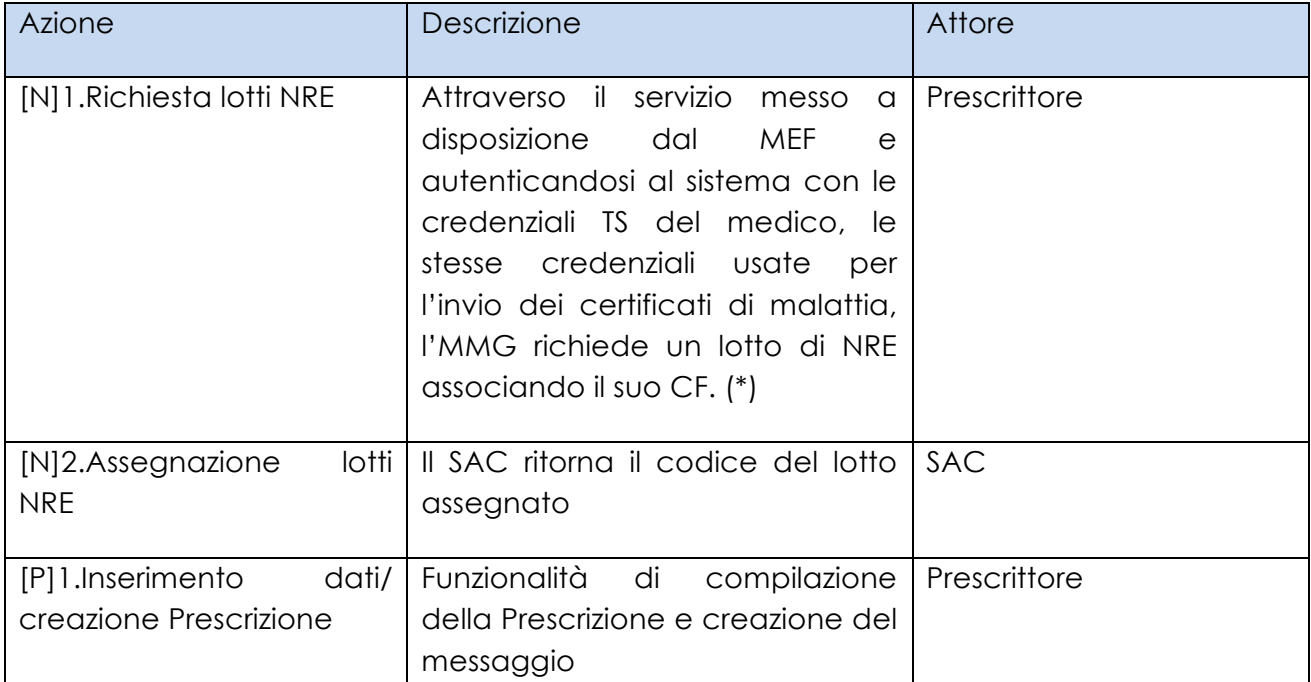

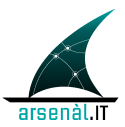

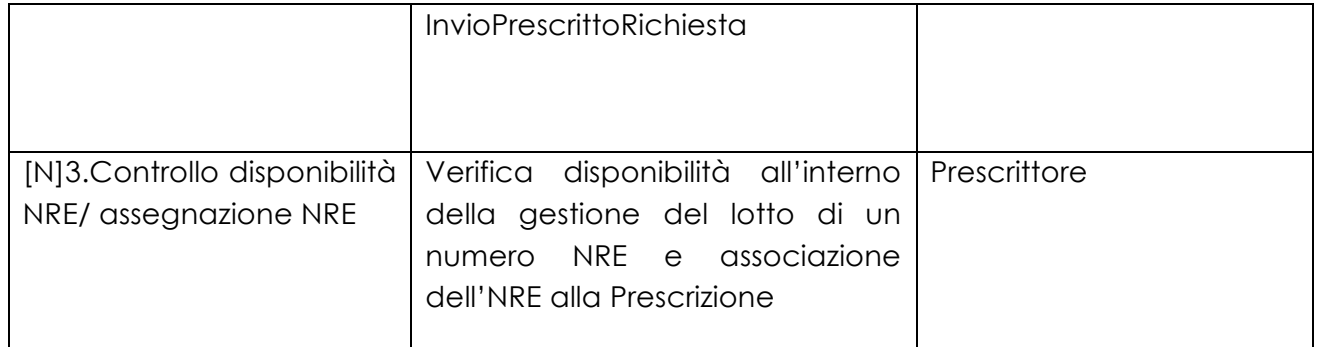

#### **Tabella 1 – Descrizione Azioni per la richiesta e gestione dei lotti di NRE da parte di un MMG/PLS**

(\*) MMG/PLS possono richiedere solo lotti di tipo 0 o di tipo 1 cioè rispettivamente da 100 o 1000 NRE.

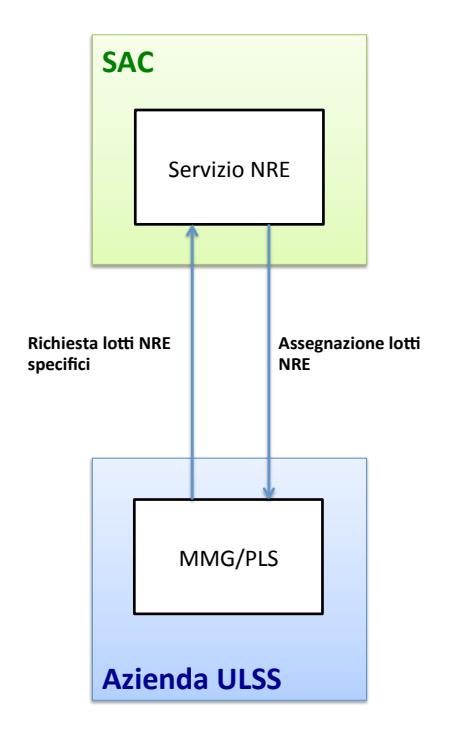

#### **Figura 2.2 – Actors DIagram per la richiesta dei lotti NRE da parte di MMG/PLS**

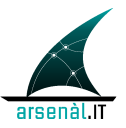

### **2.2 Richiesta lotto per prescrittori interni**

Nel caso dei medici prescrittori interni la gestione completa dello scarico e assegnazione degli NRE va ad intrecciarsi con la gestione del ciclo prescrittivo. Per questo motivo per illustrare il flusso completo di richiesta e gestione NRE verrà illustrato anche parte del flusso riguardante la generazione e gestione della Prescrizione digitale, illustrato poi in maniera dettagliata nei capitoli successivi. Per quello che riguarda la gestione della Prescrizione digitale si focalizza solo sul flusso di informazioni che riguardano l'invio telematico al SAC (con tutti gli step intermedi connessi).

Esistono due possibili modalità per la gestione dei lotti dei medici interni ospedalieri:

- L'azienda sanitaria od ospedaliera richiede un lotto di NRE senza pre-assegnare i codici fiscali dei medici prescrittori. L'assegnazione del CF allo specifico NRE avviene nel momento di creazione della Prescrizione.
- L'azienda sanitaria od ospedaliera richiede per ogni medico Prescrittore interno ospedaliero un lotto di NRE pre-assegnato. In fase di Prescrizione il medico richiede un NRE associato al proprio CF e lo utilizza per la Prescrizione.

Viene descritta di seguito solo la seconda modalità di gestione. Questa è da preferire alla seconda perché semplifica l'architettura e le modalità organizzative.

#### **2.2.1 Scarico di lotti pre-assegnati**

Di seguito si riporta il Diagramma Sequenziale di gestione NRE e generazione della Prescrizione per i prescrittori interni ospedalieri nel caso di pre-assegnazione del lotto stesso.

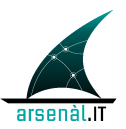

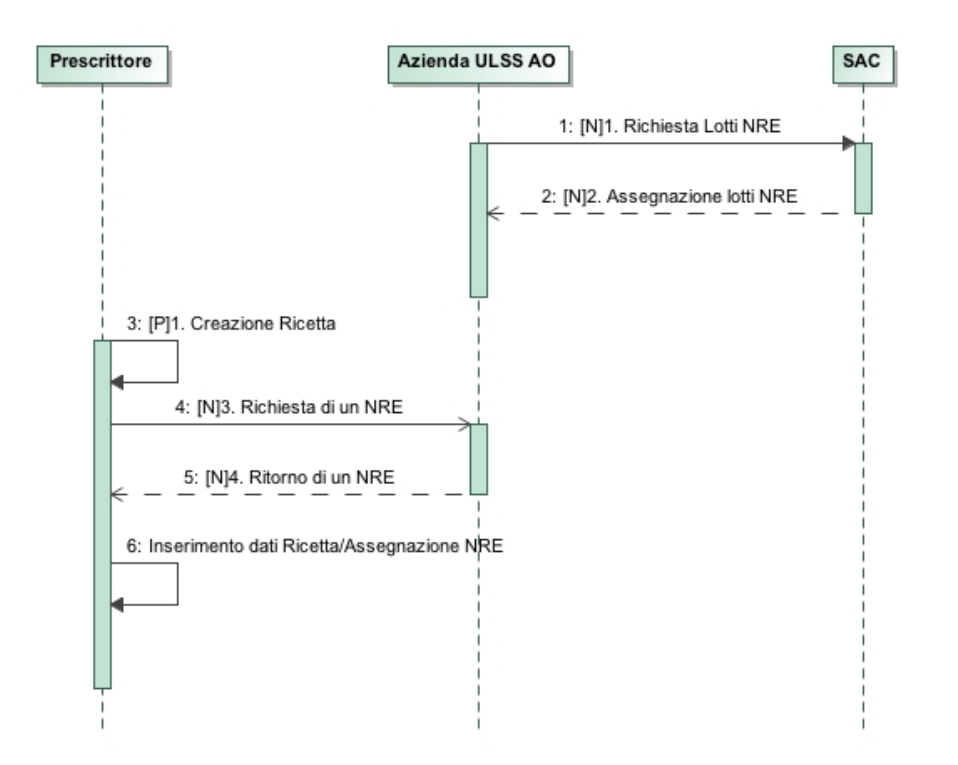

**Figura 3: Process Flow Diagram per la richiesta e la gestione di lotti per i prescrittori interni in caso di lotto pre-assegnato**

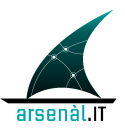

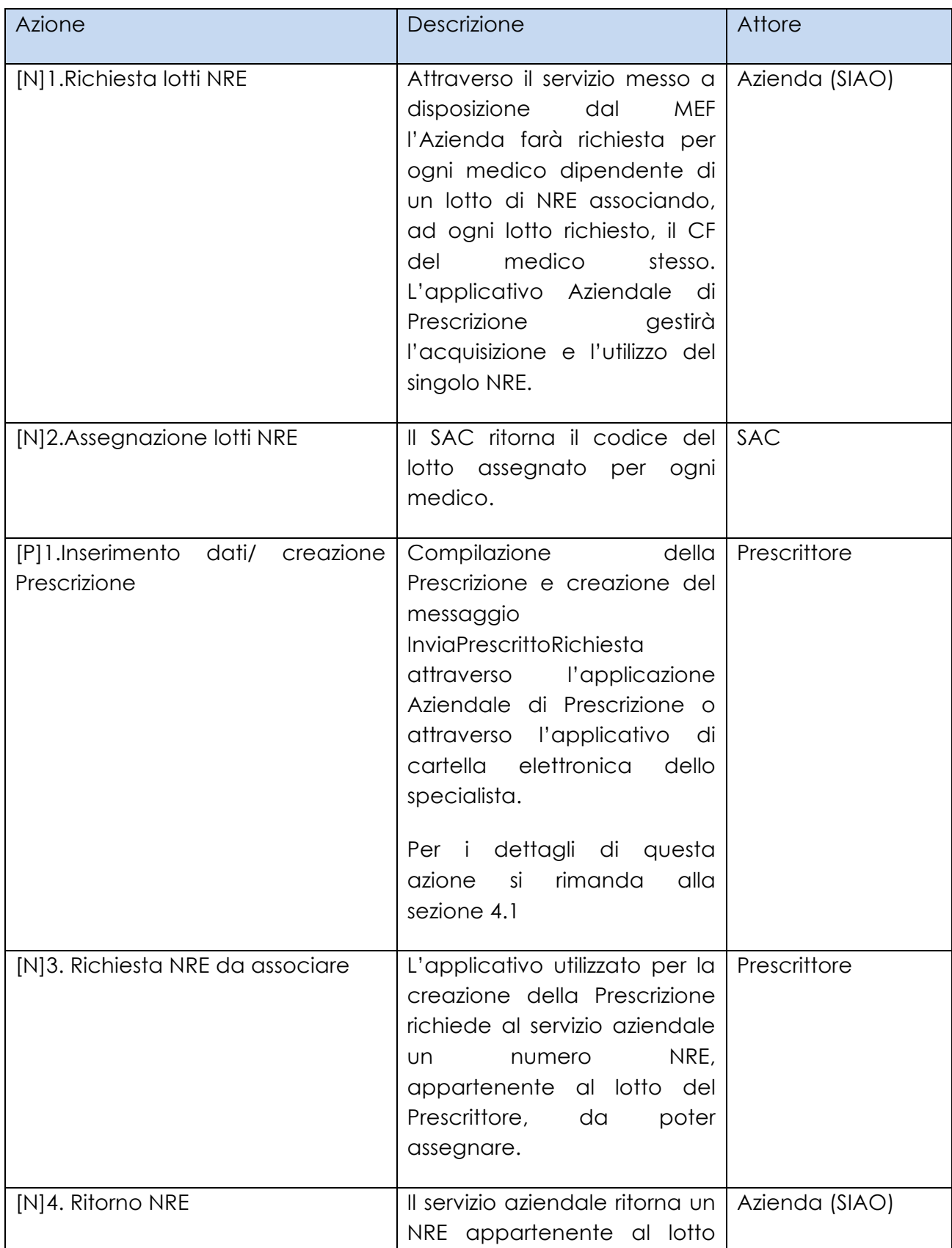

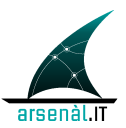

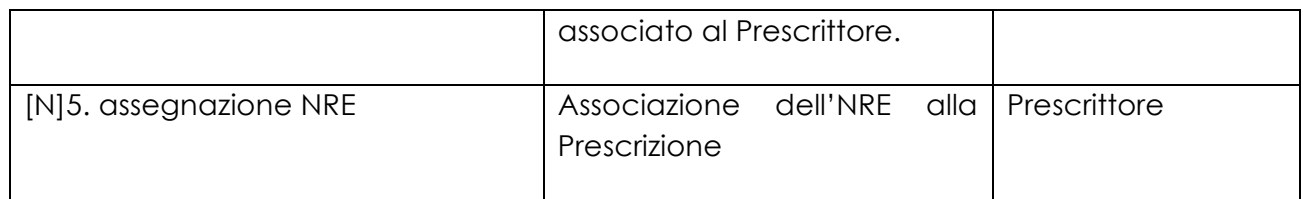

**Tabella 2 – Descrizione Azioni per la richiesta e gestione dei lotti di NRE da parte di un'Azienda ULSS e utilizzo NRE da parte di un medico Prescrittore interno**

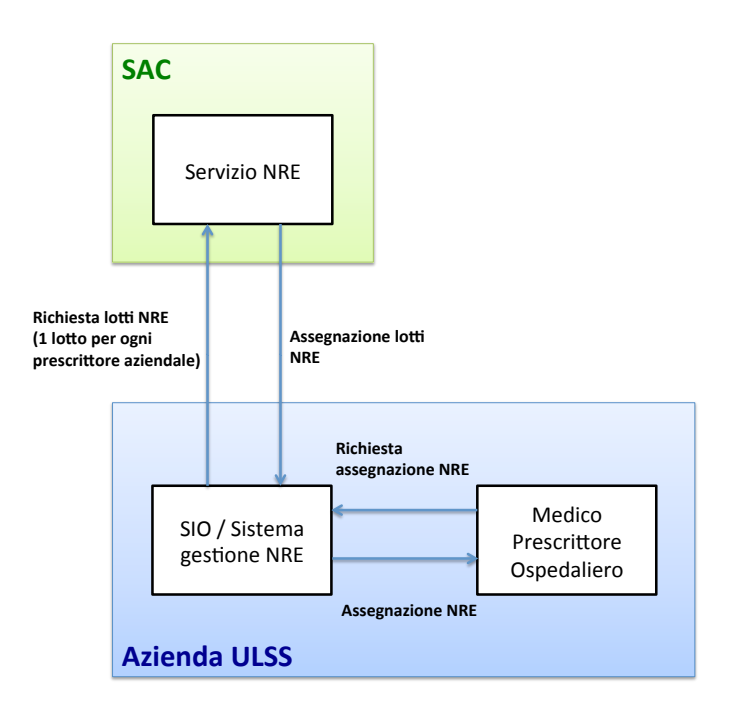

**Figura 2.4 – Actors Diagram per la gestione degli NRE da parte dell'Azienda**

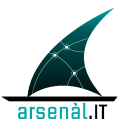

## **3 Ciclo Prescrittivo Specialistico e Farmaceutico**

Nel seguente capitolo viene presentato il flusso di gestione del ciclo prescrittivo, sia specialistico che farmaceutico, come previsto dal decreto 2 novembre 2011 "Dematerializzazione della ricetta medica cartacea" e dal progetto regionale per la realizzazione del FSEr.

Il processo del ciclo di vita della Prescrizione si può dividere in due macroparti che rispecchiano rispettivamente gli obiettivi previsti dal decreto ministeriale e quelli previsti dal progetto regionale FSEr. La prima si compone di transazioni di tipo legacy definite dalle line guida del MEF mentre la seconda da transazioni di tipo standard (IHE) che sono invece interne ai processi relativi al FSEr.

Per l'attuazione del decreto legislativo la Regione Veneto si è dotata di un Servizio di Accoglienza Regionale (SAR) che replica i servizi esposti dal Servizio di Accoglienza Centrale (SAC). Questo anche al fine di rendere lo sviluppo degli applicativi il più omogeneo possibile per Ie software-house operanti su tutto il territorio nazionale.

Gli applicativi dei prescrittori utilizzeranno quindi gli stessi servizi previsti dal MEF ma esposti direttamente dal SAR che poi avrà in carico di replicarli verso il SAC. In questo modo i dati presenti nei tracciati XML della Prescrizione ed erogazione elettronica vengono raccolti e rielaborati dal SAR per il popolamento del FSEr. Le ePrescription rientrano, infatti, in quel data set di documenti considerati di rilevante importanza clinica per il Fascicolo Sanitario Elettronico del paziente.

### **3.1 Gestione del ciclo prescrittivo con i flussi MEF**

Tutti gli applicativi dei prescrittori, farmacie e CUP/erogatori comunicheranno direttamente con il SAR con le transazioni previste dal MEF poi replicate dal SAR verso il SAC. Queste transazioni prevedono la veicolazione dei dati delle Prescrizione, degli stati ecc… attraverso tracciati XML.

La seguente tabella riporta le transazioni previste con relative descrizione e opzionalità.

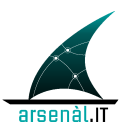

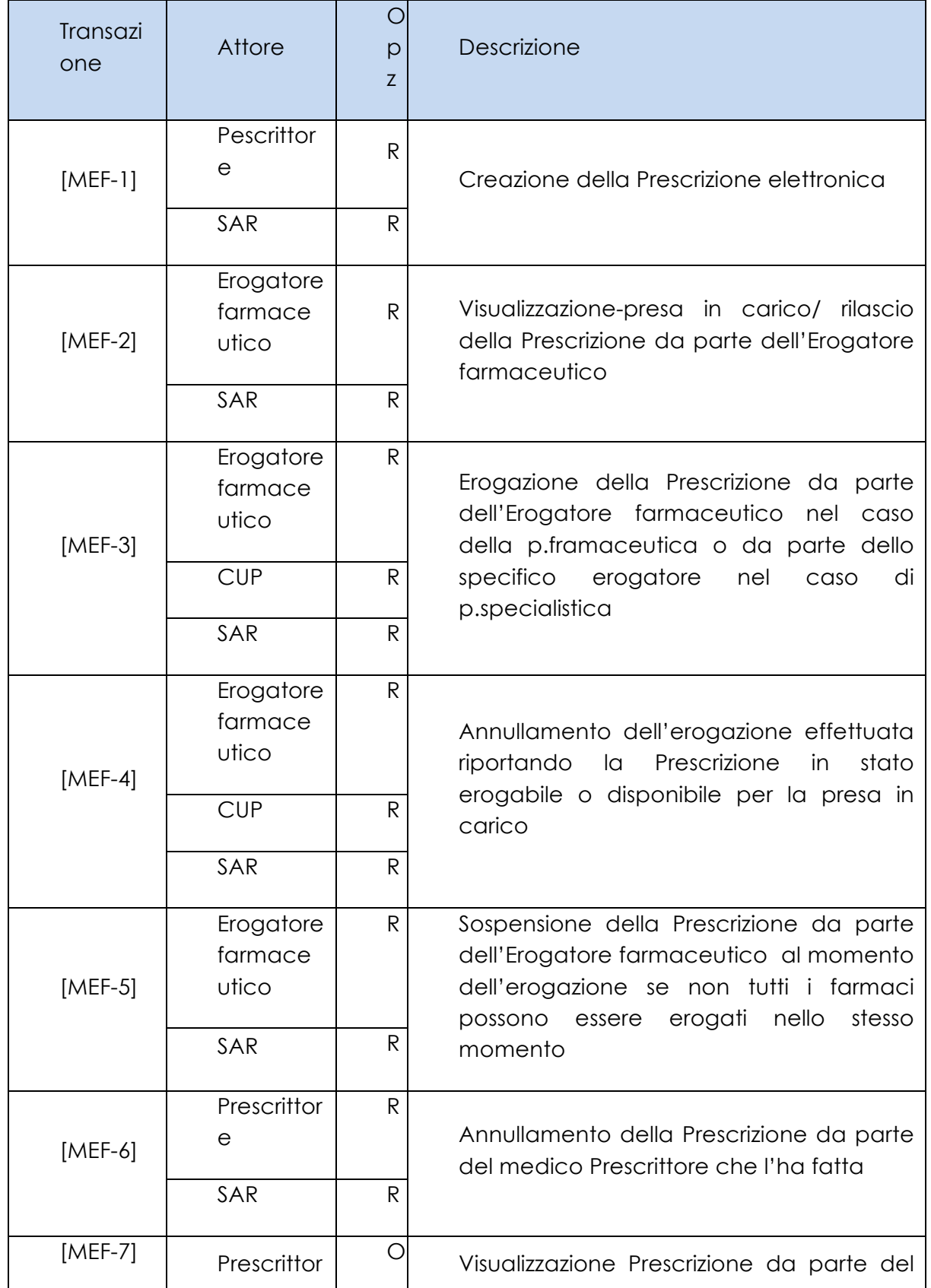

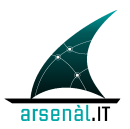

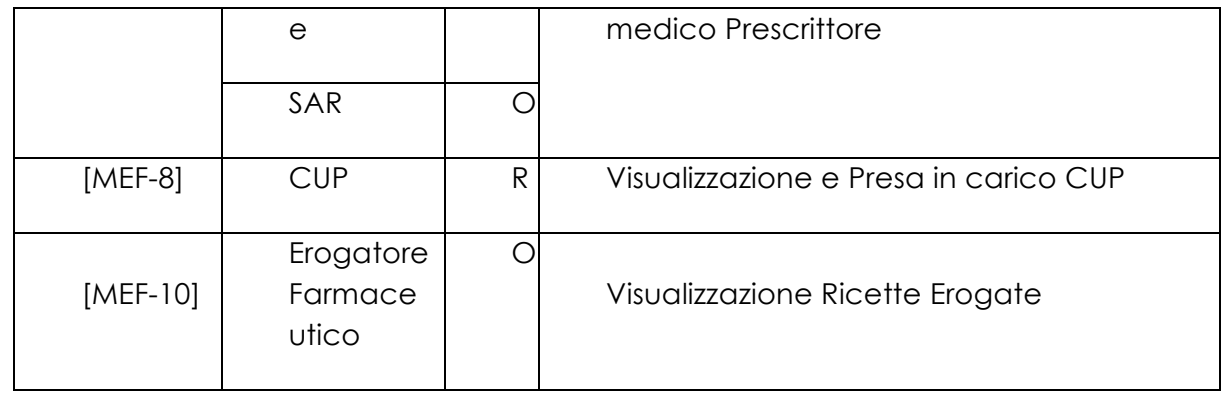

#### **Tabella 3 Transazioni MEF opzionalità e descrizioni**

### **3.2 Gestione documentale del ciclo prescrittivo per il FSEr**

Il processo di gestione documentale del ciclo prescrittivo utilizza i seguenti profili standard di IHE:

- XDS.b Cross-Enterprise Document Sharing (ITI TF-1, ITI TF-2b, ITI TF-3);
- XDW Cross-Enterprise Document Workflow (IHE\_ITI\_Suppl\_XDW.pdf);

I documenti che concorrono al processo di gestione documentale del ciclo prescrittivo all'interno del FSEr sono tre: il documento di Prescrizione in formato XML, il CDA2 e il WorkflowDocument associato che conterrà tutta la storia del ciclo prescrittivo, tracciando tutti i cambiamenti di stato e i relativi partecipanti al processo.

La gestione del processo documentale avverrà mediante le seguenti transazioni previste dal profile XDS-b:

- [ITI-41] Provide and Register Document Set-b : per la pubblicazione del CDA-2 di Prescrizione e del Workflow Document associato nel Repository dell'Azienda di riferimento;
- [ITI-42] Register Document Set-b: per l'indicizzazione dei metadata nel Document Registry regionale;
- [ITI-18] Registry Stored Query: interrogazione del Registry regionale per trovare un documento di Prescrizione o il Workflow Document associato di interesse;
- [ITI-43] Retrieve Document Set-b: per il recupero del documento di Prescrizione o relativo Workflow Document dal Repository dell'Azienda.

Si riporta il diagramma sinottico completo del ciclo prescrittivo specialistico, in accordo con quanto previsto dalla normativa di riferimento e dal progetto del FSEr.

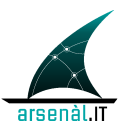

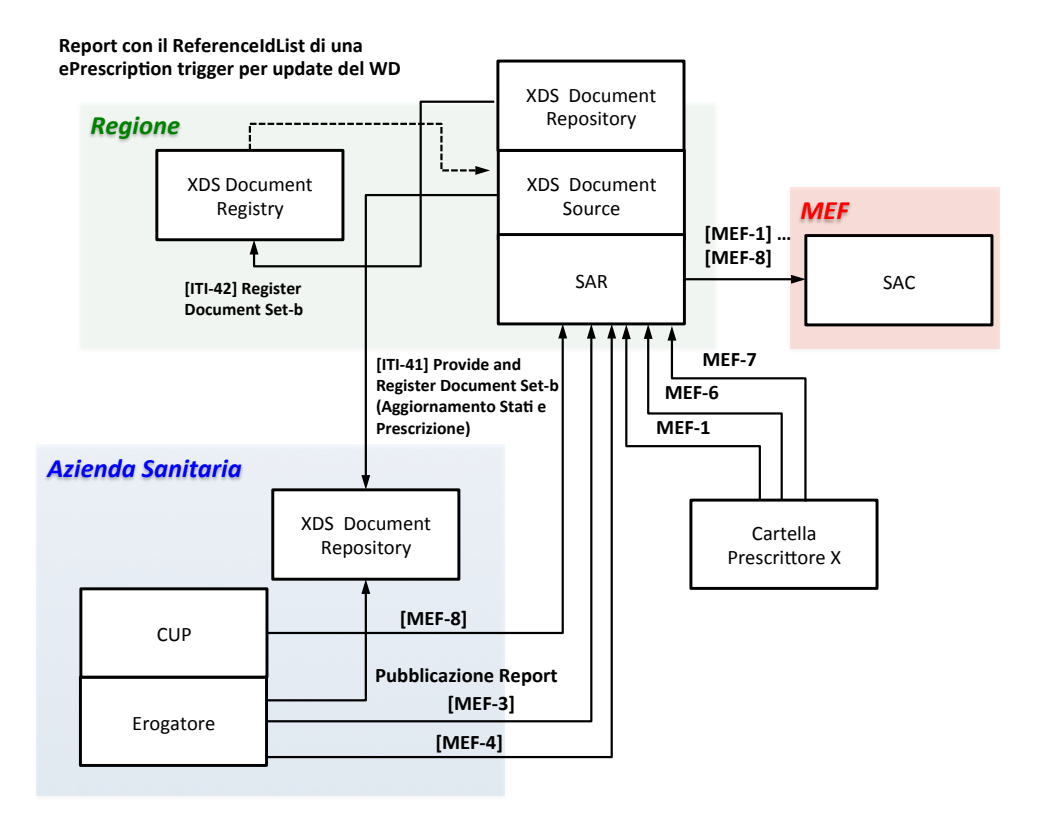

#### **Figura 5: Infrastruttura Prescrizione specialistica**

Si riporta il diagramma sinottico completo del ciclo prescrittivo farmaceutico, in accordo con quanto previsto dalla normativa di riferimento e dal progetto del FSEr.

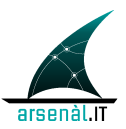

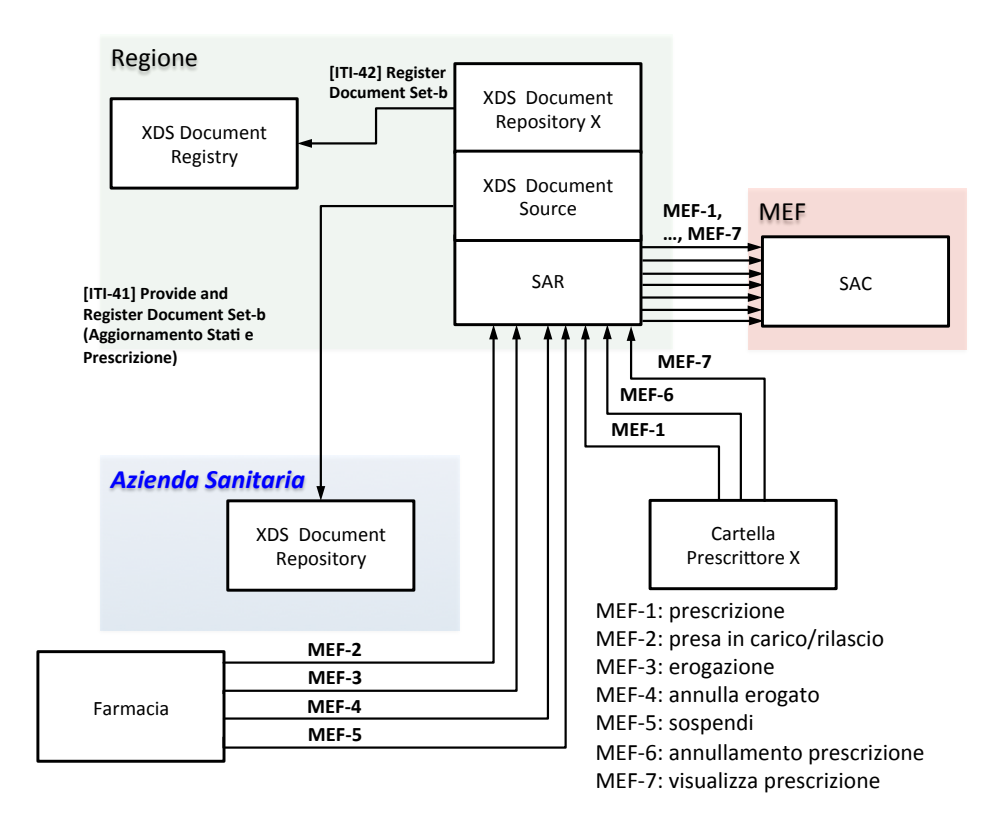

**Figura 6: Infrastruttura Prescrizione farmaceutica**

## **4 Creazione Ricetta Elettronica**

Di seguito viene descritto il processo per la creazione della Prescrizione elettronica. Il primo sotto capitolo si soffermerà sui flussi verso il MEF mentre il secondo prenderà in esame la parte di gestione documentale per il FSEr.

La descrizione presente in questo capitolo ha l'obiettivo di illustrare il processo nel suo complesso, si rimanda al volume 2 di questo documento per i dettagli tecnici implementativi.

La comunicazione tra Cartella del Prescrittore e SAR e tra SAR e SAC devono avvenire utilizando il protocollo di imbustamento SOAP 1.1 dei messsaggi applicativi (in accordo alle specifiche tecniche definite dal MEF). Per garantire l'autenticazione dei prescrittori è definito un sistema di autenticazione federato descritto in sezione 10 (questa sezione

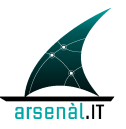

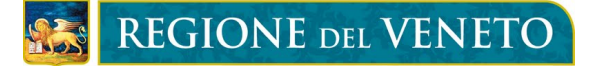

fa riferimento alle specifiche tecniche definite nel documento "Infrastrutturadi Sicurezza GDL-O Sicurezza" ).

A seguito dell'introduzione del SAR nel processo di gestione del ciclo prescrittivo dematerializzato, e per garantire l'esecuzione di specifici controlli a livello regionale sulla semantica dei messaggi veicolati, il codice fiscale dell'assistito (o codice assitito) deve essere inserito criptato con il certificato pubblico del SAR (FSE.cer). La segretezza delle comunicazioni è garantita dall'utilizzo di un protocollo di comunicazione sicuro (https con mutua autenticazione TLS). Il pinCode del medico (criptato con il certificato reso disponibile dal MEF) viene sostituito dal SAR con il proprio pinCode criptato.

### **4.1 Servizi di gestione della creazione della ricetta elettronica verso il MEF**

In questa sezione viene descritto il processo per la creazione della Prescrizione elettronica utilizzando transazioni di tipo legacy definite dalle line guida del MEF.

La gestione del ciclo prescrittivo verso MEF prevede cinque casi d'uso, che verranno illustrati nel seguito:

- Gestione ordinaria
- OverTime incomunicabilità tra SAR e SAC e/o con t>=Tmax
- OverTime a livello di Prescrittore
- Mancanza di connessione con il SAR
- Controlli non andati a buon fine
- Ritorno di Warning di appropriatezza prescrittiva

#### **4.1.1 Gestione ordinaria**

Il medico Prescrittore MMG/PLS produce la Prescrizione con il suo software di cartella. L'applicativo effettua i controlli sul contenuto e sulla forma della Prescrizione elettronica prodotta, e successivamente, se positive, la invia al SAR.

Il SAR esegue i controlli logici formali e di appropriatezza sul contenuto della Prescrizione creata (vedi sezione4.3.2). Se i controlli danno risultato positivo la Prescrizione viene inviata al SAC.

Il SAC a sua volta verifica la validità del tracciato inviato (vedi sezione 4.3.3). Se il tracciato è considerato valido, il SAC invia al SAR la risposta contenente il "codice di autenticazione" che assicura il corretto inserimento della Prescrizione nei registri del SAC. La risposta del SAC viene replicata dal SAR verso la cartella del medico Prescrittore.

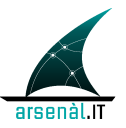

L'applicativo del Prescrittore può procedere alla stampa del promemoria che conterrà oltre all'NRE anche il "codice di autenticazione" ricevuto. La stampa del promemoria deve avvenire secondo le specifiche definite all'interno della documentazione: "Specifiche tecniche per la stampa del promemoria della ricetta dematerializzata (D.M. 2 NOVEMBRE 2011) "

Di seguito viene riportato il Process Flow Diagram relative a questo primo caso d'uso.

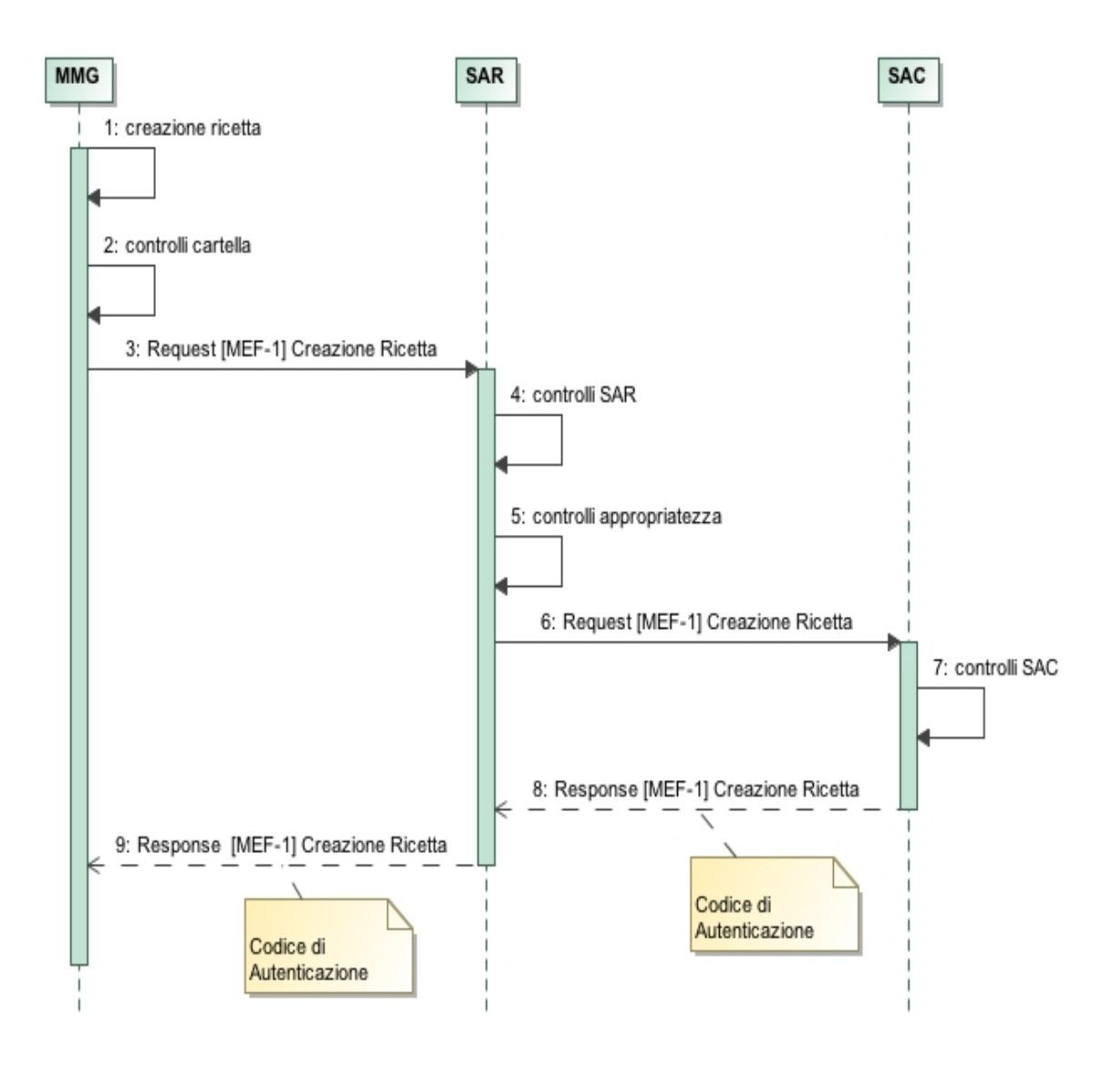

#### **Figura 7: Process Flow Diagram per lo use case gestione ordinaria della Prescrizione**

#### **4.1.2 Caso OverTime incomunicabilità tra SAR e SAC e/o con t>Tmax**

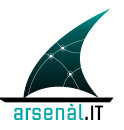

Questo caso d'uso raggruppa due sotto casi che prevedono lo stesso tipo di comportamento e azioni per gli attori del sistema:

- a. caso in cui la comunicazione tra SAR e SAC non sia possibile e quindi non ci siano i presupposti per l'invio sincrono della ricetta;
- b. caso in cui il tempo intercorso tra l'invio della ricetta da parte del medico Prescrittore e la ricezione della risposta del SAC da parte del SAR supera una soglia critica.

Il tempo impiegato da tutto il processo dall'invio della ricetta (dal Prescrittore al SAR) al ritorno del codice di autenticazione al Prescrittore deve essere inferiore ad una certa soglia critica stabilita dal "Gruppo Tecnico di dematerializzazione ricetta rossa" (stimato in 8 secondi). Definendo con **Tc** il tempo critico e con **Tsar** il tempo medio necessario per il collegamento tra SAR e cartella del Prescrittore, in queste specifiche viene indicato con Tmax il tempo:

#### Tmax=Tc-Tsar

Il tempo di time-out gestito dal SAR sarà quindi il valore Tmax.

Il caso di interruzione della comunicazione a livello di SAR e il caso di time-out sono gestiti dal server regionale. I dettagli della gestione degli scambi informativi è definita di seguito.

La ricetta elettronica prodotta, come nel caso precedente, dopo la validazione da parte del software di cartella viene inviata al SAR.

Una volta constatata da parte del SAR la non comunicabilità con il SAC o raggiunto il tempo di time-out, il SAR interrompe la comunicazione, se iniziata, con il SAC e successivamente invia una risposta alla cartella del medico Prescrittore segnalando la necessità di procedere secondo DPCM 26.3.2008 e quindi con la stampa su ricetta rossa.

La cartella del medico Prescrittore procede alla creazione della ricetta secondo DPCM 26.3.2008, assegnando un nuovo NRE alla ricetta stessa. La nuova ricetta prodotta in DPCM 26.3.2008 viene comunque inviata al SAR nella stessa modalità valorizzando uno specifico campo del messaggio di richiesta ("dispReg") in modo da poter distinguere se una Prescrizione è fatta secondo DM 02.11.2011 o secondo DPCM 26.3.2008.
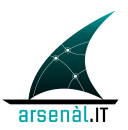

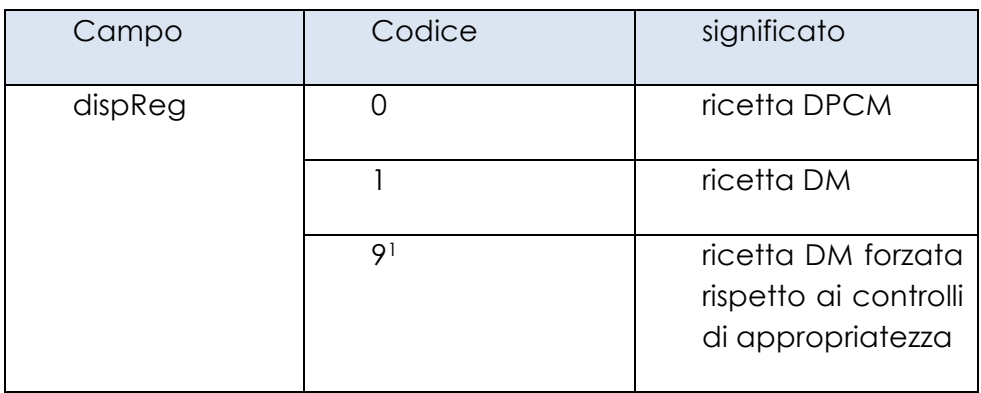

In ogni caso l'azione di compensazione a seguito della chiusura di comunicazione tra SAR e SAC è in carico alla cartella del Prescrittore, La quale deve procedere all'annullamento della ricetta inviata attraverso l'utilizzo di una transazione [MEF-6] Annulla Ricetta. Questo perché la mancata ricezione del messaggio di ricevuta non può escludere l'avvenuto inserimento della Prescrizione stessa all'interno dei registri del SAC, non sapendo in quale momento è stata interrotta la comunicazione. Questa transazione di annullamento può restituire un errore, nel caso in cui si cerchi di annullare una ricetta non ancora inserita nei registri del SAC. La cartella del Prescrittore deve ignorare ogni errore generato a seguito di un'azione di compensazione.

Di seguito viene riportato il Process Flow Diagram relativo a questo caso d'uso.

<sup>1</sup> Questo codice deve essere utilizzato in caso di forzatura dell'inserimento di una Prescrizione che ha generato warning di appropriatezza prescrittiva a livello di SAR (vedi sezione 4.1.7).

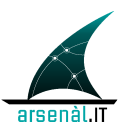

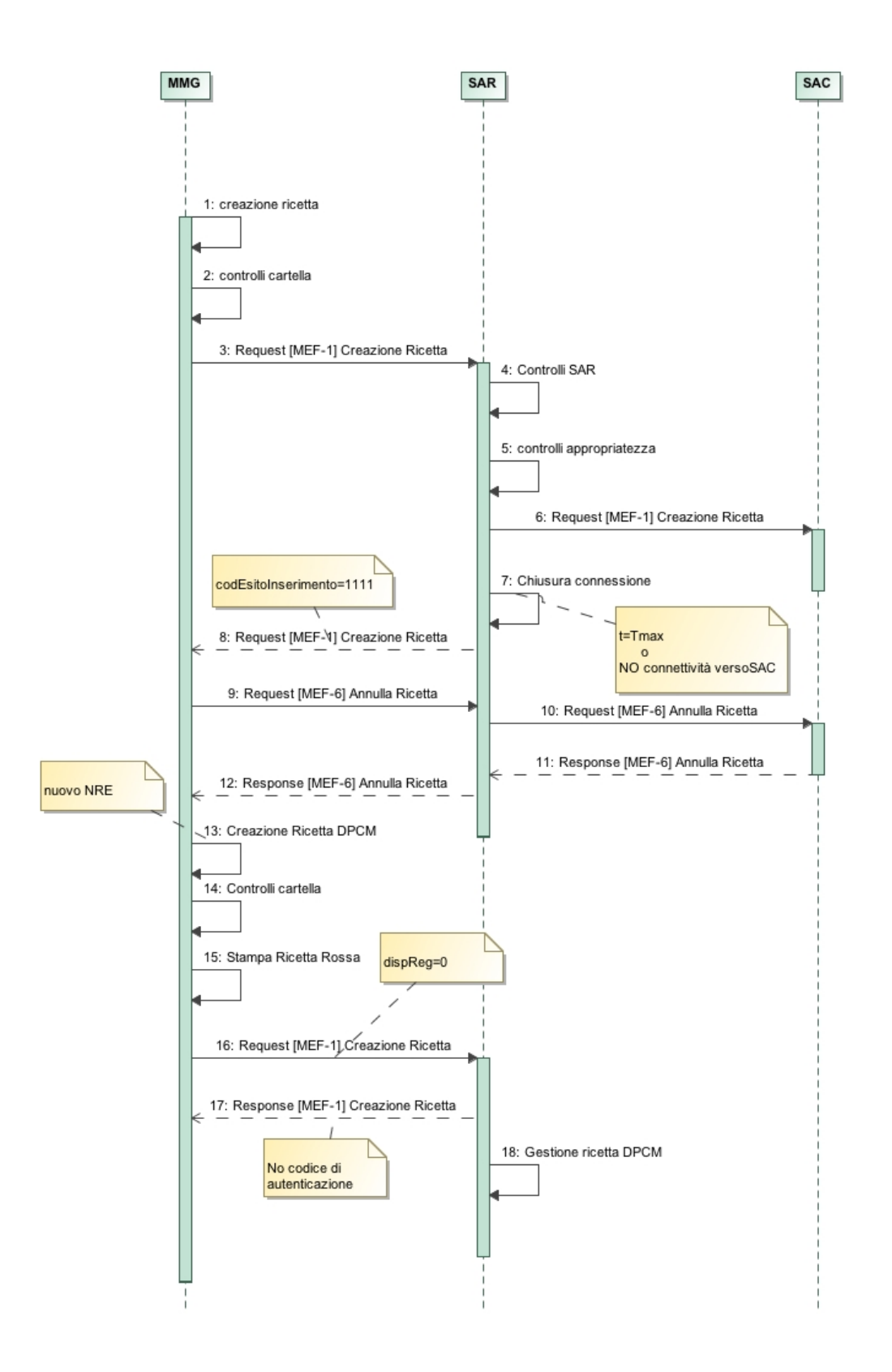

### **Figura 8: Process Flow Diagram per lo use case OverTime e/o mancanza di connessione con il SAC**

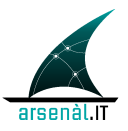

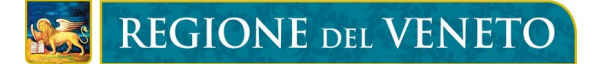

### **4.1.3 Caso di timeOut del Prescrittore**

Questo caso d'uso descrive la situazione in cui la cartella del Prescrittore chiude la comunicazione con il server regionale a causa del raggiungimento di un tempo di timeOut prefissato nella cartella (questo tempo sarà uguale al tempo critico Tc). Questo può essere dovuto a problemi legati all'operatività del SAR che non è in grado di provvedere alla chiusura della comunicazione con il SAC e comunicare il non avvenuto inserimento della ricetta al Prescrittore in accordo con lo use-case descritto in sezione 4.1.2.

In questo caso l'applicattivo del Prescrittore chiuderà la comuncazione con il SAR e provvederà all'accodamento di un messaggio di annullamento per la ricetta appena inviata. Il Prescrittore provvederà a creare una seconda ricetta con un nuovo NRE in accordo con il modello DPCM 26.3.2008.

Nel caso in cui la ricetta non fosse stata inserita nei registri del SAC (e/o del SAR) verrà generato un messaggio di errore in risposta al tentativo di annullare la ricetta. Ogni messaggio di errore ottenuto in risposta ad un'azione di compensazione deve essere trascurato.

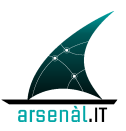

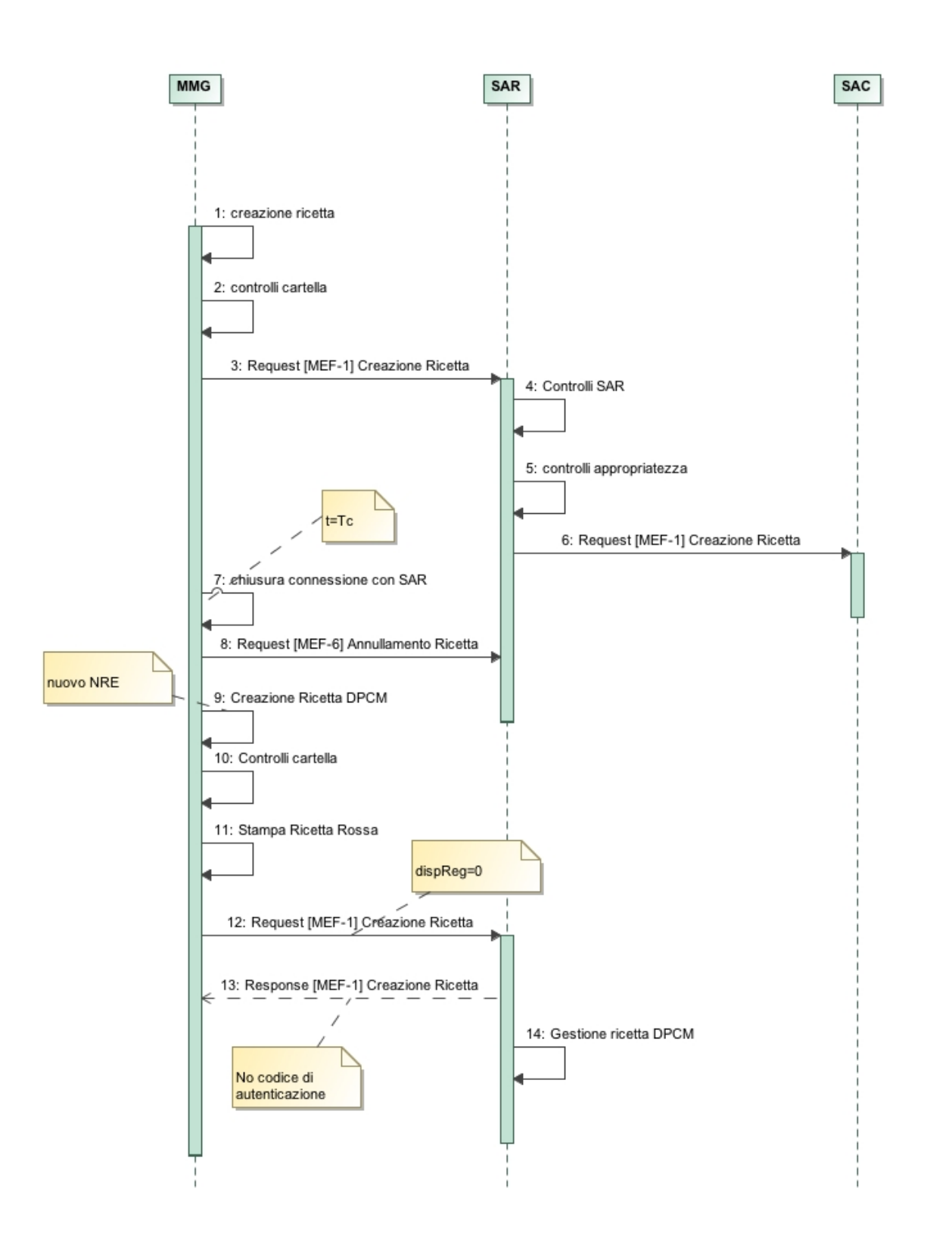

#### **Figura 9: Process Flow Diagram per use-case TimeOut Prescrittore**

#### **4.1.4 Caso disservizio per problemi interni al SAR**

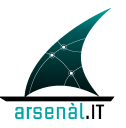

Questo caso d'uso descrive la situazione in cui i servizi SAR sono raggiungibili dalla cartella del Prescrittore ma per problemi interni al SAR questo risponde con un codice esito inserimento "codEsitoInserimento" 7999 "Errore interno: SAR temporaneamente non disponibile".

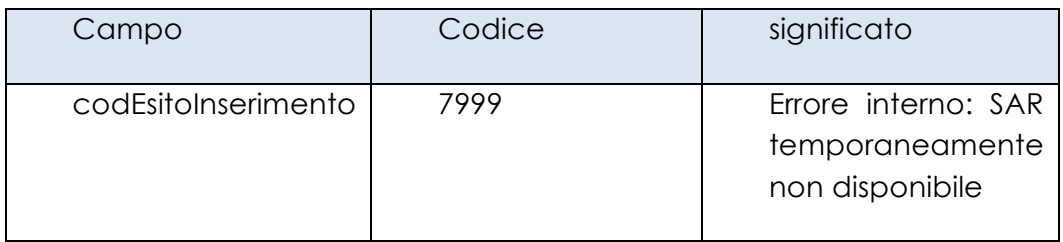

Esattamente come nella gestione del precedente caso d'uso illustrato nel paragrafo 4.1.3, l'applicattivo del Prescrittore, processata la response contenente il codice d'inserimento 7999, provvederà all'accodamento di un messaggio di annullamento per la ricetta appena inviata. Il Prescrittore provvederà a creare una seconda ricetta con un nuovo NRE in accordo con il modello DPCM 26.3.2008.

Nel caso in cui la ricetta non fosse stata inserita nei registri del SAC (e/o del SAR) verrà generato un messaggio di errore in risposta al tentativo di annullare la ricetta. Ogni messaggio di errore ottenuto in risposta ad un'azione di compensazione deve essere trascurato.

### **4.1.5 Caso di mancanza di connessione con il SAR**

Questo caso d'uso descrive la situazione in cui la cartella del Prescrittore non è in grado di stabilire una connessione con i servizi del SAR, a causa di problemi di connettività della cartella stessa o inattività dei servizi esposti.

In questo caso la cartella del Prescrittore gestirà il processo secondo il modello DPCM 26.3.2008.

La Prescrizione deve essere stampata su ricetta rossa. La ricetta verrà accodata dall'applicativo per essere inviata al SAR non appena possibile, specificando attraverso l'apposito campo ("dispReg") che la ricetta deve essere gestita secondo le modalità definite dal DPCM 26.3.2008.

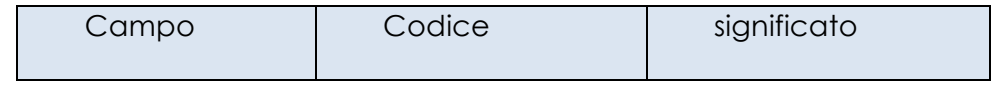

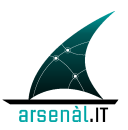

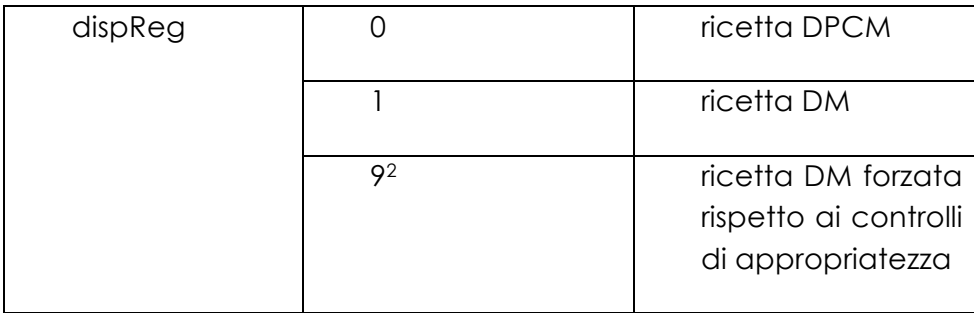

Di seguito viene riportato il Process Flow Diagram relativo a questo caso d'uso.

<sup>2</sup> Questo codice deve essere utilizzato in caso di forzatura dell'inserimento di una Prescrizione che ha generato warning di appropriatezza prescrittiva a livello di SAR (vedi sezione 4.1.7).

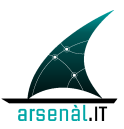

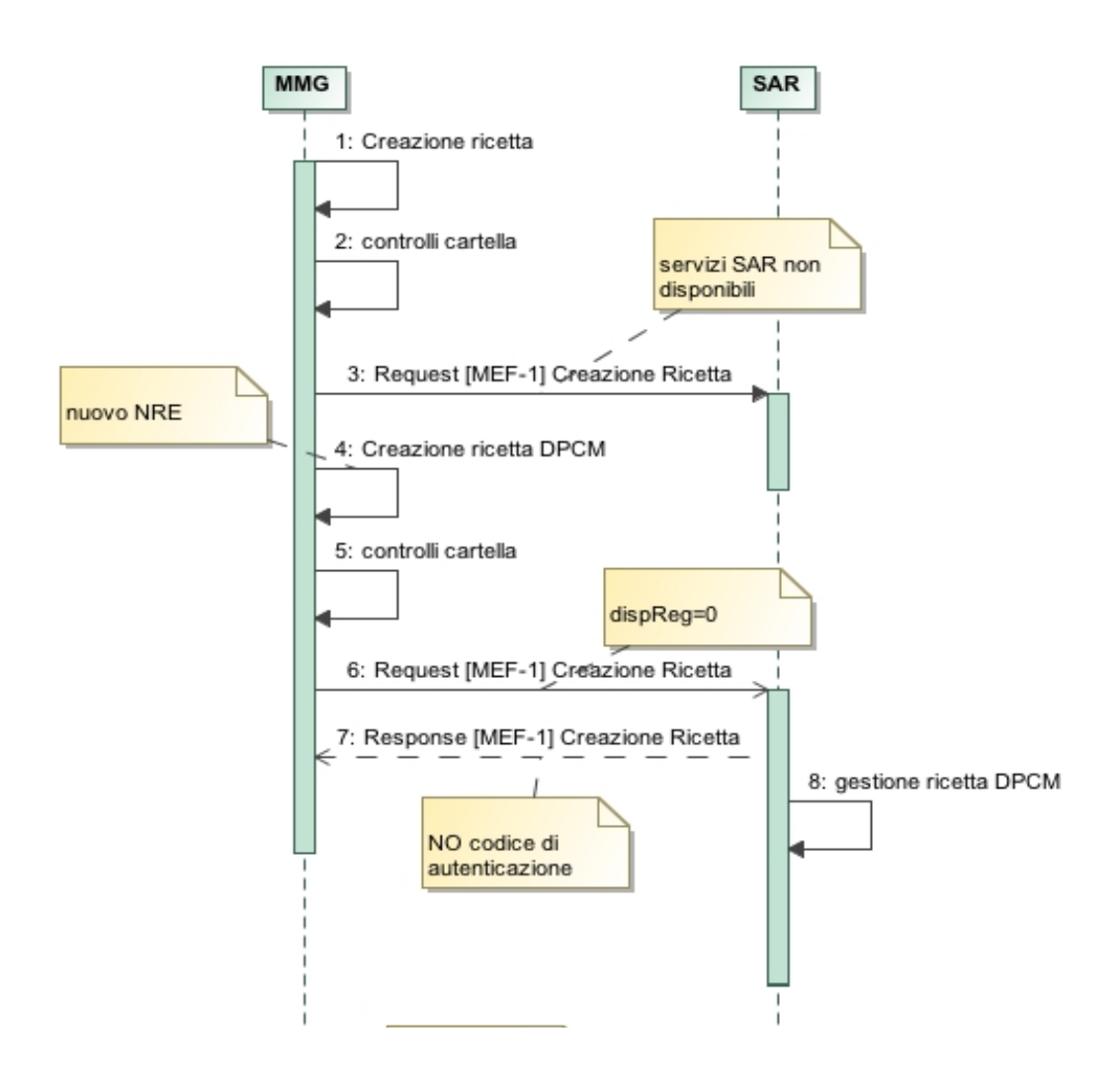

### **Figura 10: Process Flow Diagram per lo use case di mancanza di connessione con il SAR**

#### **4.1.6 Caso di ricetta non valida: controlli con esito negativo**

Se i controlli effettuati da parte del SAR o del SAC sul tracciato XML della Prescrizione danno esito negativo il messaggio di risposta alla cartella del medico conterrà il campo "codEsitoInserimento" valorizzato a 9999 per comunicare il mancato inserimento della Prescrizione nei registri del SAC/SAR.

Le motivazioni per tale esito sono descritte in dettaglio nei documenti TS (codici di errore definiti nel documento "*DM 02 novembre 2011 Controlli sui campi della ricetta dematerializzata*").

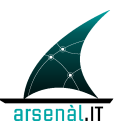

Per la descrizione dei controlli effettuati da SAR e SAC si rimanda al paragrafo 5.3 di questo documento.

Tornato alla cartella del Prescrittore un messaggio di risposta con "codEsitoInserimento" a 9999, l'applicativo deve produrre una NUOVA Prescrizione con nuovo NRE e ripetere il processo di creazione della Prescrizione.

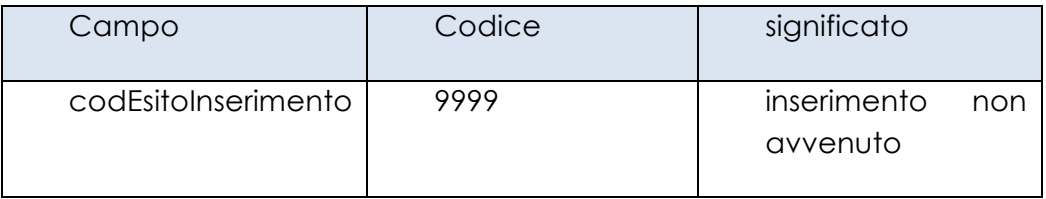

Di seguito viene riportato il Process Flow Diagram relativo a questo caso d'uso.

Nel primo riquadro è dettagliato il caso di controlli con esito negativo da parte del SAR mentre il secondo riquadro specifica il processo per controlli con esito negativo da parte del SAC.

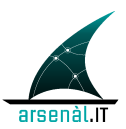

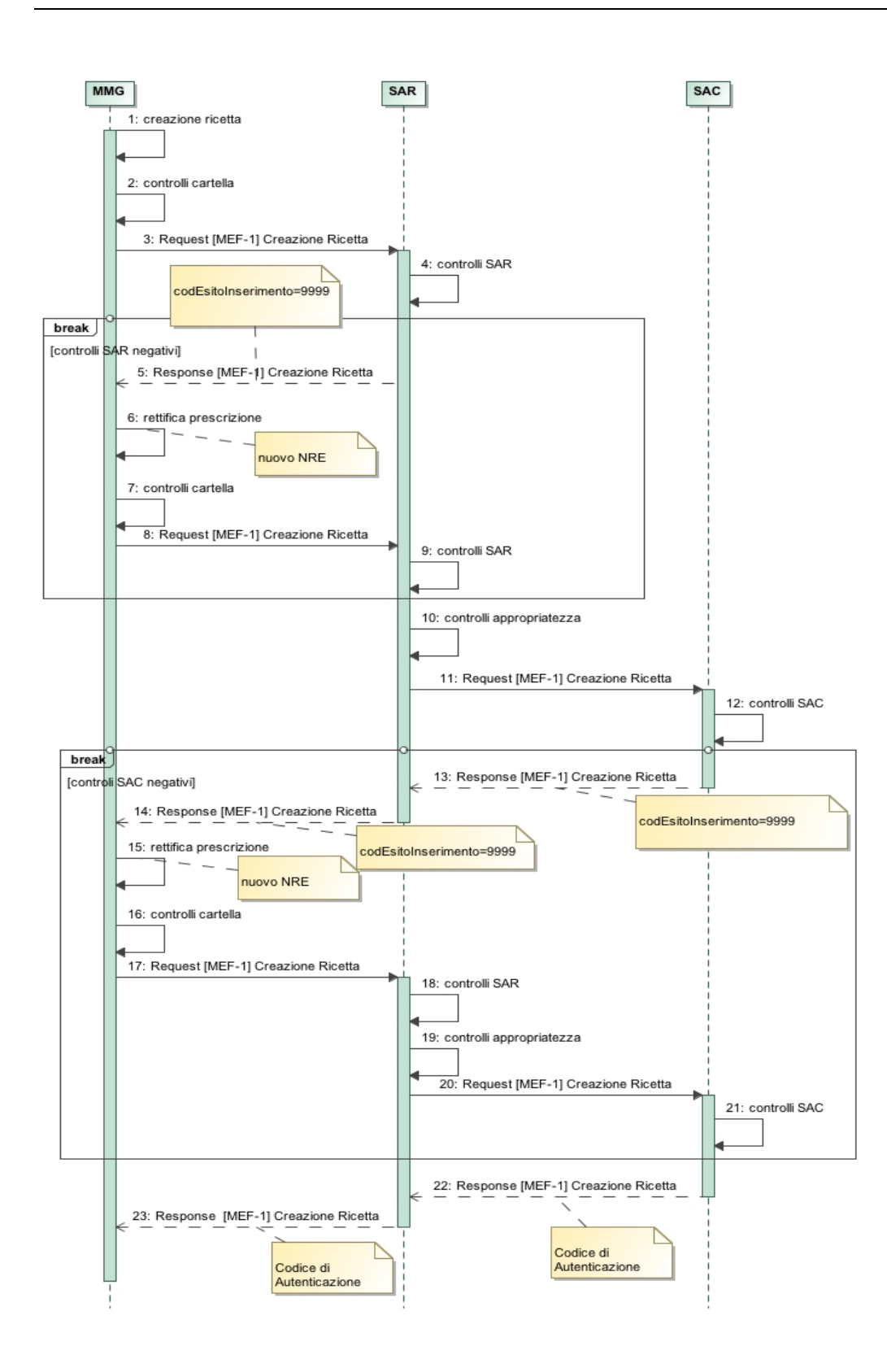

#### **Figura 11: Process Flow Diagram per lo use case controlli con esito negativo**

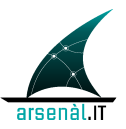

### **4.1.7 Caso di warning per appropriatezza prescrittiva**

Oltre ai controlli formali sul tracciato XML della Prescrizione, il SAR svolge anche dei controlli di appropriatezza (vedi paragrafo 5.3.4) che in caso possono generare uno o più warning. In questo caso la risposta alla cartella del Prescrittore conterrà il campo "codEsitoInserimento" valorizzato a 2222.

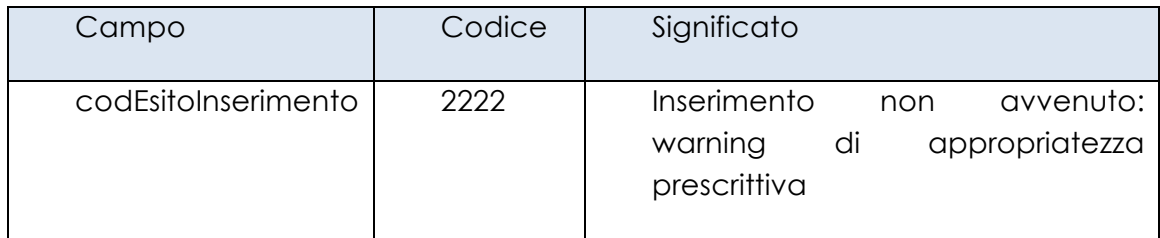

A questo punto si possono verificare due situazioni:

- A. Il Prescrittore forza la creazione della Prescrizione
- B. Il Prescrittore rivede la Prescrizione ricompilandone una nuova

Nel caso A il medico conferma la propria Prescrizione inviando nuovamente la Prescrizione al SAR e la scelta di forzare la creazione della Prescrizione viene tracciata modificando il valore del campo "dispReg" e valorizzandolo a 9:

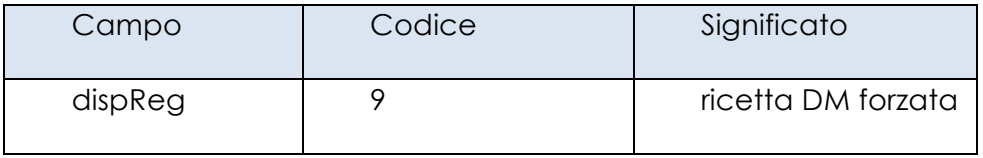

Nel caso B il medico decide di rivedere la Prescrizione effettuata, creando una NUOVA Prescrizione e associandoci un nuovo NRE. Dopo la verifica strutturale e di conformità della nuova Prescrizione creata, da parte della cartella, il processo prescrittivo riparte con l'invio al SAR della nuova Prescrizione.

Di seguito viene riportato il Process Flow Diagram relativo a questo caso d'uso. All'interno del riquadro vengono illustrate i due casi alternativi A di forzatura nella creazione della Prescrizione o B di creazione di una nuova Prescrizione.

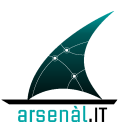

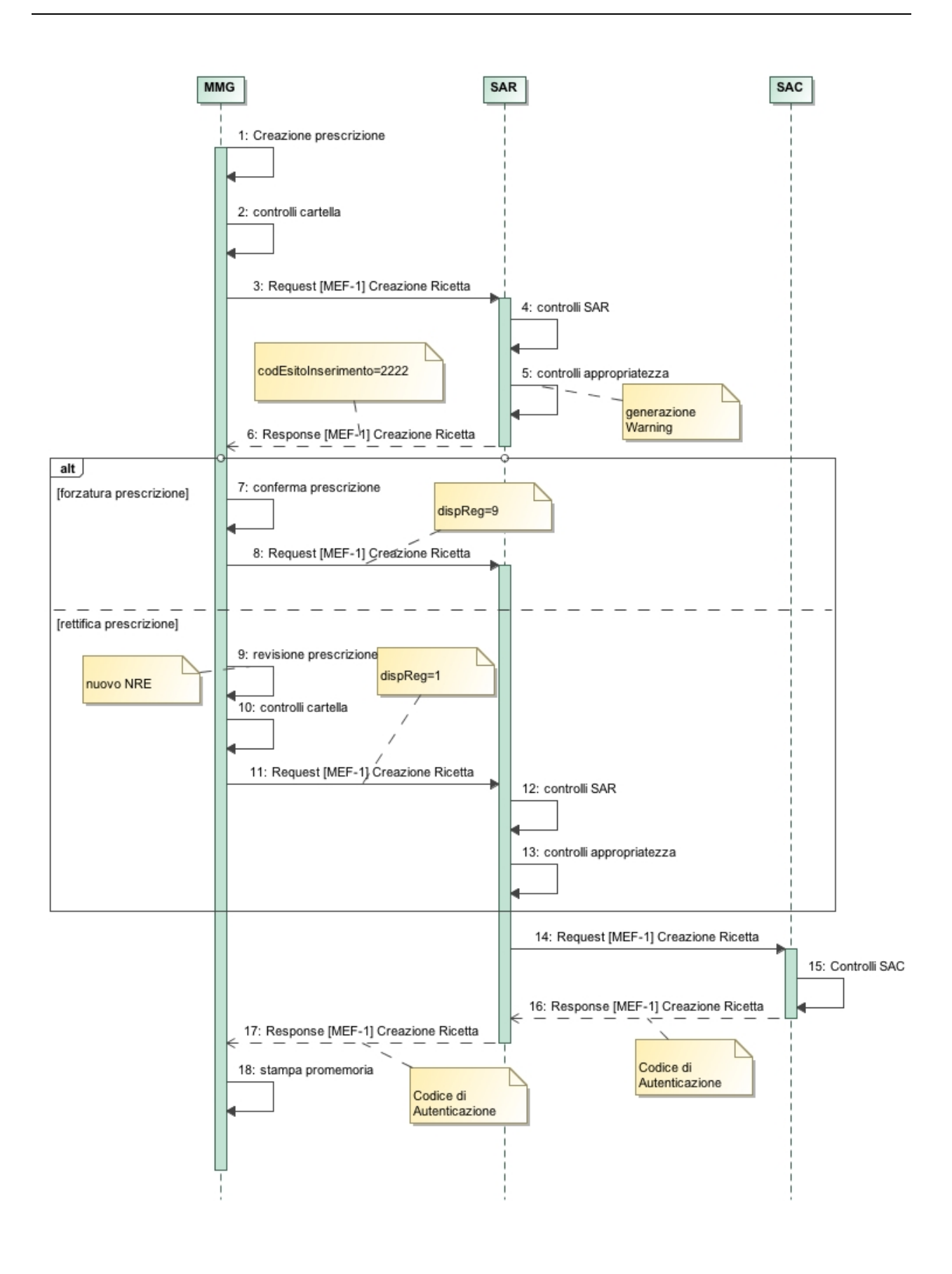

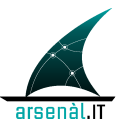

**Figura 12: Process Flow Diagram per lo use case warning di appropriatezza prescrittiva**

### **4.2 Servizi di gestione della creazione della ricetta elettronica verso il FSEr**

Come sopra specificato in questa sezione viene descritto il processo per la creazione del documento di Prescrizione elettronica utilizzando transazioni di tipo standard IHE interne ai processi relativi al FSEr.

Tutta la gestione documentale fa riferimento ai profili di integrazione standard di IHE.

La figura successiva mostra l'infrastruttura per la gestione del processo documentale per la creazione della Prescrizione con l'utilizzo dei profili XDS.b e XDW.

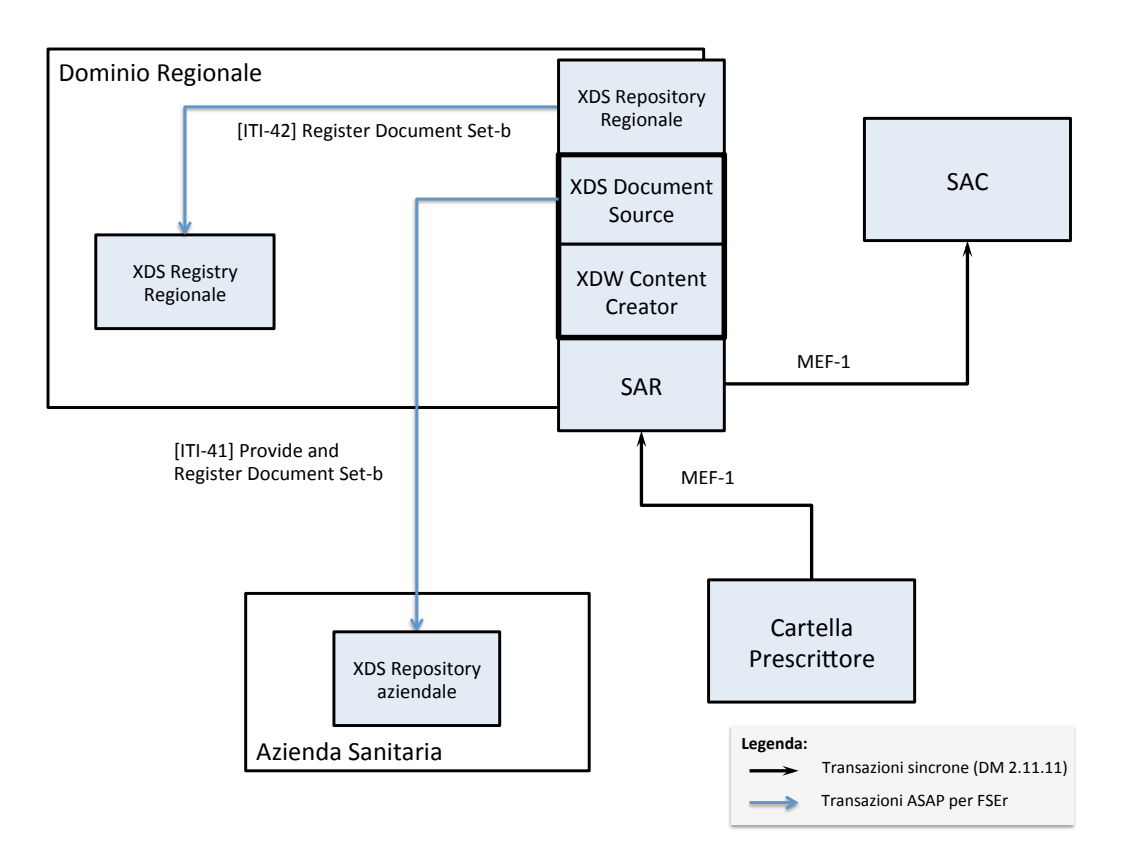

### **Figura 13: Infrastruttura Documentale e di gestione flussi MEF**

Una volta ricevuta dal SAR la risposta del SAC, attraverso la transazione [MEF-1], di avvenuto inserimento dei dati della Prescrizione nei registri centrali, il SAR procede alla

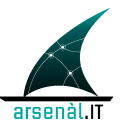

creazione del documento di Prescrizione mappando i dati contenuti nel tracciato XML in un documento CDA2 conforme alle specifiche di HL7 Italia "*HL7Italia-IG-CDA2 Prescrizione-v01.01-SI.pdf*" (e successive versioni).

Se la ricetta inviata dal Prescrittore è una ricetta secondo DPCM (dispReg="0") e quindi l'invio dei dati al SAC non è sincrono, il SAR provvede alla creazione del CDA R.2 di Prescrizione ASAP una volta giunto il messaggio di Request della transazione [MEF-1], senza attendere l'invio di tale tracciato al SAC.

Le regole di mappatura tra i campi contenuti nel tracciato XML del MEF e i corrispondenti campi rispetto alle specifiche standard HL7 CDA2, per la creazione del documento di ePrescription, sono riportate nell'In questo volume è descritta la struttura di ogni task che può essere aggiunta al workflow document che traccia un processo prescrittivo.

Si faccia riferimento al profilo XDW (Cross-Enterprise Document Workflow) per i dettagli relativi alla struttura di questa tipologia di documento.

Come descritto nel volume 1 di queste specifiche tecniche, sono stati individuati 4 diversi stati di avanzamento del workflow di prescrizione:

- "DISPONIBILE": stato in cui si trova la ricetta una volta che è stata creata ed è disponibile alla presa in carico da parte di un erogatore farmaceutico o di un CUP.
- "IN\_CARICO": stato in cui si trova una ricetta una volta che è stata presa in carico da un erogatore farmaceutico o da un CUP.
- "EROGATA": stato in cui si trova una ricetta che è già stata erogata.
- "ANNULLATA": stato in cui si trova una ricetta nel momento in cui il prescrittore ha deciso di annullare la ricetta stessa.

Ad ogniuno di questi stati corrisponde una specifica tipologia di task che può essere aggiunta al Workflow Document.

In aggiunta a quanto definito nel profilo XDW, queste specifiche aggiungono il requisito di valorizzare uno specifico metadato (eventCodeList) con il codice che identifica l'ultimo stato di avanzamento del Workflow stesso. Questo permetterà di rendere accessibile in modo immediato tale informazione a livello di Registry regionale, e a livello di metadati della submission al Repository aziendale.

L'invio del Workflow Document al repository aziendale mediante la transazione [ITI-41] Provide and Register Document Set-b avviene secondo standard XDS. Tuttavia, non esiste per la ulss il requisito di memorizzare il documento di Workflow all'interno del Repository aziendale, ma può utilizzare semplicemente i metadati associati alla

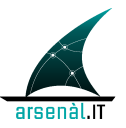

transazione Provide and Register Document Set-b per valutare i cambiamenti di stato del workflow. Lo stato di avanzamento del workflow è contenuto nel metadato eventCodeList e può essere utilizzato per alimentare la macchina degli stati aziendale.

La struttura delle task è descritta in accordo alle linee guida definite dal dominio PCC per i Workflow Definition Profiles basati sul profilo XDW.

### **1 Task "DISPONIBILE"**

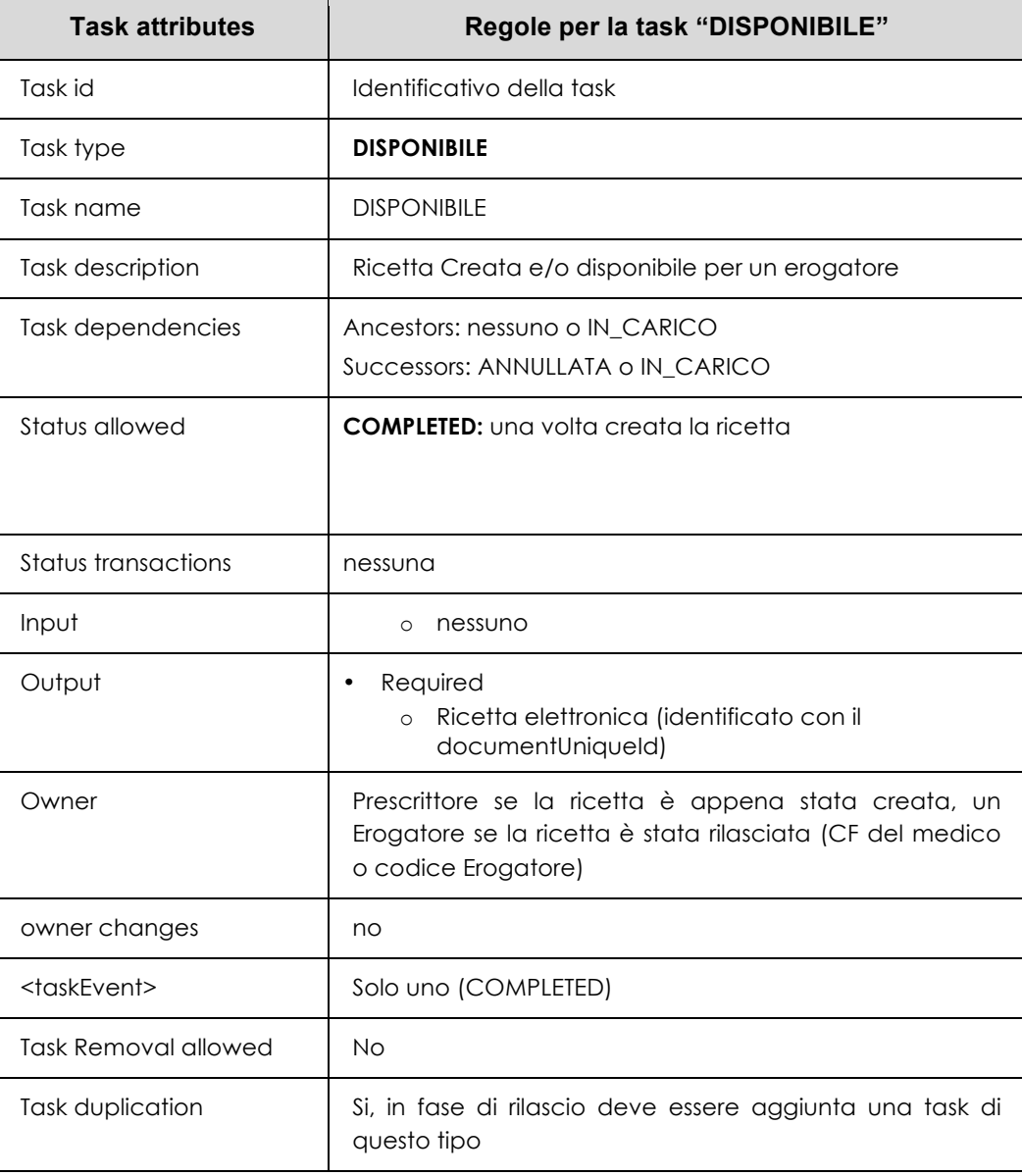

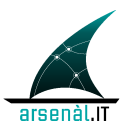

## **2 Task "IN\_CARICO"**

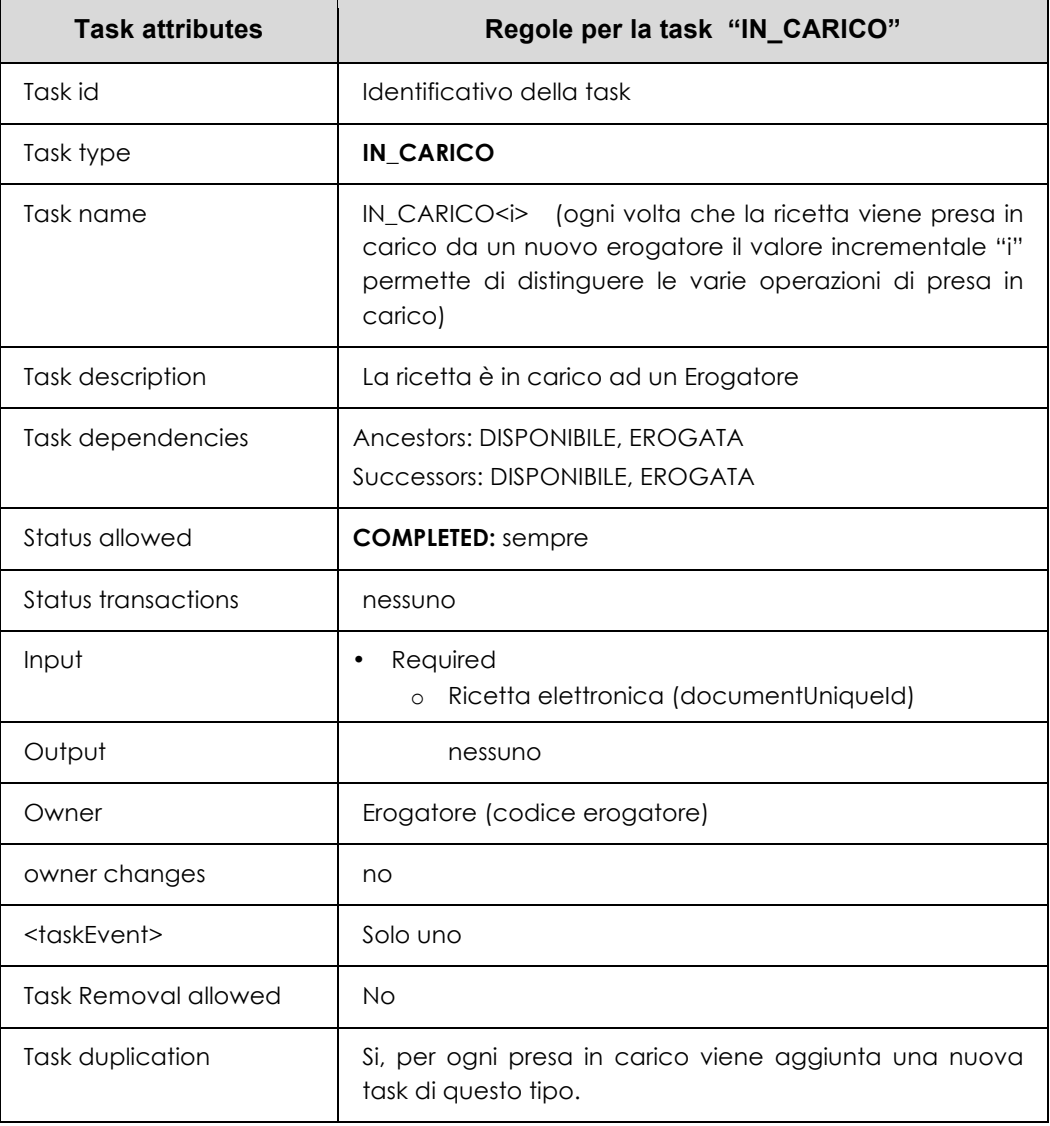

## **3 Task "EROGATA"**

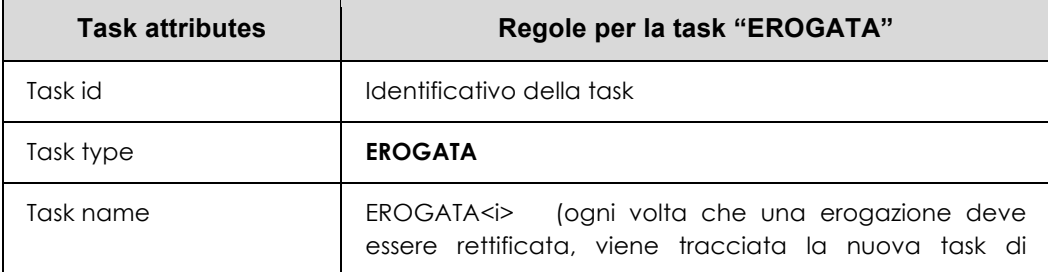

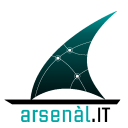

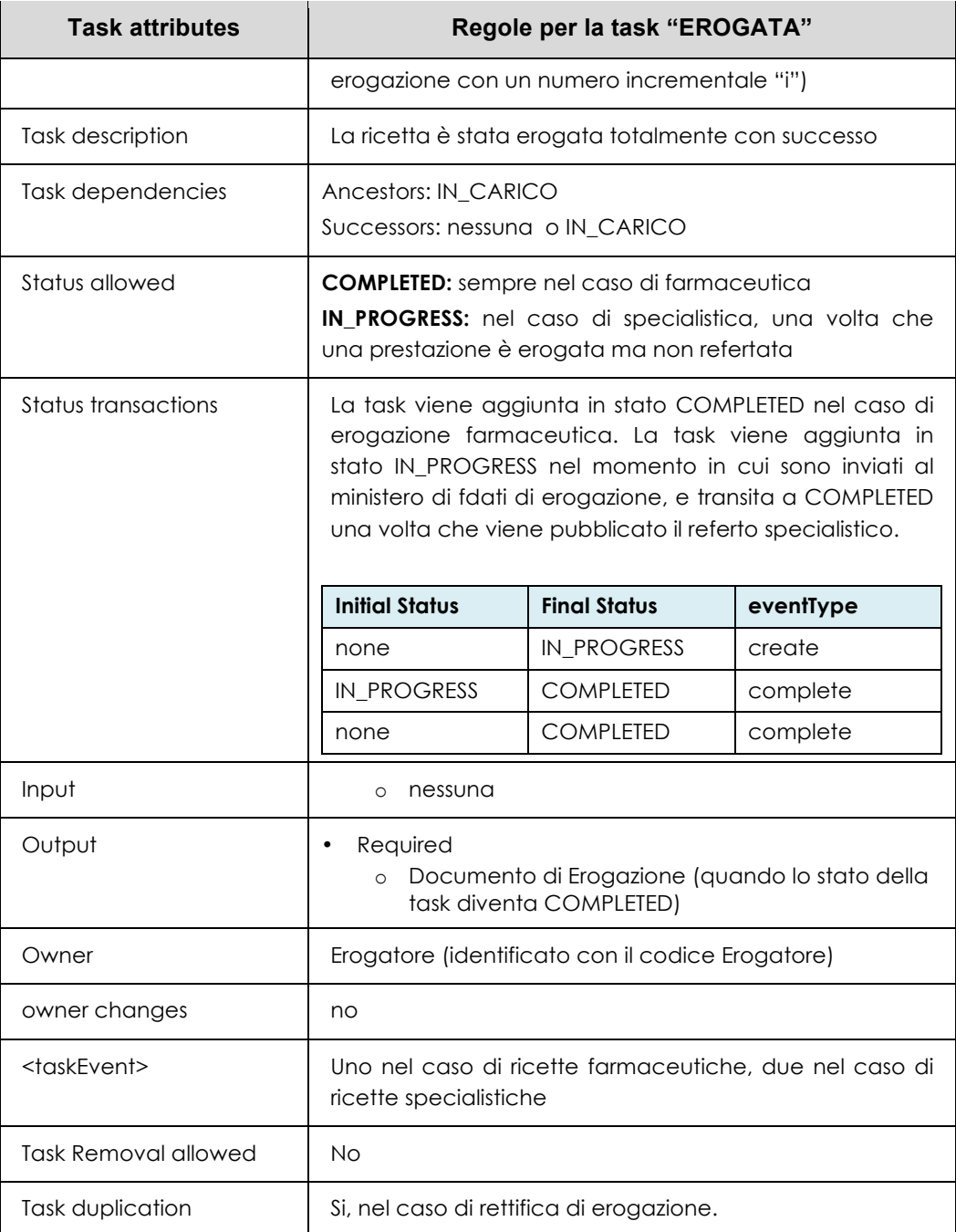

## **4 Task "ANNULLATA"**

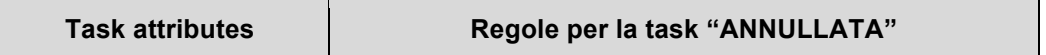

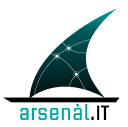

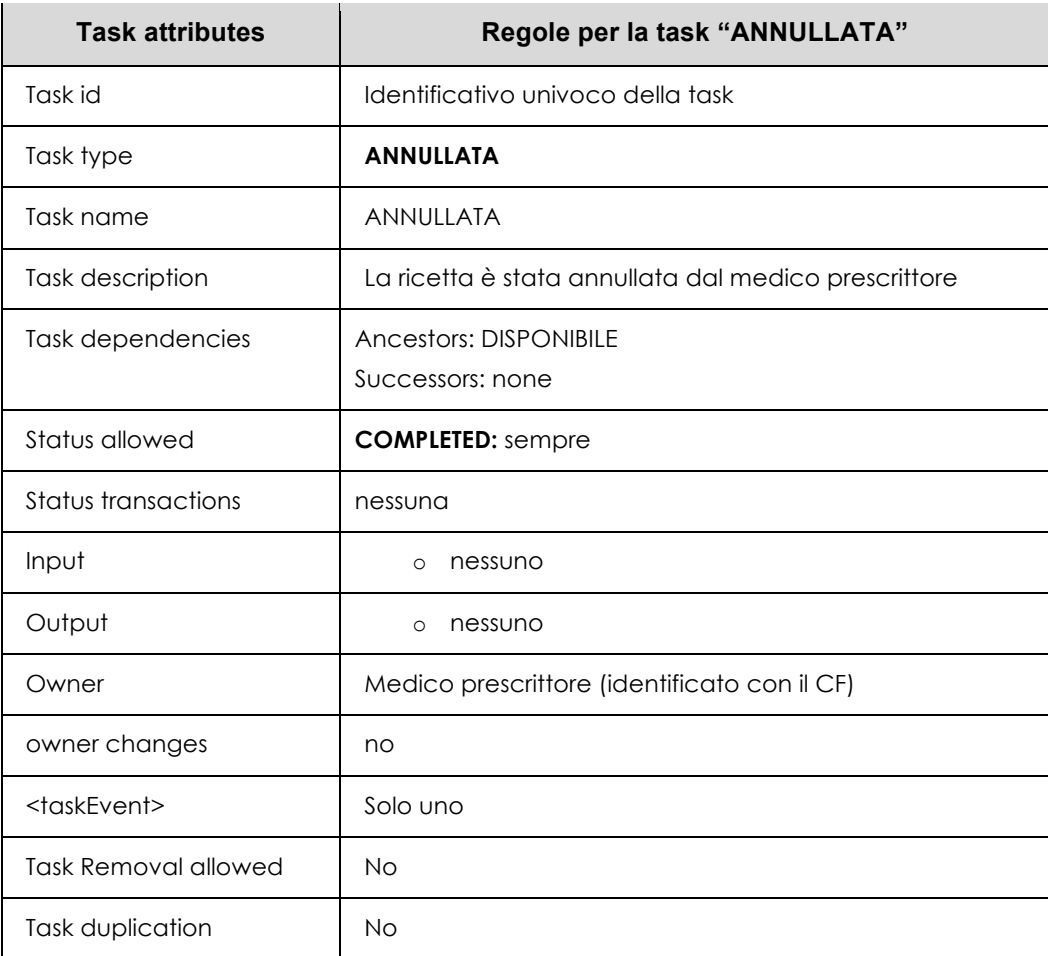

APPENDICE A: Mappatura del messaggio XML InvioPrescrittoRichiesta nel formato HL7 CDA R.2. L'identificativo univoco (XDSDocumentEntry.uniqueId) del documento di Prescrizione è l'NRE. Il metadato XDSDocumentEntry.eventCodeList veicolerà lo stato del documento di Prescrizione, che può essere DISPONIBILE, PRESA\_IN\_CARICO, EROGATA, ANNULLATA.

Parallelamente a questo viene creato il Workflow Document associato che terrà traccia di tutta la storia del documento di Prescrizione con cambiamenti di stato e relativi partecipanti al processo, secondo le line guida definite dal profilo XDW (Cross-Enterprise Document Workflow). Per la descrizione del contenuto del Workflow Document si faccia riferimento al Content Module presente nel vol.3 di questa documentazione tecnica.

Il metadato XDSDocumentEntry.ReferenceIdList del Workflow Document, conterrà il codice identificante il workflowId del processo iniziato, il quale coinciderà con l'NRE della ricetta per la quale si vogliono tracciare i cambiamenti di stato. Di seguito sono

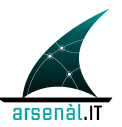

presentate le modalità di strutturazione del metadato XDSDocumentEntry.ReferenceIdList:

```
<rim:Slot name="urn:ihe:iti:xds:2013:referenceIdList ">
     <rim:ValueList>
       <rim:Value>
NRE^^^&2.16.840.1.113883.2.9.2.50.4.4&ISO^urn:ihe:iti:xdw:2013:workflowId
      \langlerim:Value>
    </rim:ValueList>
    \langle/rim:Slot>
```
L'Assignigned Authority per l'identificativo del workflow (NRE) è 2.16.840.1.113883.2.9.2.50.4.4, che rappresenta un documento prodotto a livello regionale.

Entrambi questi documenti vengono pubblicati nel Document Repository Regionale ed indicizzati nel Registry regionale entrando a far parte del FSEr del paziente. Il documento di prescrizione viene notificato all'azienda sanitaria di riferimento del prescritore sempre attraverso una transazione [ITI-41] Provide and Register Document Set-b. Il Workflow Document non deve essere inviato all'azienda, ma la submission (senza Attachment) viene utilizzata come notifica dello stato di avanzamento della ricetta dematerializzata. L'indicizzazione del documento di ePrescription permette di valorizzare un metadato specifico per tracciare il macro-stato della Prescrizione stessa (EventCodeIdList) che può essere utilizzato come parametro di query per individuare tutte le ePrescription in uno specifico stato. Si sottolinea che il Workflow Document **NON** è un documento clinico, e che quindi **NON DEVE** contenere informazioni cliniche relative al paziente ma solamente informazioni di processo (in accordo con quanto descritto nelle linee guida XDW). In aggiunta alle specifiche definite per XDW, il metadato EventCodeList del Workflow Document deve essere valorizzato anche con il codice che identifica lo stato attuale della ricetta associata (DISPONIBILE, PRESA\_IN\_CARCO, EROGATA, ANNULLATA), in modo tale da poter utilizzare i metadati del Workflow Document come meccanismo di gestione della macchina di stati aziendale.

Di seguito viene riportato il Process Flow Diagram relativo alla pubblicazione dell'ePrescription e del Workflow Document associato.

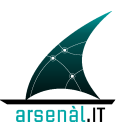

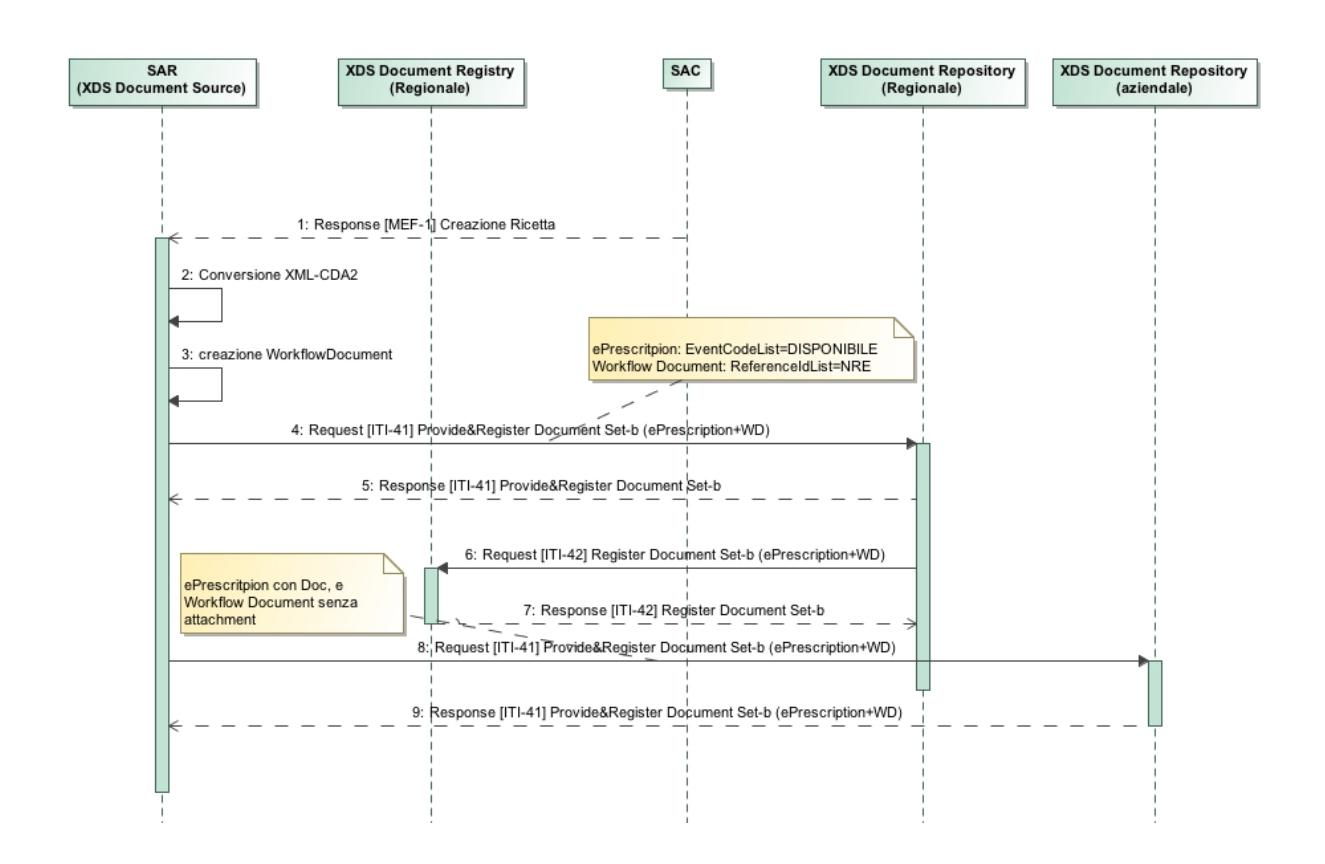

### **Figura 14: Process Flow Diagram pubblicazione ePrescription e Workflow Document**

### **4.1 Controlli sul prescritto**

Questa sezione è dedicata alla definizione dei controlli che i vari applicativi coinvolti nel processo di dematerializzazione devono svolgere sul tracciato XML della Prescrizione. Per ottenere un sistema più efficace dovrebbero essere applicati e replicati in tutti i livelli i controlli di contenuto formale, di relazione fra le informazioni, di appropriatezza prescrittiva ecc.

Operativamente, il medico Prescrittore compila elettronicamente una ricetta selezionando le prestazioni o i farmaci necessari.

L'applicativo associa alla Prescrizione compilata uno degli NRE già scaricati e la invia al sistema SAR/SAC per la validazione.

Ricevuto il codice di autenticazione dal MEF, è possibile stampare la Prescrizione e consegnarla al paziente.

All'interno di questo ciclo sono previsti diversi momenti e livelli di controllo sia formale che strutturale che possono bloccare la richiesta di validazione della Prescrizione.

Nello specifico i livelli di controllo previsti sono i seguenti:

- Primo livello: Cartella del medico Prescrittore

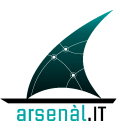

- Secondo livello: SAR
- Terzo livello: SAC

### **4.1.1 Controlli di primo livello: cartella del medico Prescrittore**

La cartella del medico Prescrittore deve comporre la Prescrizione inserendo le prestazioni selezionate del medico stesso, verificando al contempo il rispetto di tutte le regole previste per la stessa, che siano essere dettate da regolamenti regionali che nazionali.

Deve essere pertanto rispettato quanto previsto dai documenti di riferimento, di cui si elencano di seguito i principali, e da ogni altra successiva modifica e integrazione:

- Allegato tecnico al DM del Ministero dell'economia e delle finanze, adottato di concerto con il Ministero della salute – Gazzetta Ufficiale n. 86 del 11 aprile 2008 – S.O. n. 89 "Applicazione delle disposizioni di cui al comma 2 dell'articolo 50 legge 24 novembre 2003, n. 326, revisione del decreto ministeriale del 18 maggio 2004, concernente il modello di ricettario medico a carico del Servizio sanitario nazionale - Modello della nuova ricetta".
- Nuove linee guida per l'adeguamento delle procedure informatiche della ricetta elettronica da parte dei medici, delle farmacie e delle regioni autorizzate ai sensi dell'art. 4 del DPCM 26/3/2008.
- DRG 2227 del 9/8/2002
- DGR\_859 del 21/06/11

La cartella inoltre deve adottare nello specifico il Catalogo Veneto del Prescrivibile (CVP) che prevede l'esplicitazione di alcune regole già presenti nei regolamenti regionali e nazionali oltre all'introduzione di nuove regole da considerare nella composizione della ricetta dovute alla struttura stessa del catalogo (es. Incompatibilità di Prescrizione tra figli di uno stesso padre).

Si rimanda alle specifiche tecniche redatte dal gruppo operativo di lavoro "Catalogo Veneto del Prescrivibile": "*Catalogo Veneto del Prescrivibile – Guida all'utilizzo e all'implementazione 0.1*"e versioni successive.

Deve inoltre verificare la prescrivibilità delle prestazioni secondo quanto previsto dalle tabelle di correlazione di riferimento quali:

- Tabella correlazione esenzioni e prestazioni e tipologia medico;
- Tabella derogabilità prestazioni odontoiatriche
- Tabella di correlazione esenzioni e Sistema di classificazione Anatomico Terapeutico e Chimico (ATC)
- Tabella di correlazione Codice AIC, ATC, Gruppo di equivalenza;

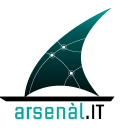

Tale elenco può essere modificato o integrato secondo le necessità e le indicazioni regionali.

Verrà previsto un sistema di gestione della tabelle di riferimento, incluso il CVP, per poter allineare in tempo reale i vari utilizzatori secondo gli standard di sottoscrizione del servizio e notifica.

Dovranno essere implementati i controlli formali previsti dal documento del Sistema TS "*PROGETTO TESSERA SANITARIA - DM 02 novembre 2011- Controlli sui campi della ricetta dematerializzata – Invio del prescritto -Versione del 21.11.2012*" e successive.

Per quanto riguarda i controlli "formali", si riporta di seguito un elenco dei principali controlli da eseguirsi a livello di cartella del medico Prescrittore. Tale elenco è da considerarsi al momento non esaustivo.

- Verifica Prestazione e Branca (Catalogo Prescrivibile Veneto);
- Verifica delle Prestazioni correlate al codice esenzione (Tabella correlazione esenzioni e prestazioni e tipologia medico);
- Verifica Esenzioni e tipologia del medico Prescrittore (MMG, PLS o specialista(Tabella correlazione esenzioni e prestazioni e tipologia medico);
- Verifica Prestazioni correlate al Codice di accesso per l'odontoiatria (tabella di erogabilità prestazioni odontoiatriche) ;
- Verifica Prestazioni a ciclo (3 al max in ricetta con altre prestazioni, 6 al max se solo cicliche) (Catalogo Prescrivibile Veneto);
- Verifica esclusività Prestazione figlia con altre prestazioni figlia di stesso padre (Catalogo Prescrivibile Veneto);
- Verifica esclusività Prestazione padre con altre prestazioni padre (Catalogo Prescrivibile Veneto);
- Verifica di Prestazione padre prescrivibile solo in associazione con altre Prestazioni (Catalogo Prescrivibile Veneto);
- Rispetto regole di Prescrizione di accorpamenti (Catalogo Prescrivibile Veneto);

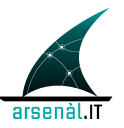

- Rispetto regole di Prescrizione dei pacchetti di Day Service (Catalogo Prescrivibile Veneto);
- 1° visita non associabile ad altre prestazioni specialistiche ((Catalogo Prescrivibile Veneto);
- Verifica Codifica AIC (Tabella Farmaci)
- Verifica Codice Gruppo equivalenza del Principio Attivo (Lista di trasparenza farmaci equivalenti)
- Verifica dei Farmaci correlati al codice esenzione (Tabella di correlazione esenzione-gruppo ATC e Tabella Farmaci);

### **4.1.2 Controlli di secondo livello: SAR**

A livello di SAR dovrebbero essere replicati tutti i controlli eseguiti dalla cartella del medico Prescrittore per verificare la qualità e la correttezza dei dati inviati al sistema, prima del controllo a carico del SAC e per verificare eventuali specificità regionali.

In una prima fase sperimentale, considerando i vincoli di performance richiesti al sistema, il SAR effettuerà i controlli solo di alcuni campi fondamentali della Prescrizione oltre ai campi previsti come specificità regionali, lasciando al SAC il secondo controllo su tutti i campi secondo quanto previsto dal relativo documento ministeriale sopra citato.

La fase di sperimentazione valuterà l'impatto dei controlli effettuati a livello di SAR, consentendo una successiva modulazione in quantità e qualità in funzione degli obiettivi di performance.

Si riporta una primo elenco di controlli da prevedere a livello SAR:

- Verifica asserzione;
- Verifica Codice Fiscale assistito(Anagrafe Sanitaria);
- Verifica Esenzione attribuita all'assistito (Anagrafe Sanitaria);
- Verifica Prestazione e Branca (Catalogo Prescrivibile Veneto);

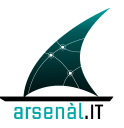

Tali controlli saranno però oggetto di valutazione e integrazioni successive, dopo che sarà testato il sistema previsto per la dematerializzazione della Prescrizione e che saranno definiti nel dettaglio in un secondo momento.

Altri controlli che potranno essere delegati al SAR riguardano l'appropriatezza prescrittiva. Degli esempi di questi tipi di controlli sono:

- Appropriatezza prescrittiva rispetto la ripetitività di una data prestazione rispetto un dato periodo di tempo;
- Appropriatezza DPC in relazione al principio attivo e alla residenza dell'assistito.

La verifica delle ricette dal punto di vista dell'appropriatezza sarà oggetto di uno specifico progetto regionale di finanziamento PRIHTA denominato ERMETE che partirà nella metà del 2013.

I risultati di questa sperimentazione consentiranno di elaborare l'elenco dei controlli da prevedere a questo scopo.

### **4.1.3 Controlli di terzo livello: SAC**

I controlli che verranno eseguiti sul tracciato XML da parte del SAC sono descritti nei documenti del "*PROGETTO TESSERA SANITARIA - DM 02 novembre 2011- Controlli sui campi della ricetta dematerializzata – Invio del prescritto -Versione del 21.11.2012*" e successive versioni.

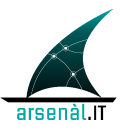

## **5 Annullamento Ricetta**

### **5.1 Servizi di gestione dell'annullamento della ricetta elettronica verso il MEF**

Nel caso il medico Prescrittore si trovi nella condizione di dover annullare una Prescrizione prodotta, questo è consentito attraverso l'uso di una specifica transazione. L'applicativo di cartella attraverso l'uso della transazione [MEF-6] Annulla Ricetta invierà al SAR la richiesta di annullamento di una ricetta prodotta. Il SAR a sua volta replicherà la transazione al SAC.

Il SAC provvederà all'annullamento della Prescrizione i cui dati erano già stati inseriti nei registri centrali ed invierà la risposta di conferma al SAR e il SAR all'applicativo del medico.

Non sono definite specificità regionali relative all'utilizzo di questo servizio. Solo il medico che ha creato la Prescrizione può annullarla.

Non essendo possibile rettificare una ricetta dematerializzata, è necessario, anche solo per modificare qualche dato, provvedere all'annullamento di una Prescrizione inserita e alla successiva registrazione di una nuova ricetta a cui è associato un nuovo NRE.

Di seguito viene riportato il Process Flow Diagram relativo a questo caso d'uso.

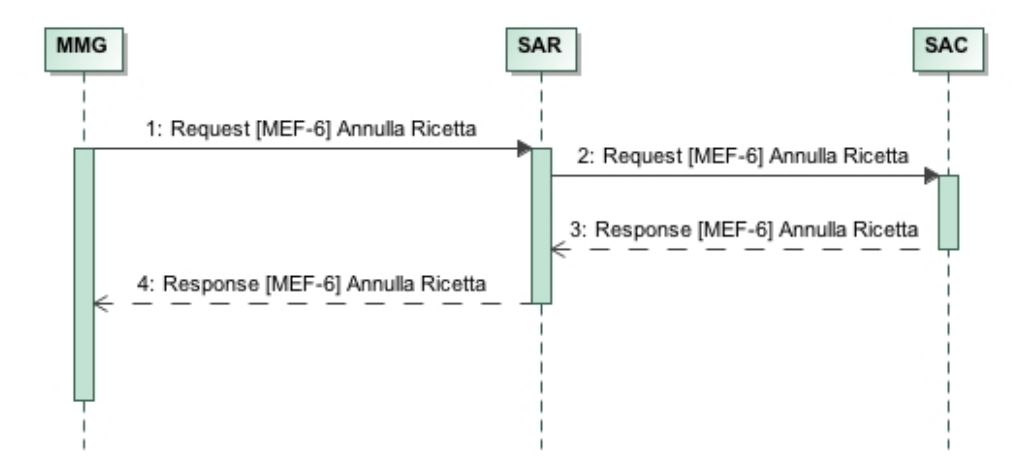

### **Figura 15: Process Flow Diagram per lo use case annullamento Prescrizione**

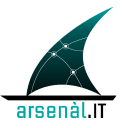

### **5.2 Gestione annullamento ricetta all'interno del FSEr**

Il processo di annullamento della ricetta come documeto clinico contenuto all'interno del FSEr è solo di competenza del SAR. Il completamento del processo di annullamento di una ricetta contenuta all'interno dei registri del SAC, attestato dall'ottenimento del messaggio di Response della transazione [MEF-6], comporta l'annullamento della ricetta memorizzata all'interno di un Repository regionale. L'annullamento è eseguito mediante un'azione di aggiornamento del Workflow Document associato alla Prescrizione annullata, e al cambiamento dello stato del documento ePrescritpion attraverso una modifica diretta del valore associato al metadato EventCodeList (da DISPONIBILE a ANNULLATA). Il documento di workflow associato alla ricetta che deve essere annullata viene individuato attraverso una transazione Registry Stored Query [ITI-18] del tipo FindDocumentsByReferenceID effettuata al Registry regionale specificando i seguenti parametri:

• \$XDSDocumentEntryReferenceIdList=NRE

La Response della query veicolerà le informazioni necessarie per effettuare il retrieve del documento di workflow memorizzato in un XDS Document Repository regionale.

Il recupero del documento è effettuato attraverso una transazione [ITI-43] Retrieve Document Set-b. Il Workflow Document così ottenuto viene aggiornato dal SAR tracciando l'annullamento della ricetta (vedere il Vol.3 di questo documento di specifiche per il Content Module che descrive l'aggiornamento del Workflow Document). La nuova versione del Workflow Document viene memorizzata nel XDS Document Repository regionale come replecement della versione precedente utilizzando una transazione [ITI-41] Provide and Register Document Set-b e viene indicizzato nel Registry regionale mediante una transazione [ITI-42] Register Document Set-b. Per rendere immediatamente disponibile lo stato del documento di Prescrizione, il SAR deve modificare il valore del metadata XDSDocumentEntry.EventCodeList del documento di ePrescription settandolo a ANNULLATA.

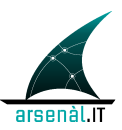

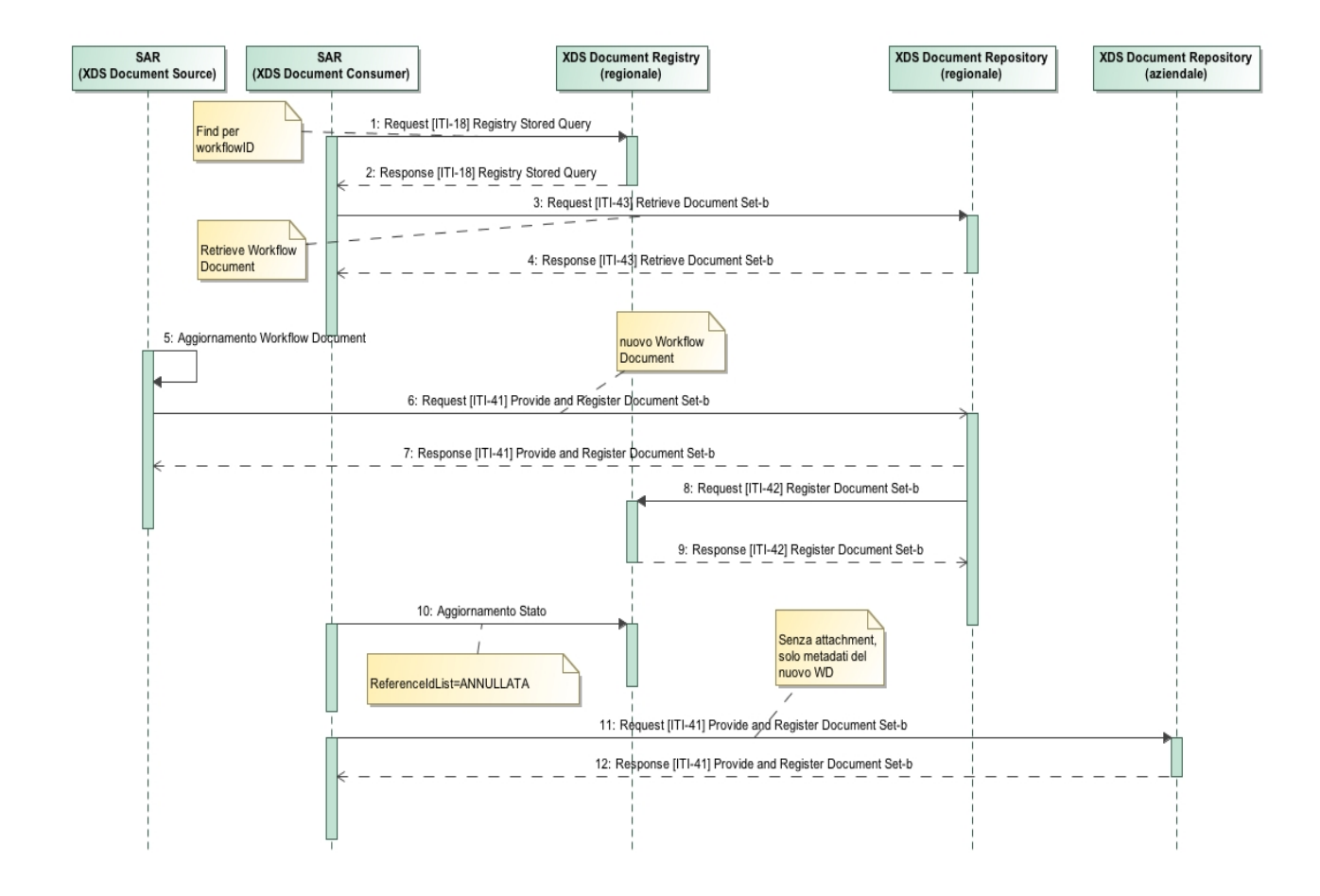

**Figura 16: Process flow caso d'uso Annullamento Prescrizione FSEr**

## **6 Visualizzazione e Presa in carico della Prescrizione Farmaceutica**

In accordo con il DM 2.11.11 solo una Prescrizione farmaceutica dematerializzata può essere visualizzata e presa in carico. Ricette create in accordo al DPCM 26.03.2008 vengono prese in carico attraverso il ritiro fisico della ricetta rossa associata. Per quanto riguarda il processo di erogazione di una ricetta creata in accordo al DPCM 26.03.2008 si faccia riferimento alla sezione 7.1.5.

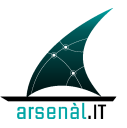

### **6.1 Servizi di gestione per la visualizzazione e presa in carico della ricetta elettronica verso il MEF**

Il servizio di visualizzazione e presa in carico della Prescrizione sarà implementabile solo dalla farmacia come attore erogatore nel ciclo della Prescrizione farmaceutica**.**

### **6.1.1 Visualizzazione e presa in carico**

Il processo di erogazione deve essere svolto contestualmente al processo di presa in carico. Le azioni di visualizzazione e presa in carico sono svolte in contemporanea attraverso l'utilizzo di un'unica transazione. L'applicativo della farmacia invia al SAR la transazione [MEF-2] Visualizzazione e Presa in Carico veicolando l'NRE (presente su promemoria) e CF del paziente (rilevato dalla Tessera Sanitaria).

La richiesta inviata dal soggetto erogatore al SAR deve avere il campo "tipoOperazione" valorizzato a 1 cioè "comunicazione di visualizzazione e presa in carico della ricetta e recupero completo dei dati". Il SAR replica poi la richiesta verso il SAC.

Nel caso in cui la ricetta sia già presa in carico da un altro erogatore, la risposta contiene il campo "codEsitoVisualizzazione" valorizzato a 9999 (visualizzazione non avvenuta) e veicola lo specifico codice di errore. Non è possibile agire ulteriormente su una ricetta non visualizzabile.

La risposta veicola anche le seguenti informazioni:

- **codAutenticazioneMedico**: assegnato in fase di Prescrizione
- **codAutenticazioneErogatore:** che certifica l'avvenuta transazione

Se la transazione [MEF-2] va a buon fine la risposta verso l'erogatore veicola tutte le informazioni relative alla ricetta.

In questo caso, il processo di erogazione deve essere svolto contestualmente alla presa in carico, in modo parziale o totale, oppure la ricetta deve necessariamente essere sospesa.

Di seguito viene riportato il Process Flow Diagram relativo a questo caso d'uso

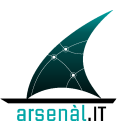

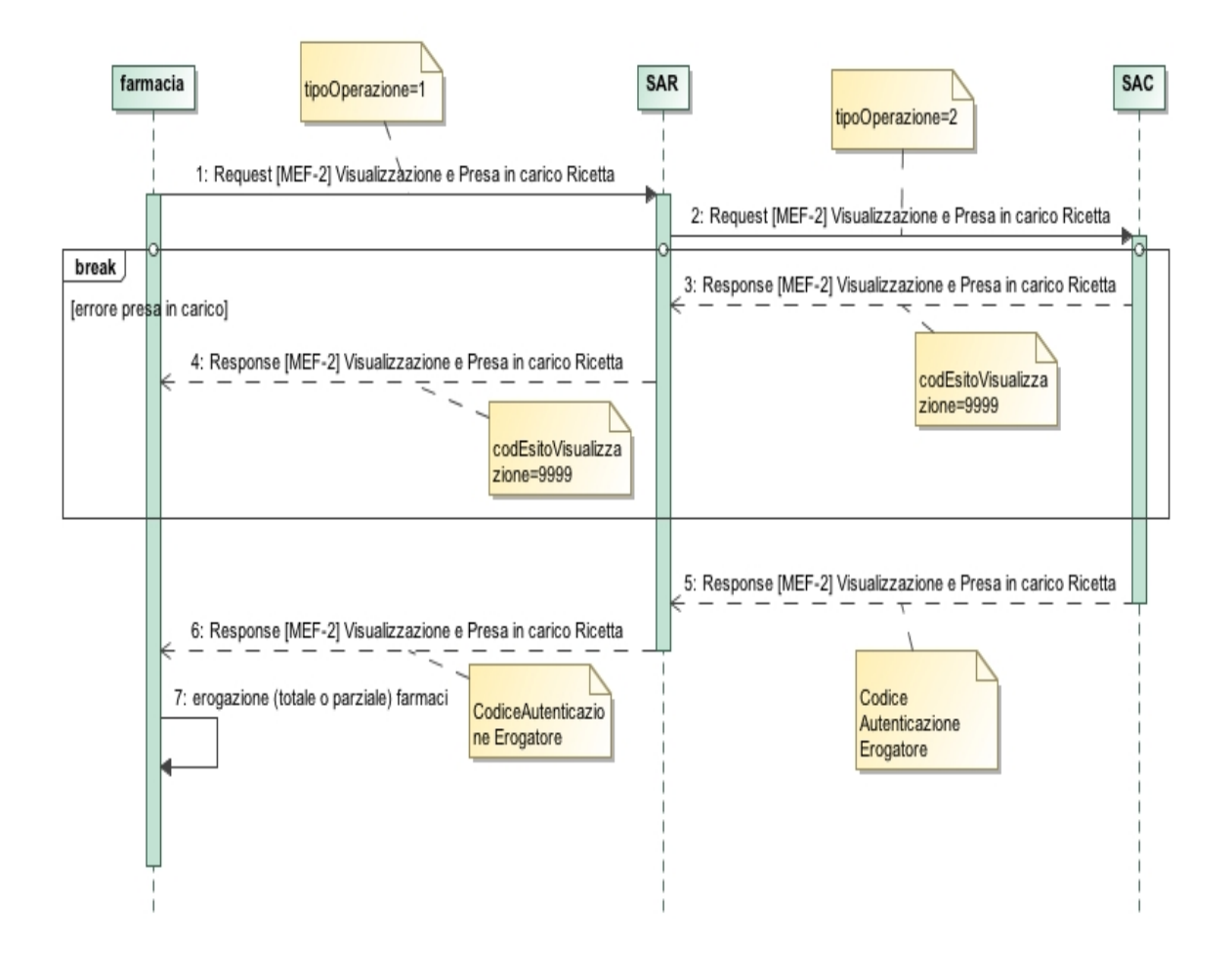

### **Figura 17: Process Flow Diagram per lo use case di visualizzazione e presa in carico ed erogazione**

#### **6.1.2 Sospensione della ricetta**

Se la farmacia non esegue il processo di erogazione (totale o parziale) in modo contestuale alla visualizzazione e presa in carico, deve necessariamente comunicare la sospensione della ricetta attraverso l'apposita transazione [MEF-5].

Una volta sospesa, la ricetta può essere erogata totalmente o parzialemente.

La revoca della sospensione deve essere effettuata solo nel caso in cui non sia possibile erogare i farmaci richiesti, riportando il processo nello stato "ricetta da erogare". Questo è effettuato utilizzando la stessa transazione [MEF-5], valorizzando in modo opportuno il campo "tipoOperazione" (valorizzato con 1 per la sospensione e con 2 per il rilascio).

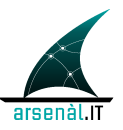

• Di seguito viene riportato il Process Flow Diagram relativo a questo caso d'uso

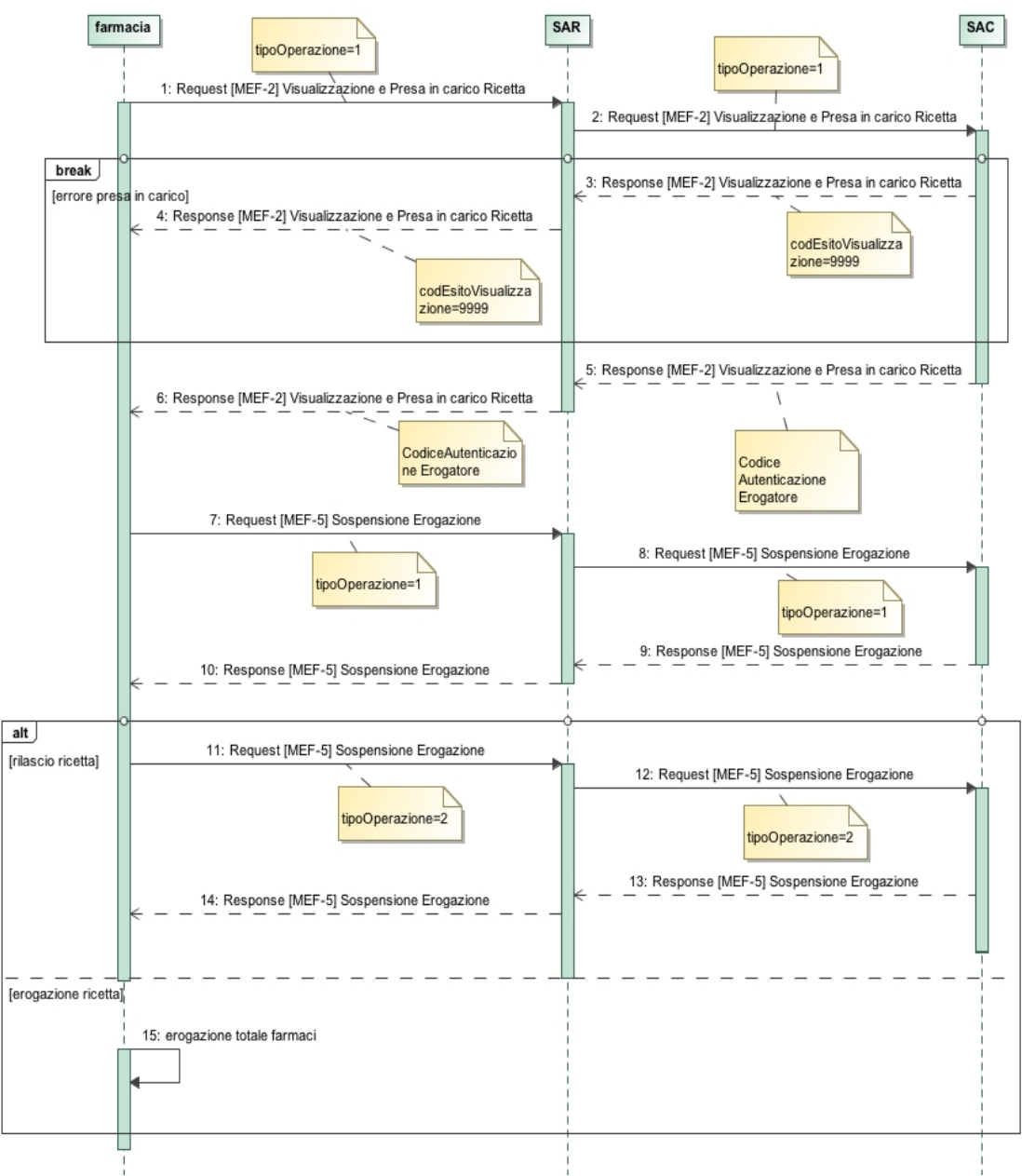

### **Figura 18: Process Flow Diagram per la sospensione**

#### **6.1.3 Rilascio di una Prescrizione presa in carico**

Se la farmacia non può erogare la ricetta presa in carico in modo esclusivo a seguito del processo di visualizzazione, deve rilasciarla. Una ricetta viene rilasciata attraverso

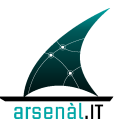

l'utilizzo di una transazione [MEF-2] Visualizzazione e Presa in Carico valorizzando in modo opportuno il campo "tipoOperazione", valorizzato con 3 per il rilascio.

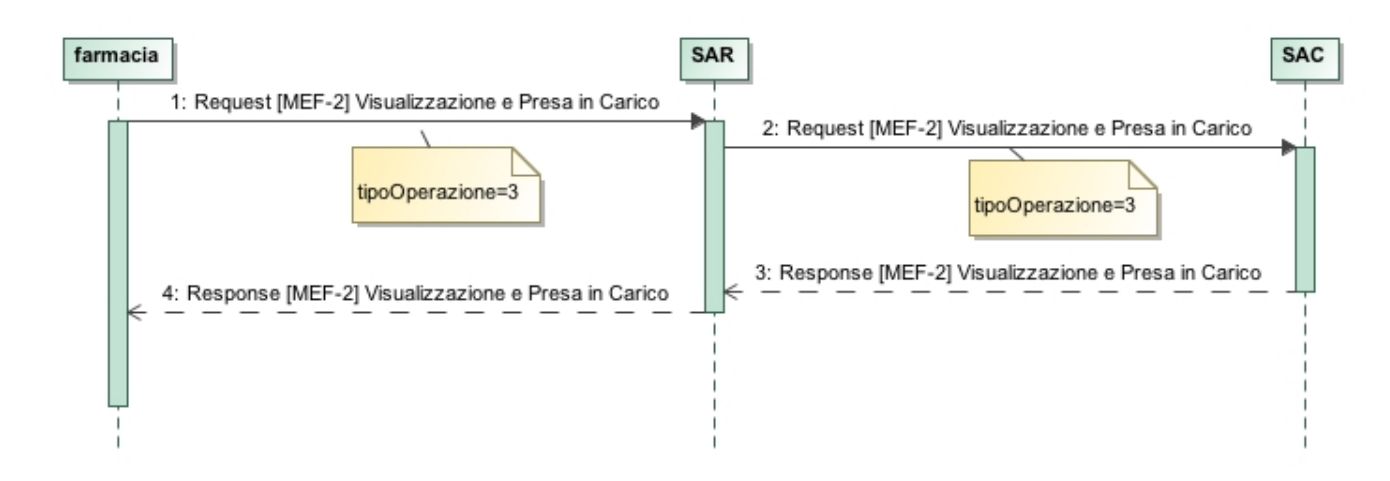

**Figura 19: Process flow diagram per il rilascio della Ricetta**

### **6.2 Gestione della visualizzazione e presa in carico attraverso i servizi FSEr**

L'evento di presa in carico e quello di rilascio di una Prescrizione devono essere tracciati come cambiamenti di stato anche all'interno del Workflow Document. Tali aggiornamenti sono comunicati all'azienda sanitaria di riferimento del prescrittore attraverso una submission XDS senza veicolare il documento di workflow ma solamente lo stream di metadati associati.

Una volta ottenuto il messaggio di conferma della presa in carico della ricetta farmaceutica (Response transazione [MEF-2]), il SAR provvede effettua una Query al Registry regionale attraverso una transazione [ITI-18] Registry Stored Query del tipo FindDocumentsByReferenceId specificando i seguenti parametri di query:

• \$XDSDocumentEntryReferenceIdList=NRE

con le informazioni ottenute dal messaggio di Response alla query, il SAR effettua il retrieve dal XDS Document Repository dove il documento è memorizzato. Il Workflow Document ottenuto viene aggiornato in accordo al vol.3 di questo documento (Content Module) tracciando l'avvenuta presa in carico della ricetta. La nuova

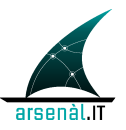

versione del Workflow Document viene memorizzata nel Repository regionale che memorizza anche il documento di ePrescription attraverso una transazione [ITI-41] Provide and Register Document Set-b e viene indicizzata nel Registry regionale attraverso una transazione [ITI-42] Register Document Set-b.

Il SAR modifica il contenuto del metadato XDSDocumentEntry.EventCodeList utilizzando il codice IN\_CARICO.

Di seguito viene riportato il Process Flow Diagram relativo a questo caso d'uso

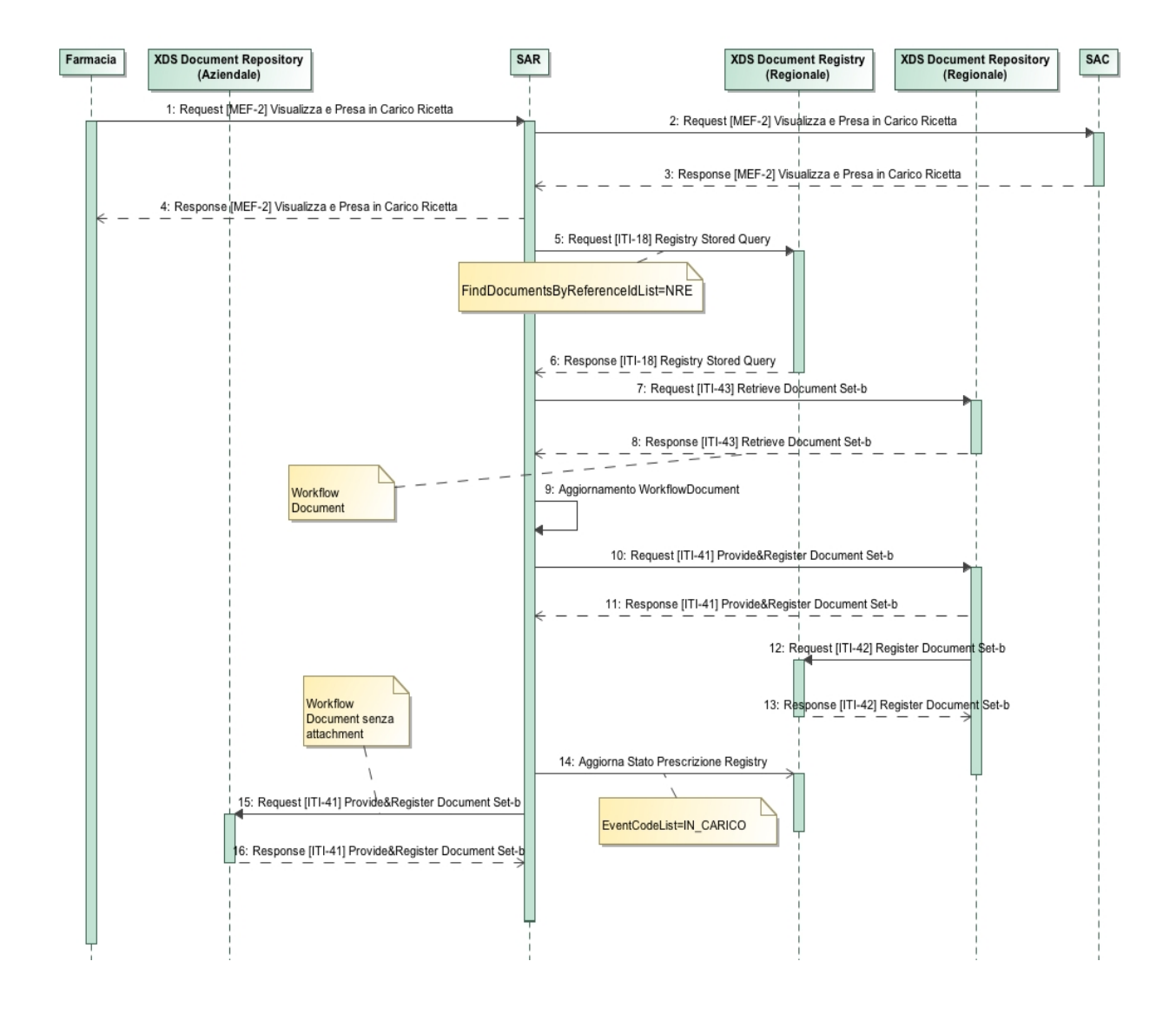

**Figura 20: Process flow caso d'uso presa in carico FSEr**

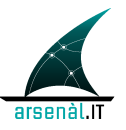

Nello stesso modo deve essere gestito l'eventuale rilascio di una ricetta precedentemente presa in carico. Il Workflow Document deve aggiornato in accordo al vol.3 di questo documento ed il metadato XDSDocumentEntry.eventCodeList deve essere settato a DISPONIBILE.

### **7 Erogazione della Prescrizione farmaceutica**

### **7.1 Servizi di gestione per l'erogazione della Prescrizione elettronica farmaceutica verso il MEF**

A seguito del processo di presa in carico la farmacia deve provvedere all'erogazione dei farmaci prescritti. L'erogazione (totale o parziale) dei farmaci deve essere contestuale alla presa in carico, in caso contrario è necessario sospendere la ricetta attraverso l'utilizzo dell'apposita transazione. Il concetto di erogazione parziale comprende il concetto di sospensione che non deve essere quindi comunicato in maniera specifica utilizzando il servizio di sospensione della ricetta stessa.

### **7.1.1 Erogazione Parziale**

Una farmacia può procedere erogando parzialmente i farmaci contenuti nella ricetta dematerializzata.

Tutte le prescrizioni contenute all'interno della ricetta verranno erogate nella medesima modalità (anche più prescrizioni contemporaneamente). Al termine delle erogazioni parziali deve essere comunicata la chiusura dell'erogazione utilizzando sempre la medesima transazione veicolando i dati di erogazione comuni a tutta la ricetta. La transazione utilizzata per svolgere questa operazione è la [MEF-3] Erogazione Ricetta.

La distinzione tra le operazioni di invio di dati di erogazione e l'operazione di chiusura dell'erogazione è garantita dall'utilizzo del codice tipoOperazione valorizzato in maniera differente per i due casi: "TipoOperazione"=2 per gli invii di dati di erogazione e "TipoOperazione"=6 per la comunicazione della chiusura dell'erogazione.

Di seguito è presentato il process flow per il processo di erogazione parziale.

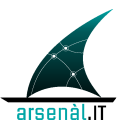

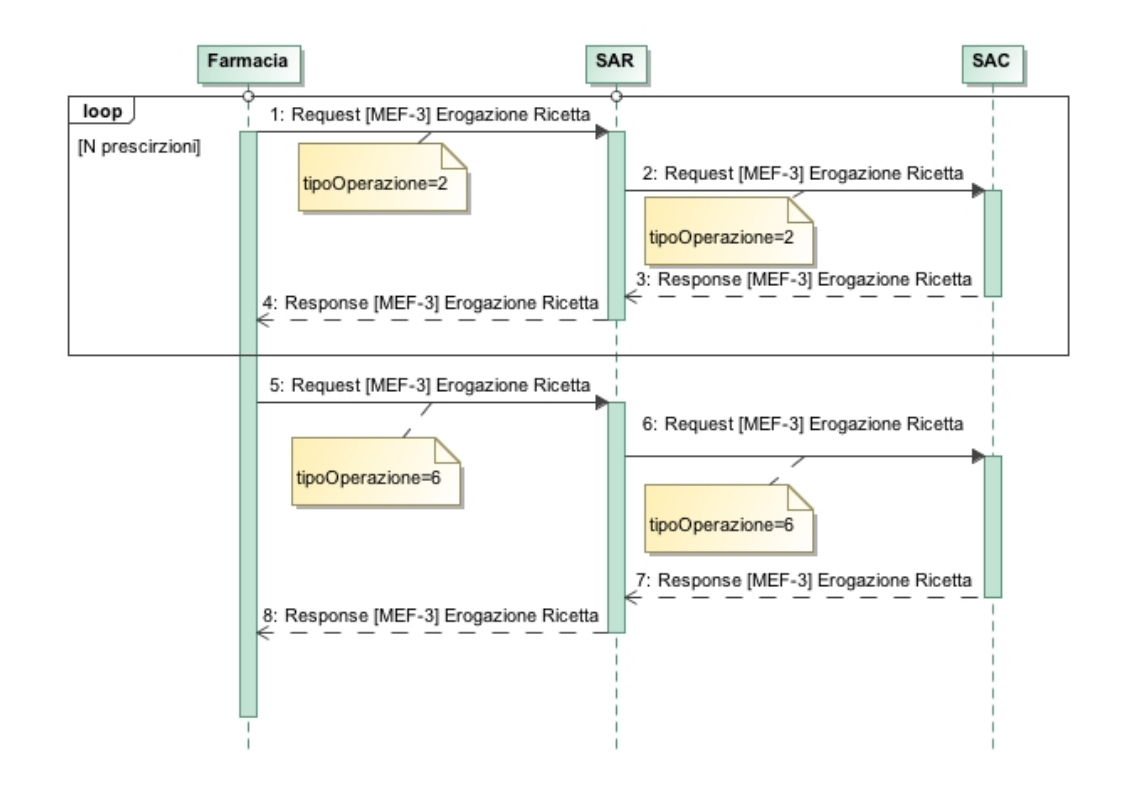

### **Figura 21: Process flow per l'erogazione parziale di una ricetta**

#### **7.1.2 Erogazione Totale**

L'erogazione totale può avvenire a seguito di due operazioni:

- il primo caso è rappresentato dall'erogazione di tutte le prescrizioni contenute all'interno della ricetta dematerializzata nello stesso istante;
- il secondo caso è costituito dall'erogazione di parte delle prescrizioni contenute nella ricetta, indicando che le restanti non verranno erogate.

Entrambe le seguenti situazioni sono gestite mediante l'utilizzo della transazione [MEF-3] Erogazione Ricetta.

Di seguito è presentato il process flow dell'erogazione totale di una ricetta in entrambi i casi.

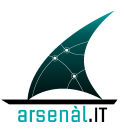

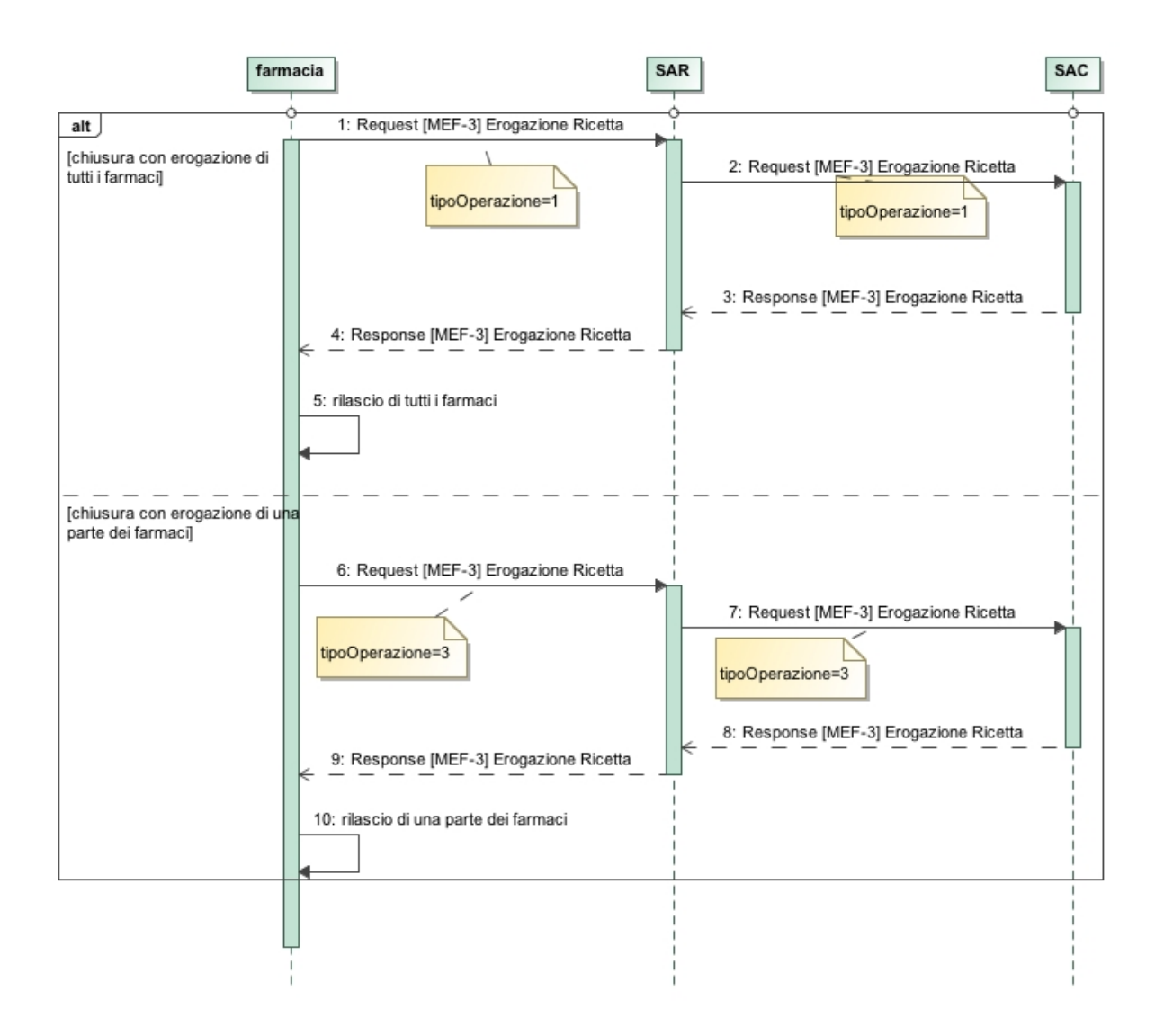

#### **Figura 22: Process Flow erogazione totale**

#### **7.1.3 Rettifica Erogazione**

Un erogatore può provvedere alla rettifica delle erogazioni fatte annullando l'invio di una specifica targa rilevata da un farmaco o modificando ulteriori dati dell'erogazione. Questo è svolto attraverso l'utilizzo dell'apposita transazione [MEF-4] Rettifica Erogazione. Il rilevamento della targa del farmaco deve essere svolto in accordo alle specifiche definite dal Ministero dell'Economia e delle Finanze.

Una ricetta rettificata può essere rilasciata, se il farmacista ritiene di non poter erogare in modo corretto la Prescrizione, o può essere erogata nuovamente. Nel primo caso la transazione [MEF-4] Rettifica Erogazione deve avvenire con codAnnullamento=3. Nel secondo caso (con codAnnullamento uguale a 1 o 2) la ricetta deve essere erogata

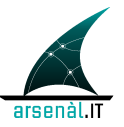

contestualmente alla rettifica oppure l'invio dell'erogato dovrà avvenire in differita, utilizzando l'apposito servizio.

Di seguito è presentato il process flow di rettifica dell'erogazione.

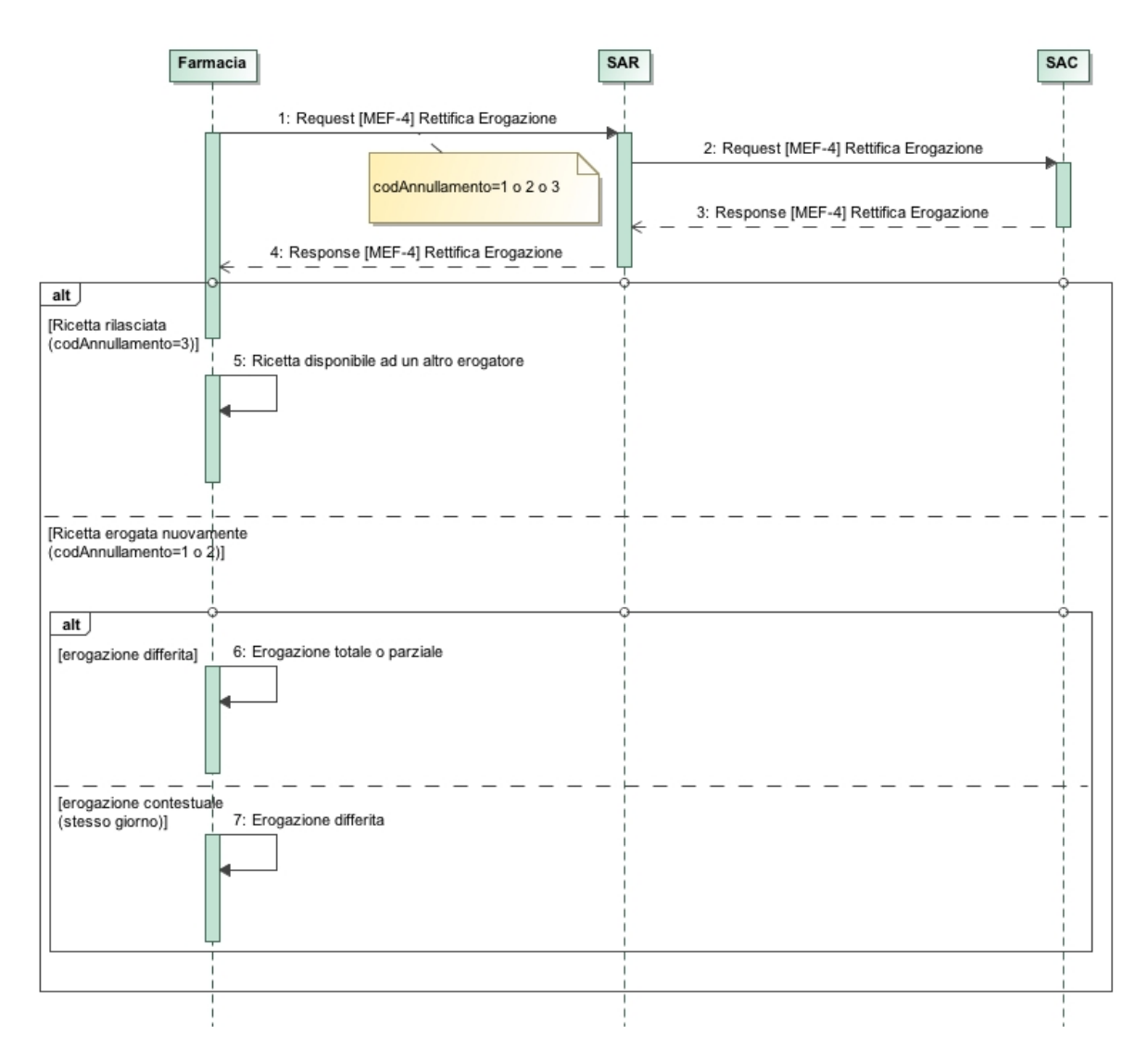

#### **Figura 23: Process flow di rettifica erogazione**

#### **7.1.4 Erogazione Differita**

Work in progress: specifiche TS ancora in versione bozza per questo servizio

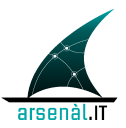

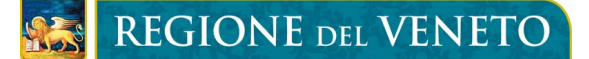

### **7.1.5 Erogazione di una ricetta DPCM 26.3.2008**

Il processo di erogazione di una ricetta DPCM continua ad essere gestito secondo le attuali modalità**.** La ricetta cartacea deve quindi essere gestita in accordo allle linee guida ministeriali definite nel progetto TS, secondo le specifiche stabilite dalla Regione del Veneto.

### **7.2 Gestione dell'erogazione della Prescrizione farmaceutica attraverso servizi FSEr**

Il processo di erogazione deve essere tracciato all'interno del Workflow Document associato alla ePrescription solo in corrispondenza del completamento dell'erogazione stessa attraverso la transazione [MEF-3] a seguito di un opreazione del tipo: 1 (erogazione totale farmaci), 3 (chiusura erogazione senza erogazione totale farmaci) ,6 (chiusura dell'erogazione parziale). Alla ricezione dei messaggi di Response per una di queste transazioni il SAR deve provvedere al recupero del Workflow Document associato alla ricetta attraverso transazione [ITI-18] Registry Stored Query del tipo FindDocumentsByReferenceId specificado come parametri della query:

• \$XDSDocumentEntryReferenceIdList=NRE

I parametri veicolati nel messaggio di Response della query sono utilizzati per effettuare il Retrieve (transazione [ITI-43] Retrieve Document Set-b) del Workflow Document.

Il SAR provvede a trasformare i messaggi di erogazione veicolati attravero le transazioni [MEF-3] (associate alla specifica ricetta), in un documento di erogazione. Questo documento è strutturato utilizzando lo standard HL7 CDA R.2, secondo le linee guida definite nelle specifiche di riferimento contenute in Appendice B. Il documento verrà inviato al XDS Document Repository Regionale tracciando nel metadato XDSDocumentEntry.ReferenceIdList l'associazione con il documento di Prescrizione:

```
<rim:Slot name="urn:ihe:iti:xds:2013:referenceIdList ">
     <rim:ValueList>
       <rim:Value>
NRE^^^^urn:ihe:iti:xds:2013:uniqueId
     </rim:Value>
     \langle/rim:ValueList>
\langle/rim:Slot>
```
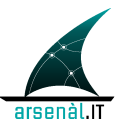

L'NRE costituisce il valore del uniqueId del documento di ePrescription indicizzato nel Registry regionale.

Il Workflow Document viene aggiornato (in accordo al vol.3 di queste specifiche tecniche) e viene inviato (nella stessa submission che invia il Documento di Erogazione) nell'XDS Document Repository regionale attraverso l'utilizzo di una transazione [ITI-41] Provide and Register Document Set-b. Attraverso la medesima transazione, viene inviata la notifica di cambiamento di stato all'attore XDS Document Repository aziendale. I due documenti devono essere indicizzati nell'XDS Document Registry regionale attraverso l'utilizzo di una transazione [ITI-42] Register Document Set-b.

Il SAR aggiorna lo stato del documento di Prescrizione modificando il contenuto del metadata XDSDocumentEntry.eventCodeList da IN\_CARICO a EROGATA.

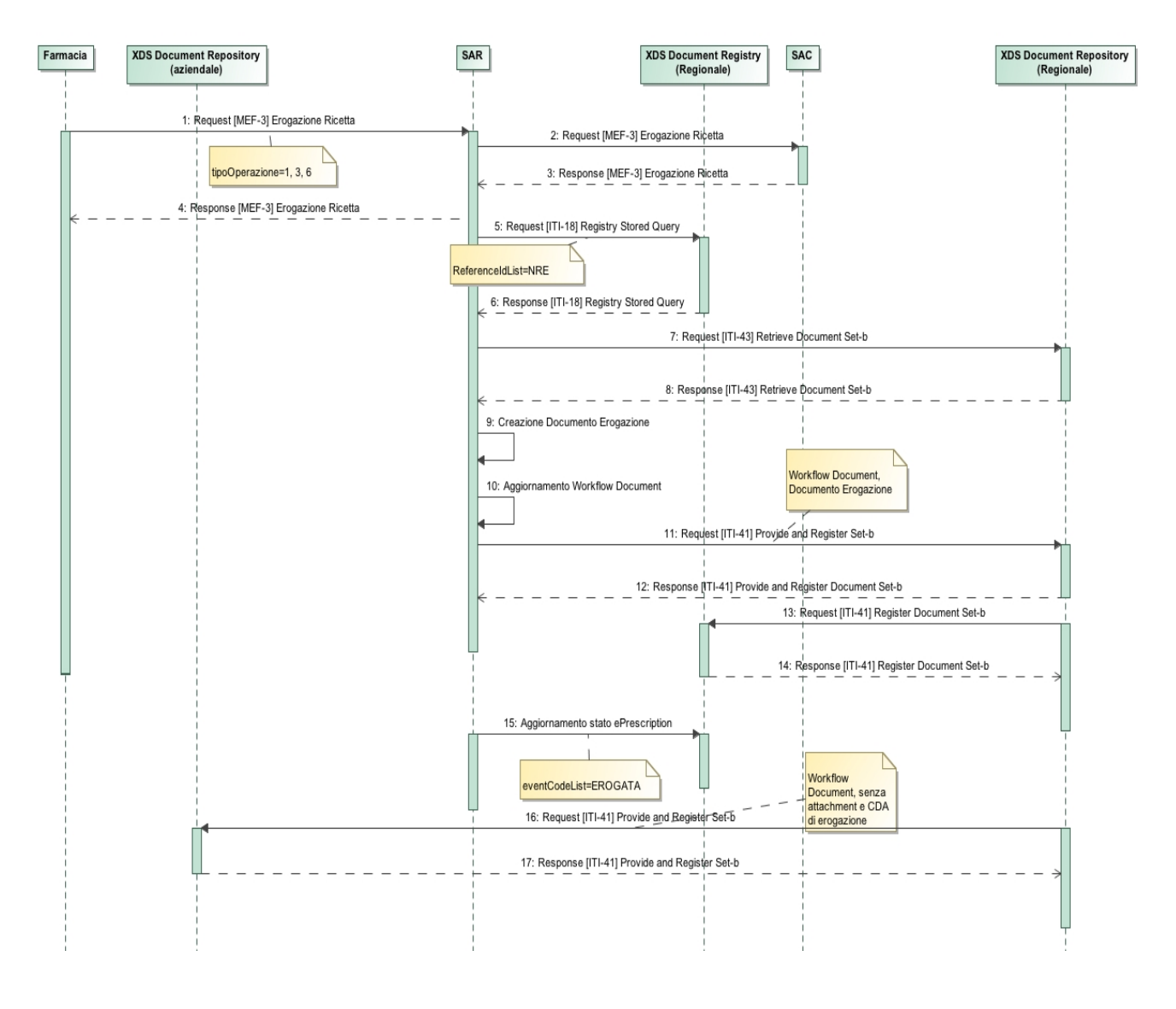

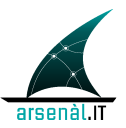

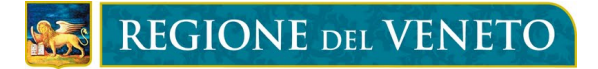

#### **Figura 24: Process flow di Erogazione Documentale**

#### **7.2.1 Rettifica Erogazione nell'FSEr**

Il processo di rettifica di erogazione deve essere tracciato all'interno del Workflow Document correlato alla ricetta elettronica e può comportare (in accordo alle specifiche tecniche dei servizi esposti dal SAC) anche il rilascio di una ricetta presa in carico da un erogatore. In questo secondo caso (se il codAnnullamento della transazione [MEF-4] Rettifica Erogazione è uguale a 3) è necessario che il SAR esegua due aggiornamenti del Workflow Document:

- 1. tracciatura dell'annullamento dell'erogazione e modifica dello stato del documento di ePrescription da EROGATA a IN\_CARICO
- 2. tracciatura del rilascio della ricetta elettronica (in accordo alla sezione 6.2 di queste specifiche tecniche) e modifica dello stato del documento di ePrescription da IN\_CARICO a DISPONIBILE.

In caso di semplice annullamento dell'erogato è sufficiente tracciare l'annullamento del documento di erogazione attraverso un unico aggiornmento del Workflow Document associato. Questi aggiornamenti di stato devono essere notificati al Repository dell'azienda di riferimento, attraverso una submission XDS dei metadati associati al Workflow Document ma senza veicolare il documento di workflow stesso.

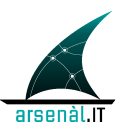

# **REGIONE DEL VENETO**

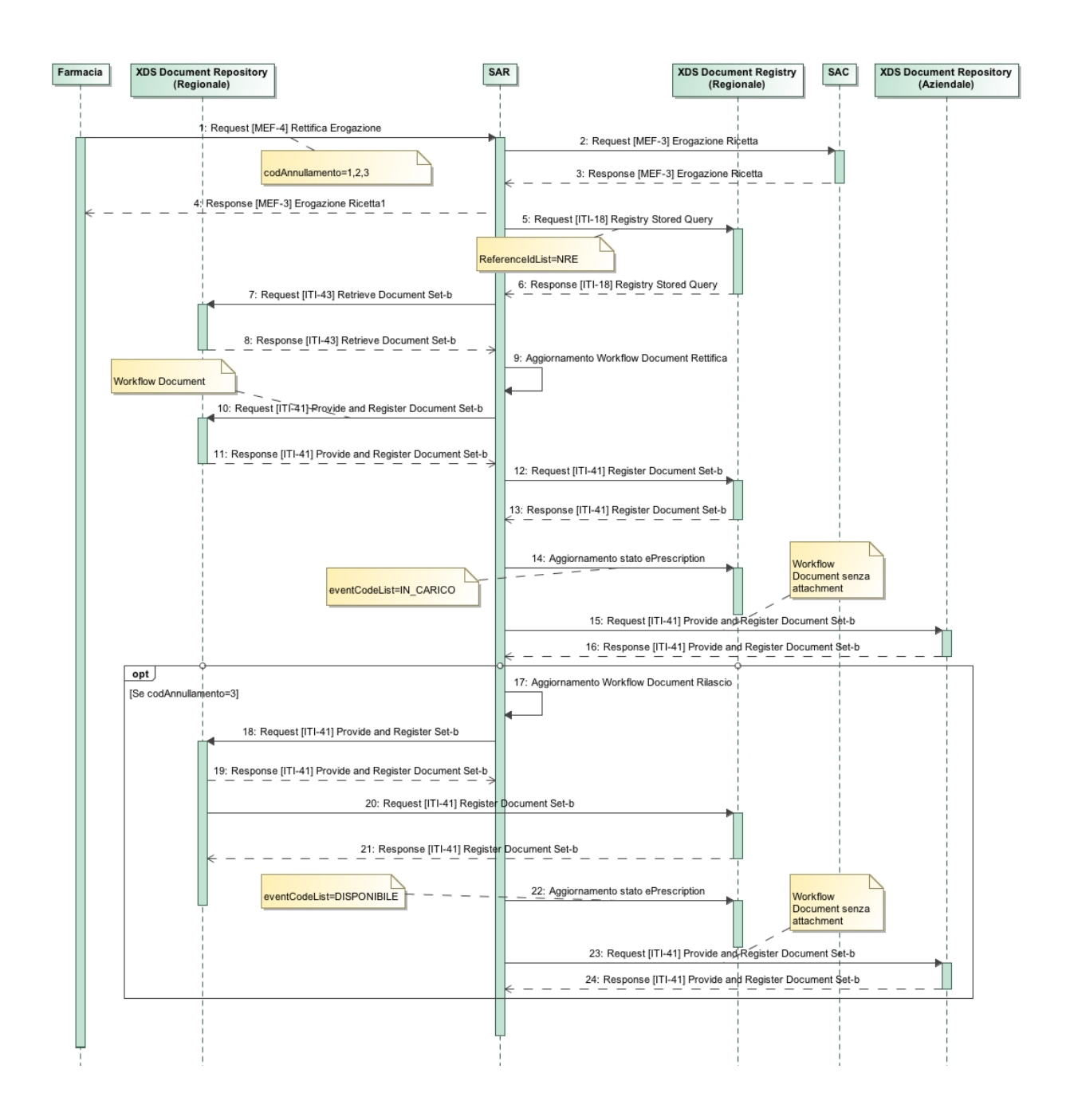

**Figura 25: Process flow caso d'uso rettifica Erogazione FSEr**

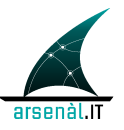

# **8 Gestione dalla presa in carico all'erogazione della Prescrizione specialistica**

L'infrastruttura per la presa in carico e l'erogazione delle ricette specialistiche è stata concepita in modo tale da minimizzare gli oneri di integrazione dei CUP aziendali e accettatori direti, e in modo di non compromettere le integrazioni già in essere tra CUP/accettatore diretto e Repository Aziendale, che in molte realtà è già in grado di consultare ricette strutturate secondo lo standard CDA R.2.

Di seguito sono presentati tre distinti casi d'uso, che risultano essere totalmente trasparenti agli operatori CUP/accettatore diretto che devono gestire ricette dematerializzate (dal punto di vista applicativo il CUP/accettatore diretto eseguirà verso la regione la transazione [MEF-8] Presa in Carico CUP). Resta inalterata la gestione delle ricette DPCM (stampate su ricetta rossa), in quanto non necessitano di aggiornamento di stato.

**Si sottolinea che nel caso di Erogatore in Accettazione Diretta, le operazioni di Presa in carico ed erogazione vengono eseguite contemporaneamente.** 

### **8.1 Presa in carico da CUP/accettatore diretto di ricetta prodotta nella stessa ULSS**

In questo scenario la ricetta che deve essere presa in carico dal CUP aziendale/accettatore diretto è stata prodotta all'interno della stessa azienda di appartenenza del CUP. Il CUP recupera sulla base di NRE e CF i dati di ricetta, e i dati dello stato della ricetta. L'azienda ha ricevuto notifica della creazione della ricetta stessa attraverso una transazione [ITI-41] Provide and Register Document Set-b, attraverso l'interfaccia XDS Document Repository. Attraverso la medesima interfaccia, l'azienda riceve comunicazioni relative al cambiamento di stato di una ricetta prodotta all'interno dell'azienda stessa.

A seguito di questo, l'azienda possiede i dati (in formato CDA R.2) e lo stato aggiornato, di ogni ricetta prodotta da prescrittori afferenti alla medesima ulss.

Il CUP consulta in formato proprietario questi set di dati (non sono richieste modalità di interfacciamento standard tra CUP e Repository aziendale). Se lo stato della ricetta è DISPONIBILE, il CUP/accettatore diretto invia una transazione [MEF-8] Presa in Carico CUP con tipoOperazione=2 (senza ritorno di dati), in quanto già li gestisce internamente (nel messaggio di Request il CUP/accettatore diretto comunica immediatamente il codice dell'Erogatore). Il SAR inoltra verso il SAC una transazione [MEF-2] Visualizzazione e Presa in Carico ricetta con tipoOperazione=2. Il

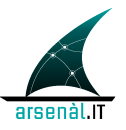

completamento di questa transazione comporta l'aggiornamento dello stato della ricetta gestita a livello di SAC, e il conseguente aggiornamento del Workflow Document memorizzato nell'XDS Document Repository regionale. Il SAR modifica il valore del metadato XDSDocumentEntry.referenceIdList associato alla ricetta, da DISPONIBILE a IN\_CARICO. La modifica dello stato della ricetta viene notificata all'azienda in cui il documento di prescrizione è stato creato, attraverso una transazione [ITI-41] Provide and Register Document Set-b, che veicola l'intero set di metadati del nuovo Workflow Document (tra cui l'NRE della ricetta e il nuovo stato della ricetta stessa: IN\_CARICO).

Una volta che la ricetta è stata presa in carico dal CUP/accettatore diretto, può essere prenotata all'interno delle agende integrate con il CUP/accettatore diretto stesso.

Se non è possibile prenotare la ricetta presa in carico, è necessario rilasciarla mediante l'utilizzo della transazione [MEF-8] Presa in Carico CUP con tipoOperazione=3. Questa operazione comporta l'aggiornamento del Workflow Document contenuto nel Repository regionale, la modifica del metadato XDSDocumentEntry.referenceIdList associato alla ricetta, e la notifica di tale cambiamento di stato alla ULSS nella quale la ricetta è stata prodotta.

In caso di fallimento della presa in carico, la prescrizione NON deve essere prenotata.

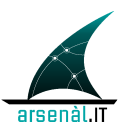

# **REGIONE DEL VENETO**

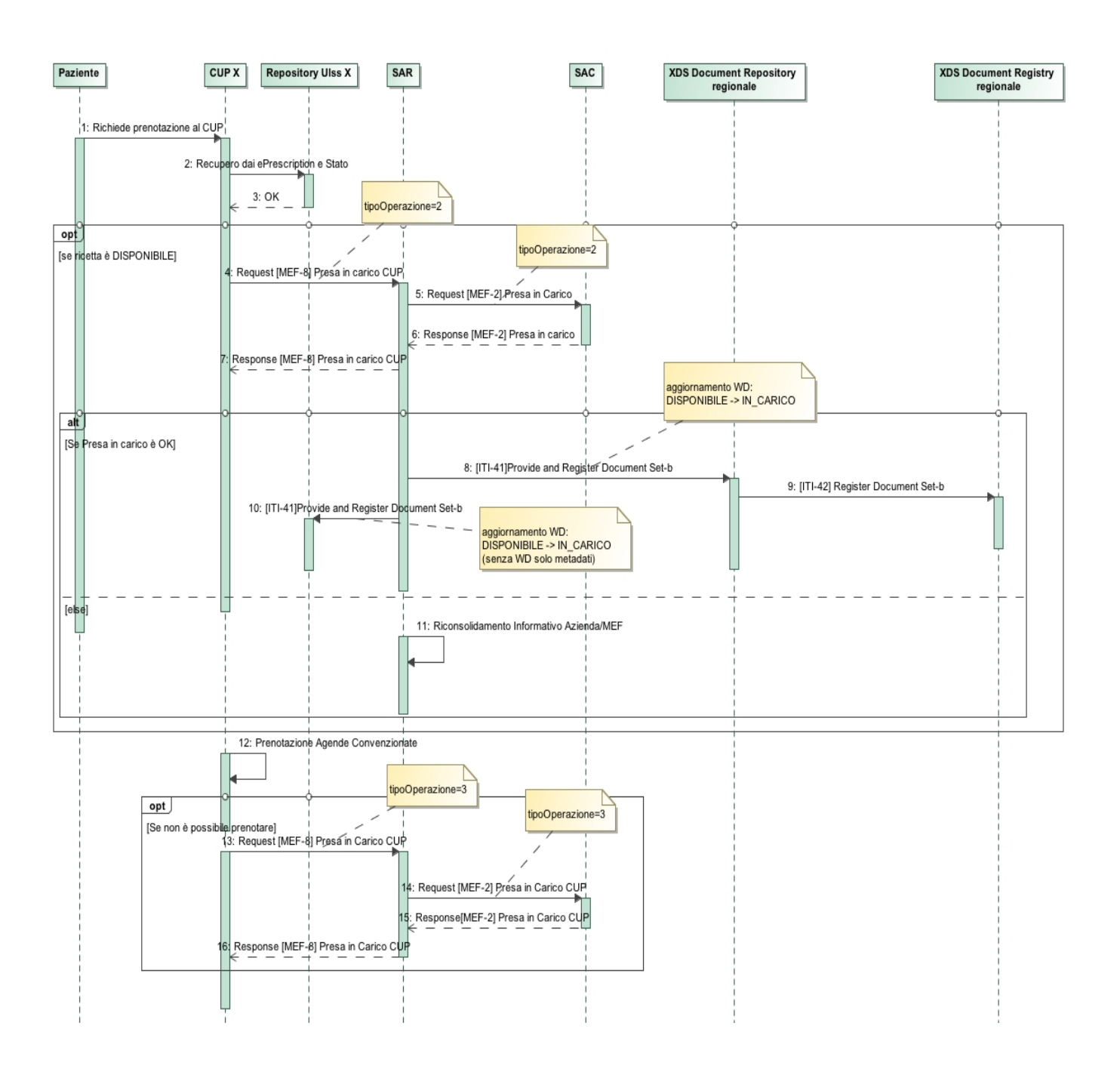

**Figura 26: Presa in carico CUP: ricetta aziendale**

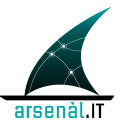

### **8.2 Presa in carico da CUP/accettatore diretto di ricetta prodotta in una differente ULSS (ricetta regionale)**

 Se la ricetta non è presente all'interno dei DB aziendali, la ricetta può essere stata prodotta in un'altra Ulss del Veneto. In questo caso il CUP/accettatore diretto, per consultare i dati della ricetta, esegue una transazione [MEF-8] Presa in Carico CUP verso il SAR, con tipoOperazione=1 (con recupero totale dei dati di ricetta). Il SAR riconosce che si tratta di una ricetta regionale, (in quanto l'NRE inizia con i caratteri **050**), e ne verifica lo stato analizzando il metadato ReferenceIdList del Registry Regionale. Se la ricetta era in stato DISPONIBILE, il SAR inizia una transazione [MEF-2] Visualizzazione e Presa in Carico con tipoOperazione=2 verso il SAC. Questa transazione comporta la presa in carico da parte del CUP/accettatore diretto della ricetta ed il ritorno nella Response della transazione [MEF-8] verso il CUP/accettatore diretto stesso del CDA R.2 di prescrizione gestito a livello regionale (e recuperato mediante una transazione [ITI-43] Retrieve Document Set-b). L'aggiornamento dello stato della ricetta gestita a livello di SAC comporta il conseguente aggiornamento del Workflow Document memorizzato nell'XDS Document Repository regionale. La modifica dello stato della ricetta viene notificata all'azienda in cui il documento di prescrizione è stato creato, attraverso una transazione [ITI-41] Provide and Register Document Set-b, che veicola l'intero set di metadati del nuovo Workflow Document (tra cui l'NRE della ricetta e il nuovo stato della ricetta stessa: IN\_CARICO).

Il SAR modifica il valore del metadato XDSDocumentEntry.referenceIdList associato alla ricetta, da DISPONIBILE a IN\_CARICO.

Una volta che la ricetta è stata presa in carico dal CUP/accettatore diretto, può essere prenotata all'interno delle agende integrate con il CUP/accettatore diretto stesso.

Se non è possibile prenotare la ricetta presa in carico, è necessario rilasciarla mediante l'utilizzo della transazione [MEF-8] Presa in Carico CUP con tipoOperazione=3. Questa operazione comporta l'aggiornamento del Workflow Document contenuto nel Repository regionale, la modifica del metadato XDSDocumentEntry.referenceIdList associato alla ricetta, e la notifica di tale cambiamento di stato alla ulss nella quale la ricetta è stata prodotta.

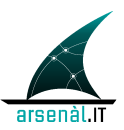

# **REGIONE DEL VENETO**

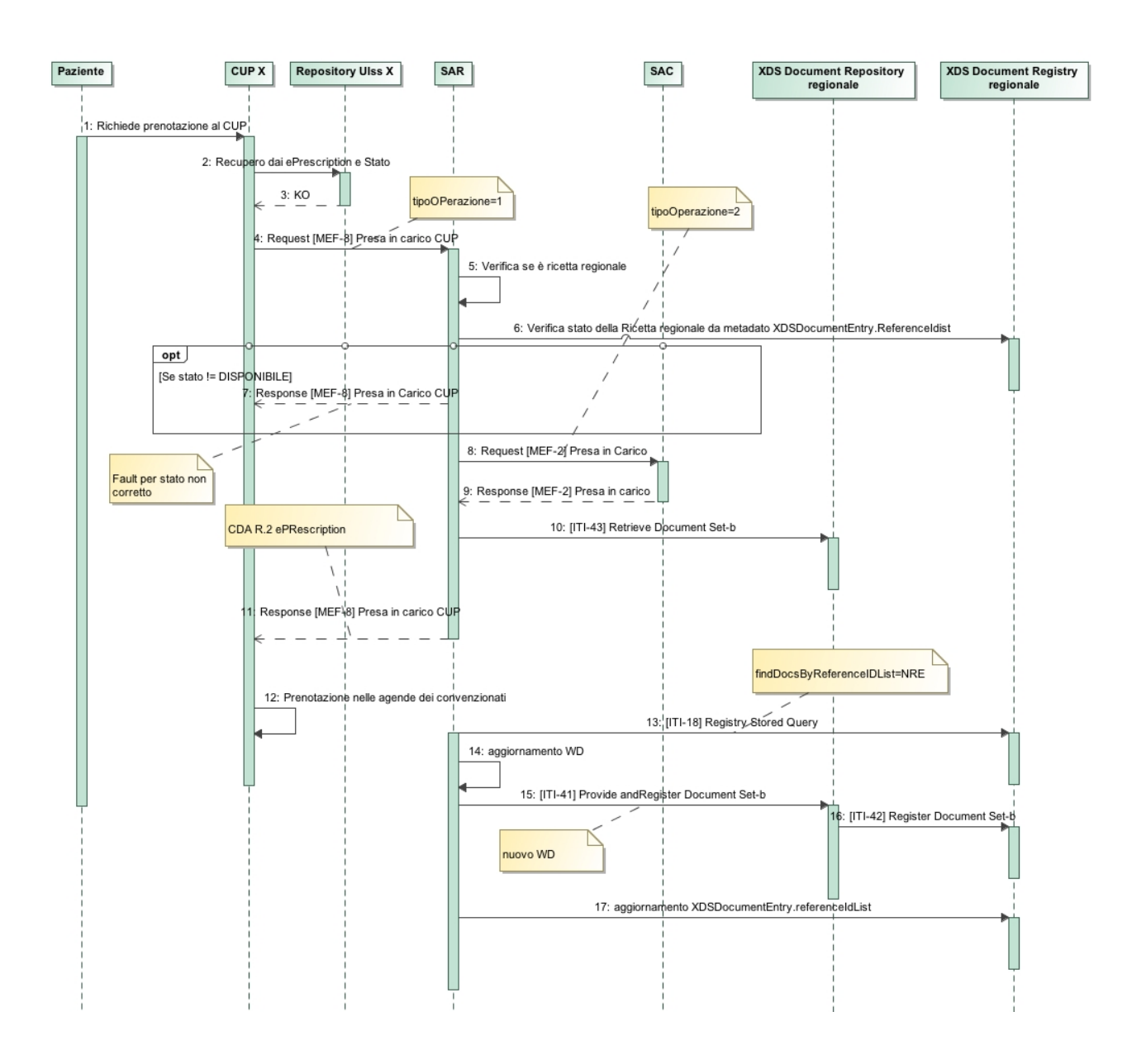

**Figura 27: Presa in Carico CUP: ricetta regionale**

### **8.3 Presa in carico da CUP/accettatore diretto di ricetta prodotta in una differente ULSS (ricetta extra-regionale)**

Nel caso in cui la ricetta non sia una ricetta regionale, il SAR inizia una transazione [MEF-2] Visualizzazione e Presa in Carico verso il SAC con tipoOperazione=1.

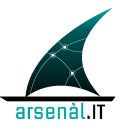

Se la presa in carico va a buon fine, il messaggio di Response veicolerà i dati di ricetta posseduti dal ministero. Il SAR utilizza i dati ottenuti per creare una ricetta CDA R.2 di ePrescription, in accordo alle linee guida di HL7 Italia. Il documento così prodotto viene memorizzato nel XDS Document Repository regionale mediante una transazione [ITI-41] Provide and Register Document Set-b, tracciando nel metadato XDSDocumentEntry.referenceIdList direttamente lo stato IN\_CARICO. Lo stesso documento viene indicizzato nel XDS Document Registry regionale. Contemporaneamente viene creato un documento di Workflow associato alla ricetta recuperata (tracciando una task DISPONIBILE), e viene contestualmente aggiornato in modo da tracciare come ultimo stato del documento, lo stato IN\_CARICO. Anche il Workflow Document viene inviato al XDS Document Repository regionale ed indicizzato nel XDS Document Registry regionale.

(Tutti i dati non reperibili direttamente dal tracciato del messaggio VisualizzaErogatoRisposta, devono essere popolati nel CDA di ePrescription con dei valori fake di sentinella: es. **Unknown** o **Null**).

Il CDA così prodotto viene tornato al CUP nel messaggio di Response della transazione [MEF-8] Presa in Carico CUP.

Una volta che la ricetta è stata presa in carico dal CUP/accettatore diretto, può essere prenotata all'interno delle agende integrate con il CUP/accettatore diretto stesso.

Se non è possibile prenotare la ricetta presa in carico, è necessario rilasciarla mediante l'utilizzo della transazione [MEF-8] Presa in Carico CUP con tipoOperazione=3. Questa operazione comporta l'aggiornamento del Workflow Document contenuto nel Repository regionale, la modifica del metadato XDSDocumentEntry.referenceIdList associato alla ricetta. .

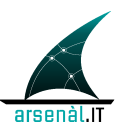

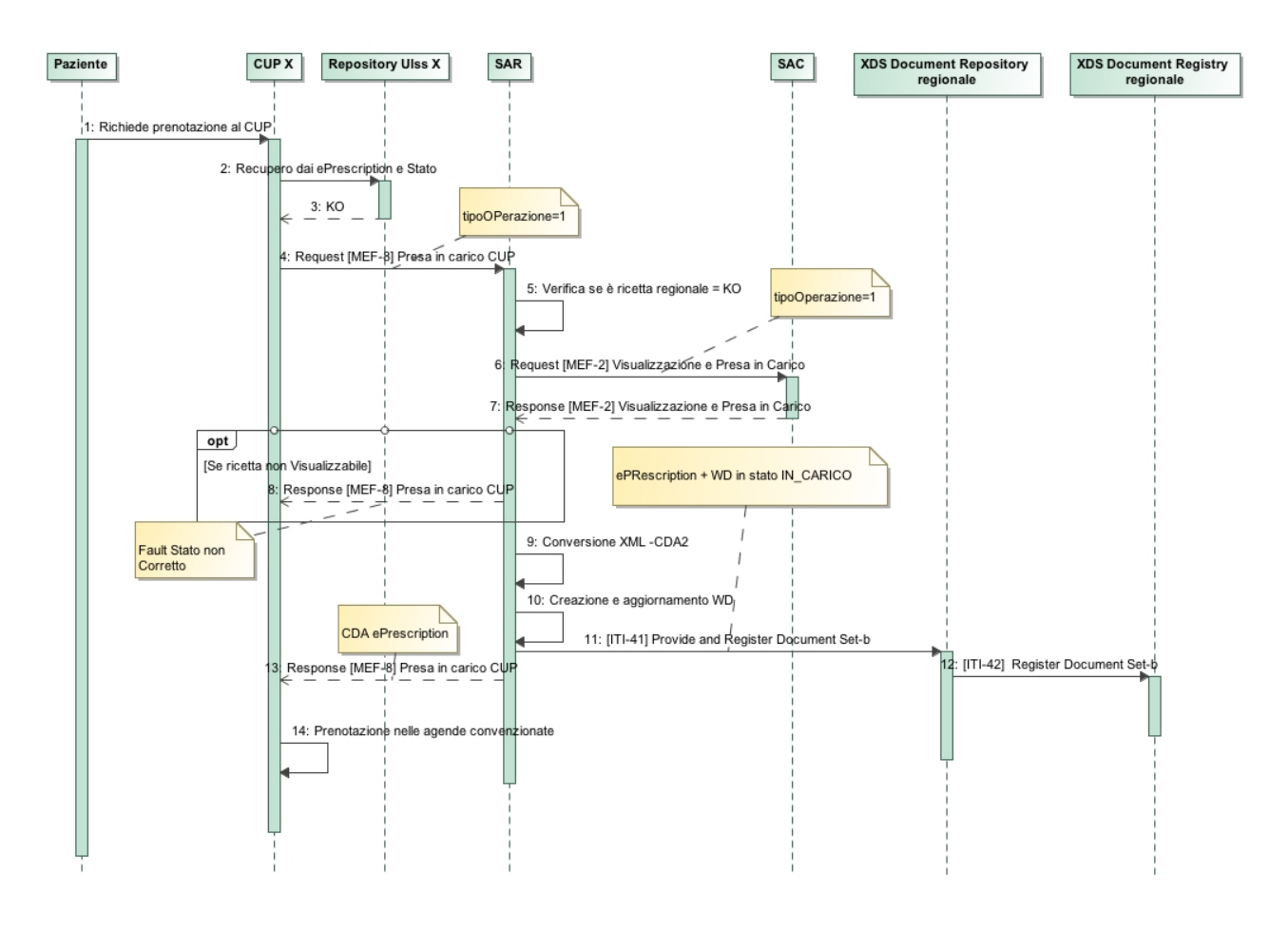

**Figura 28: Presa in carico CUP: ricetta extra-regionale**

### **8.4 Caso di sistemi aziendali o regionali non disponibili (problemi di rete o disservizio SAR (es. codEsito=7999)**

In questa condizione è possibile prendere in carico solo ricette prodotte all'interno della ulss di afferenza del CUP/accettatore diretto. Nel caso di ricette create nell'azienda di appartenenza del CUP/Accettatore Diretto, è possibile che, a causa di temporaneo disservizio a livello di rete aziendale o del SAR (che si può tradurre nella generazione di un errore con codEsito=7999), non sia possibile ottenere un messaggio di conferma della presa in carico da parte del SAC. Sulla base di NRE e CF, il sistema CUP/Accettatore Diretto consulta lo stato della ricetta e recupera i dati della ricetta stessa presente nel Repository Aziendale.

Se la ricetta risulta in stato DISPONIBILE, il CUP/Accettatore Diretto esegue una Request [MEF-8] Presa in carico CUP con il campo "tipoOperazione" valorizzato a 2 (senza recupero dei dati della ricetta). Se il SAR non torna risposta entro il tempo critico Tc fissato a 8 sec il CUP deve impostare un timeout con cui chiude la connessione con il SAR. Il CUP deve accodare un nuovo messaggio di Request per la presa in carico CUP

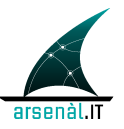

(con tipoOperazione=1, per non generare errori nel caso in cui la presa in carico sia effettivamente stata già processata) gestendo offline la prenotazione all'interno delle agende di un erogatore. Quando i servizi SAR tornano disponibili i messaggi accodati devono essere processati e inviati al SAR nell'ordine corretto.

Mentre i sistemi aziendali erano offline, è possibile che un erogatore di un'altra azienda regionale o extra-regionale abbia preso in carico la ricetta: in questo caso, il CUP/Accettatore Diretto riceve da parte del SAR la Response che veicola una condizione di errore (codice di errore 5013 "Operazione non consentita-ricetta presa in carico da altro utente"). L'attore CUP/Accettatore Diretto deve quindi annullare la prenotazione gestita offline ed informare il paziente del mancato inserimento della prenotazione.

Se invece nessun altro sistema ha preso in carico la ricetta, o se il sistema CUP/Accettatore Diretto X l'ha presa in carico per primo, riceve la Response [MEF-8] senza Fault.

Se la ricetta viene presa in carico, il SAR esegue l'aggiornamento del WD da DISPONIBILE a IN CARICO attraverso la transazione [ITI-41] Provide and Register Document Set-b.

### **8.5 Caso di sistema SAC non disponibile o timeOut SAC (problemi di rete SAR/SAC o disservizio SAC)**

In questo caso è possibile procedere alla presa in carico e prenotazione solo di ricette prodotte nella stessa ULSS e/o di ricette prodotte in una differente ULSS della Regione Veneto ma non di ricette extraregionali. La richiesta di presa in carico/ visualizzazione giunge al SAR, che, non ottenendo risposta dal SAC, invia una Response al CUP/Accettatore Diretto contenente una condizione di warning (codiceEsitoVisualizzazione=0001, con codEsito=7998 "Il messaggio è stato preso in carico da SAR e accodato per disservizio SAC") per servizi SAC non disponibili.

Questa condizione di warning deve comunque essere gestita internamente dal CUP così come viene gestita una response corretta, sarà Il SAR a farsi carico di gestire la coda di richieste che eventualmente si viene a creare, in attesa che i servizi SAC tornino raggiungibili. Lo stato del processo all'interno del DB regionale deve essere modificato a stato 5 in modo da non permettere ulteriori transazioni di presa in carico all'interno di Regione del Veneto. Il CUP/Accettatore Diretto, avendo ottenuto i dati di ogni prescrizione, può prenotare la ricetta nelle agende convenzionate. Al ritorno della disponibilià del servizio SAC, il SAR può eseguire la transazione [MEF-2] di Presa in carico per ogni Request [MEF-8] ottenuta e ricevere la Response dal SAC. Inoltre, il SAR esegue l'aggiornamento del WD da DISPONIBILE a IN\_CARICO.

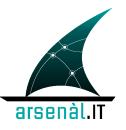

Se, a seguito dello smaltimento delle richieste di presa in carico, il SAR ottiene una Response per la transazione [MEF-2] di errore, la condizione deve essere gestita in back-office, comunicando allo specifico erogatore, l'impossibilità di eseguire la prestazione.

Se la ricetta è extra-regionale, il CUP/Accettatore Diretto non può prendere in carico la ricetta perché non dispone né dei dati di prescrizione, né dello stato. Il CUP/Accettatore Diretto esegue la transazione [MEF-8] verso il SAR, ma dovrà attendere il ritorno del servizio SAC per poter prendere in carico la ricetta ed effettuare la prenotazione.

### **8.6 CUP inter-aziendale**

Nei casi di CUP inter-aziendale (nel caso delle aziende ospedaliere per esempio), l'operazione di presa in carico deve essere eseguita tramite due operazioni nei casi di ricetta Regionale o Nazionale. Nel caso di ricetta aziendale, il CUP/Accettatore diretto è in grado di individuare la struttura erogatrice prima della comunicazione di presa in carico.

Nei casi di ricetta regionale e nazionale, La transazione [MEF-8] con tipoOperazione 1 o 2 deve essere preceduta da una transazione [MEF-8] Presa in Carico CUP, con tipoOperazione=5 dove NON non viene comunicato nè il codiceAslErogatore (deve essere usato il valore "000") né il codiceSsaErogatore (deve essere usato il valore "000000"). Il SAR gestisce la transazione MEF-8 con tipoOperazione=5 come una operazione 1, ritornando i dati di prescrizione all'interno del messaggio di Response e il CDA di Prescritto come MTOM attachment.

Solo dopo aver consultato i dati della ricetta il CUP/Accettatore diretto è in grado di individuare la struttura erogatrice, e quindi esegue una transazione [MEF-8] con tipoOperazione=2.

# **9 Erogazione Ricetta Specialistica**

### **9.1 Erogazione totale e Refertazione**

Il processo di Erogazione di una ricetta specialistica si componde di due fasi:

- 1 Invio dei dati di erogazione: processo che prevede la raccolta dei dati amministrativi di erogazione (ticket, prestazione erogata, data di erogaione ecc…)
- 2 Refertazione (Per tutti casi d'uso in cui è prevista la produzione di un referto digitale): produzione di un referto digitale che è associato a dei dati di erogazione.

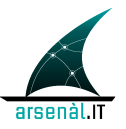

L'invio dei dati di erogazione avviene tramite l'utilizzo delle apposite transazioni [MEF-3] Invio Erogato, e [MEF-4] Rettifica Erogato da utilizzare nel caso in cui sia necessario modificare dei dati di erogazione precedentemente inseriti. Entrambe le transazioni sono iniziate dall'Erogatore verso il SAR e vengono replicate dal SAR verso il SAC.

La transazione [MEF-3] Invio Erogato per l'erogazione totale della ricetta (per tipoOperazione=1, 3) comporta, da parte del SAR, l'aggiornamento dello stato del Workflow Document associato (recuperato mediante una query FindDocumentsByReferenceIdList che specifica come parametro di query per il metadato referenceIdList l'NRE della ricetta associata al workflow), aggiungendo una nuova task EROGATA in stato IN\_PROGRESS (per i dettagli fare riferimento al vol.3 e al profilo XDW). Il completamento di una transazione [MEF-3] comporta anche la modifica dello stato della ricetta direttamente a livello di XDS Document Registry (XDSDocumentEntry.referenceIdList da IN\_CARICO a EROGATA).

Nel caso di erogazione parziale della ricetta i dati di erogazione saranno gestiti internamente dal sistema CUP/accettatore diretto e comunicati solo alla chiusura della ricetta, come sopra descritto, con la transazione [MEF-3] Invio Erogato per l'erogazione totale della ricetta per tipoOperazione=1 o 3.

Nel momento in cui un Referto della visita specialistica viene pubblicato definitivamente in modo digitale nel XDS Document Repository aziendale, quest'ultimo deve essere indicizzato a livello regionale mediante una transazione [ITI-42] Register Document Set-b. Il Document Source (integrato con l'erogatore specialistico) che effettua la pubblicazione, deve associare al metadato XDSDocumentEntry.referenceIdList del Report l'identificativo della ricetta specialistica che ne ha comportato la richiesta.

Il registry regionale, all'atto dell'indicizzazione di un Report, verifica l'esistenza di un associazione con un documento di prescrizione. Il SAR individua mediante una query FindDocumentsByReferenceIdList, il Workflow Document associato a quella prescrizione e, dopo averlo recuperato dal repository regionale, lo aggiorna, aggiungendo tra gli output della task EROGATA il documentId del report appena pubblicato.

Lo stato della task EROGATA viene modificato da SAR in COMPLETED dopo X giorni dalla data di creazione della task di erogazione, attraverso la pubblicazione di un Update del Workflow Document. (Il numero di giorni necessari per considerare effettivamente chiuso il processo di refertazione verranno definiti in seguito)

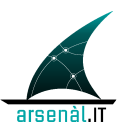

# **REGIONE DEL VENETO**

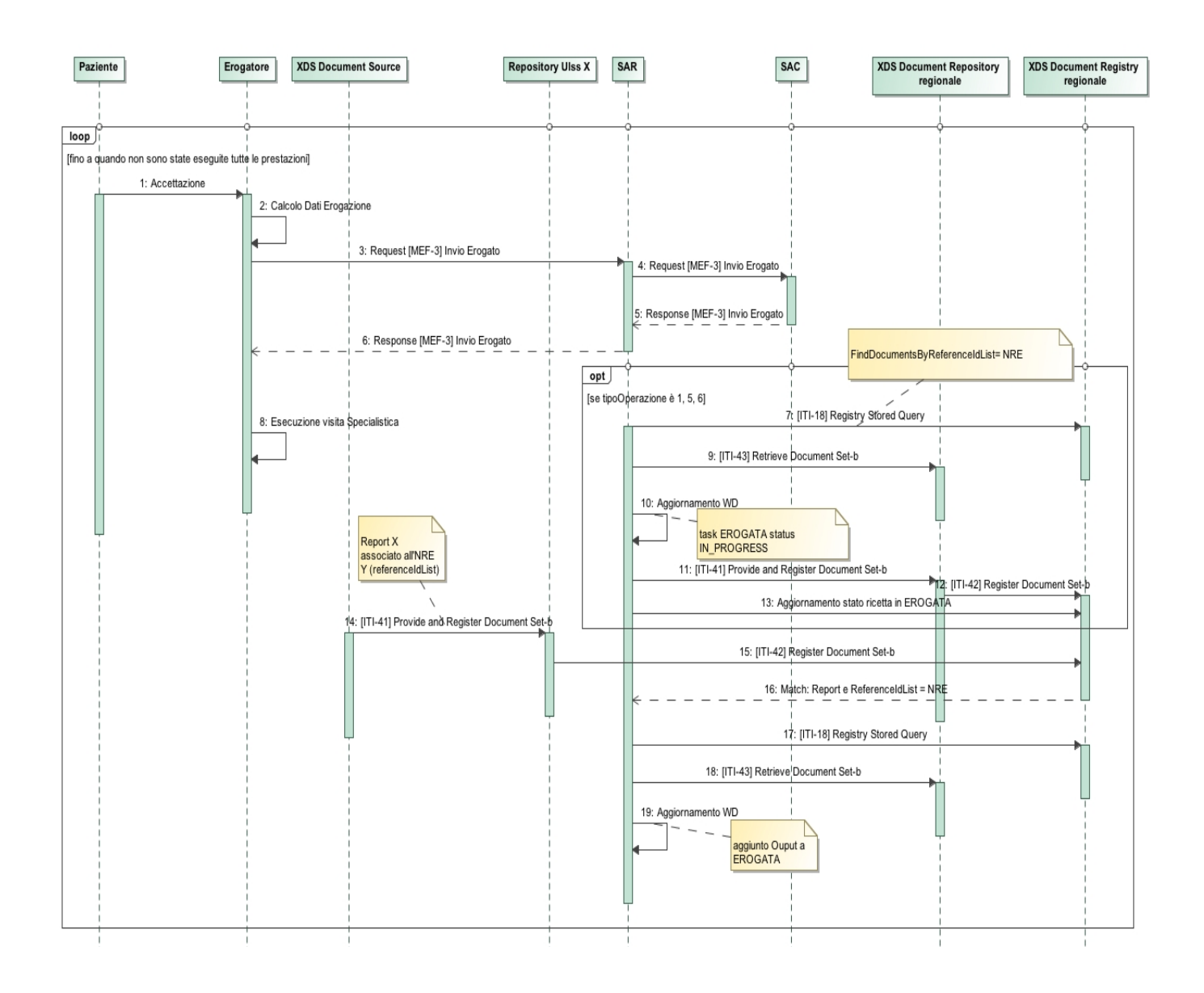

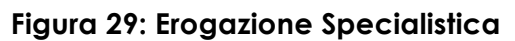

### **9.2 TimeOut SAR o disservizio SAR in Erogazione: codEsito=7999**

In fase di erogazione si può verificare un disservizio lato SAR (che si può tradurre nella generazione di un errore con codEsito=7999). In queste condizioni, o in caso di prolungamento del tempo di elaborazione del SAR oltre al tempo di timeOut di 8 s, l'attore CUP/Accettatore Diretto deve chiudere la comunicazione salvando i dati di erogazione. L'attore CUP/Accettatore Diretto deve poi accodare una transazione [MEF-8] con tipoOperazione=1 ed ottenere l'effettivo stato del processo della ricetta

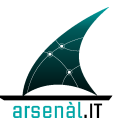

prima di decidere automaticamente se inviare nuovamente i dati di erogazione (che potrebbero essere stati già processati dal SAC).

### **9.3 TimeOut o non comunicabilità SAR-SAC**

Nel caso in cui il SAR raggiunga il timeOut di 6 secondi di attesa nei confornti del SAC, il SAR risponde con un messaggio di Warning codEsitoInserimento="0001" codEsito=7998 "Il messaggio è stato preso in carico da SAR e accodato per disservizio SAC" ed accoda successivamente una richiesta di [MEF-3] verso il SAC.

Se questa seconda transazione genera un erorre una volta processata dal SAC, la specifica condizione deve essere gestita in back-office.

### **10 Gestione della sicurezza**

Questa sezione descrive l'infrastruttura di sicurezza che è necessario creare per garantire scambi informativi sicuri tra i vari sistemi coinvolti nel processo di dematerializzazione della ricetta rossa. Questa sezione specifica l'utilizzo delle specifiche tecniche definite per i l''infrastruttura di sicurezza per il FSEr contenute all'interno del documento: "*Infrastruttura di sicurezza GDL-O Sicurezza versione 1.0*" (e versioni successive)

### **10.1Considerazioni di sicurezza per il processo di dematerializzazione**

Questa sezione descrive le considerazioni di sicurezza relative al processo di dematerializzazione della ricetta rossa. Il ciclo prescrittivo deve essere gestito in modo sicuro garantendo la segretezza delle comunicazioni applicative e la verifica dell'identità degli attori (applicazioni e utenti) coinvolti nel processo. In accordo con le linee guida ministeriali la ricetta elettronica **non** deve essere firmata digitalmente.

È necessario tracciare l'evento di creazione della Prescrizione elettronica attraverso la generazione di un unico Audit Message prodotto dal SAR. Lo stesso approccio viene utilizzato per le transazioni di Presa in carico, Erogazione ed Annullamento della ricetta o degli erogati. La struttura degli Audit Message è descritta nelle sezioni che descrivono le specifiche transazioni definite di questo documento.

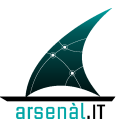

È fondamentale garantire l'autenticazione di tutti gli attori coinvolti nel processo di dematerializzazione. Il processo di autenticazione è in carico all'azienda sanitaria od ospedaliera di riferimento, in accordo alle linee guida definite nella transazione [RVE-1] Authenticate and Get Assertion. Questa transazione permette la creazione di un'asserzione di identità che può essere utilizzata dall'utente richiedente per accedere ai servizi esposti dal SAR. Per garantire la tracciatura degli utenti che effettivamente eseguono le transazioni (e non solo dei responsabili dotati di credenziali aziendali) si richiede all'applicativo di prescrittori ed erogatori di veicolare all'interno della richiesta di asserzione lo specifico codice fiscale dell'utente che esegue la richiesta (in accordo con le linee guida tecniche definite per la tranzsazione [RVE-1]).

Si propone di non vincolare l'asserzione di identità ad uno specifico paziente e si propone di avere un periodo di validità per l'accesso a questa tipologia di servizio molto ampia:

• validità di 4 ore, equivalente al tempo medio di lavoro di un MMG durante l'attività ambulatoriale.

### **10.2Use-case: Prescrizione farmaceutica**

Gli scambi informativi e le transazioni avvenute all'interno del processo di dematerializzazione devono essere sicuri. Gli attori coinvolti nel processo di dematerializzazione sono:

- SAR: Servizio di Accoglienza Regionale, che svolge il ruolo di macchina degli stati del processo prescrittivo ed espone servizi utilizzabili da tutti gli attori coinvolti nel processo.
- SAC: Servizio di Accoglienza Centrale, che svolge il ruolo di master sulla macchina degli stati del SAR e depositario di tutte le prescrizioni prodotte a livello nazionale.
- MMG/PLS: Attore in grado di iniziare un processo prescrittivo attraverso l'utilizzo di specifici servizi regionali.
- Farmacia: Attore in grado di prendere in carico prescrizioni farmaceutiche e procedere all'erogazione attraverso l'utilizzo di appositi servizi regionali.
- Azienda: Attore che, in qualità di Identity Provider, svolge il ruolo di creatore di asserzioni.

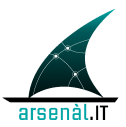

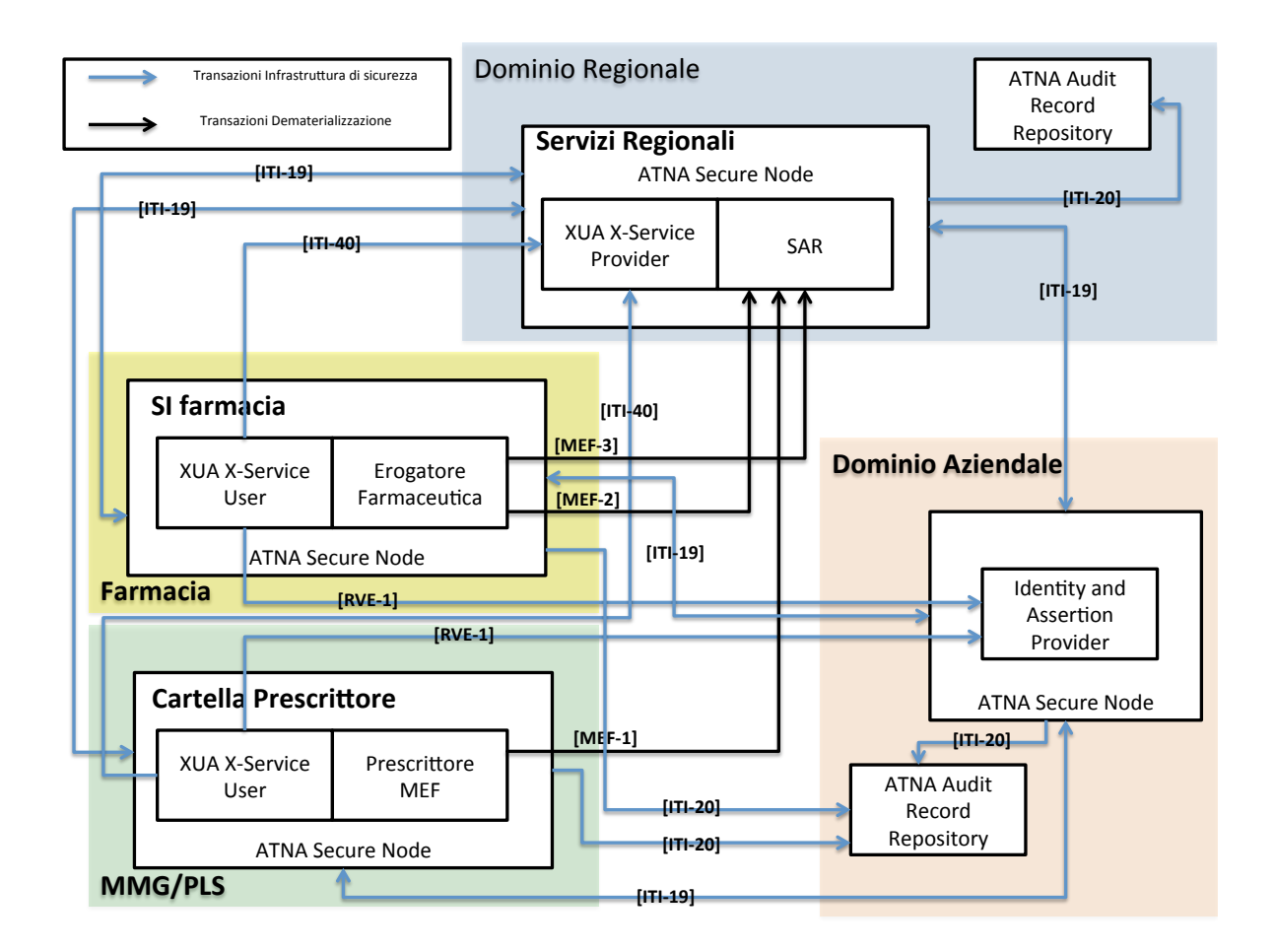

#### **Figura 30: Infrastruttura di sicurezza per processo di dematerializzazione**

Legenda:

**[ITI-19]: Authenticate Node**: transazione IHE per definire le modalità di comunicazione tra nodi sicuri della rete

**[ITI-20]: Record Audit Event**: transazione IHE per definire le modalità di reazione e invio di Audit messages secondo lo standard Syslog.

**[ITI-40]: Provide X-User Assertion**: transazione IHE per veicolare un'asserzione di identità ad un Service Provider regionale o extra-aziendale

**[RVE-1]: Authenticate and Get Assertion:** transazione FSEr per autenticare un utente in un ambiente federato ed ottenere un'asserzione di identità spendibile.

**[MEF-1]: Creazione Ricetta**: transazione FSEr per la creazione di una ricetta elettronica

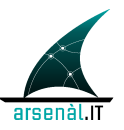

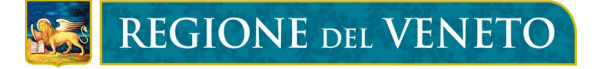

**[MEF-2]: Visualizza/Prendi in carico Ricetta**: transazione FSEr per la presa in carico di una ricetta elettronica da parte di un erogatore.

**[MEF-3]: Erogazione Ricetta**: transazione FSEr per la comunicazione dei dati di erogazione di una ricetta elettronica

L'architettura del sistema di autenticazione degli attori dovrà essere federata, in quanto l'identity provider di farmacie e medici prescrittori è l'azienda cui afferiscono. Il dominio regionale esporrà dei servizi senza poter verificare direttamente l'identità dell'utente che richiede il servizio. L'utente è l'utilizzatore di un sistema applicativo. Il responsabile è il possessore di credenziali conosciuto dall'azienda di riferimento ed è responsabile di ogni azione svolta da un utente che si interfaccia utilizzando queste credenziali. L'utente di un sistema si autenticherà localmente all'interno del proprio applicativo utilizzando specifiche credenziali locali (UserPassword dell'utente, SmartCard, ecc...). L'MMG/PLS dovrà autenticarsi localmente utilizzando le proprie credenziali di cartella. Quando sarà necessario creare una Prescrizione, ovvero accedere ai servizi regionali SAR (transazione MEF-1 per creare una Prescrizione farmaceutica), l'utente nel caso dell'MMG/PLS coinciderà con il responsabile, poiché possiede le credenziali di autenticazione utilizzabili nei confronti dell'azienda. Pertantp utilizzerà tali credenziali (Username e password contenute nell'LDAP aziendale) per tentare di ottenere un'asserzione di identità spendibile a livello regionale attraverso una transazione [RVE-1] Authenticate and Get Assertion.

Questa richiesta verrà effettuata alla propria azienda di riferimento dichiarando all'interno della richiesta tutti i parametri obbligatori definiti per la transazione [RVE-1]. In particolare il contesto clinico della richiesta:

> • il contesto in cui avviene la richiesta (RequestContext)=C.1.1, ovvero Assistenza Primaria (MMG, PLS)

Se il processo di autenticazione va a buon fine, l'identity provider aziendale restituisce un'asserzione d'identità, caratterizzata da uno specifico periodo di validità. Quest'asserzione d'identità viene inserita all'interno del messaggio di richiesta della transazione [MEF-1] Creazione Ricetta definita per la creazione di una Prescrizione dematerializzata. Il SAR consuma l'asserzione contenuta nel messaggio e processa il messaggio di richiesta solamente se l'asserzione è valida. Il SAR invoca i servizi del SAC sempre secondo le linee guida contenute nelle specifiche tecniche di riferimento utilizzando le proprie credenziali di autenticazione.

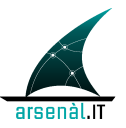

La transazione [MEF-1] Creazione Ricetta si conclude con la stampa del promemoria con il codice di autenticazione assegnato dal SAC.

Il paziente si reca dal proprio farmacista per l'erogazione della ricetta creata. L'operatore della farmacia, in qualità di utente del proprio applicativo, si autentica all'interno del proprio sistema locale utilizzando le credenziali definite localmente. Utilizzando le credenziali aziendali (Username e Password) del responsabile della farmacia (il titolare), effettua una richiesta di asserzione d'identità all'Identity Provider aziendale attraverso una transazione [RVE-1] Authenticate and Get Assertion, dichiarando all'interno della richiesta:

- il codice fiscale dell'operatore (come definito nelle specifiche della transazione [RVE-1] all'interno dell'elemento Subject/NameID);
- il contesto in cui avviene la richiesta (RequestContext)=C.4.2 Attività Erogativa farmaceutica territoriale;

L'identity provider aziendale restituisce un'asserzione d'identità utilizzabile per accedere a servizi regionali.

L'operatore, visualizzando il promemoria, decide di prendere in carico la ricetta, utilizzando una transazione [MEF-2] Visualizza e Prendi in Carico Ricetta, veicolando all'interno del messaggio di richiesta l'asserzione precedentemente ottenuta.

Una volta che la Prescrizione è stata presa in carico con successo, il farmaco può essere erogato, attraverso l'utilizzo di una transazione [MEF-3] Erogazione Ricetta, veicolando all'interno del messaggio di richiesta l'asserzione precedentemente ottenuta.

Nel caso in cui la ricetta debba essere creata da un medico sostituto si faccia riferimento alle linee guida e specifiche tecniche di riferimento: *"Gestione Utenti GDL-O Fornitori Labelling v1.0".* 

### **10.3 Use-case: Prescrizione specialistica**

work in progress

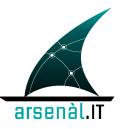

# **Volume 2: Transazioni MEF**

# **1 [MEF-1] Creazione Ricetta**

### **1.1 Scopo**

La transazione "Creazione Ricetta" permette l'invio di una Prescrizione nei registri del SAC a seguito di una serie di controlli eseguiti su più livelli (cartella del Prescrittore, SAR, SAC). La transazione si conclude con la stampa della ricetta su Promemoria o su Ricetta Rossa in funzione della disponibilità dei sistemi informatici coinvolti nel processo di dematerializzazione.

La stessa transazione viene utilizzata sia dalla cartella del Prescrittore per inviare la ricetta creata al SAR, sia dallo stesso SAR che invia i dati della ricetta ai servizi del SAC.

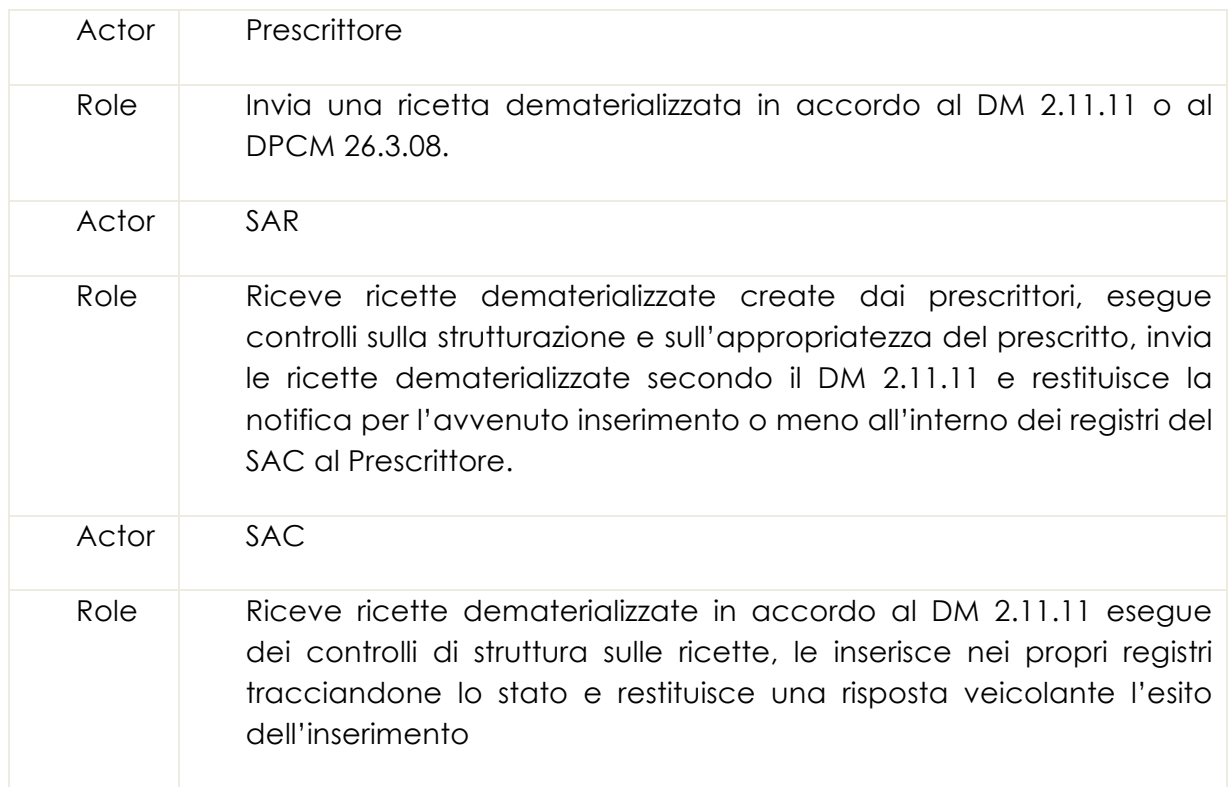

### **1.2 Attori e Ruoli**

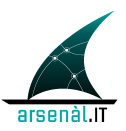

# REGIONE DEL VENETO

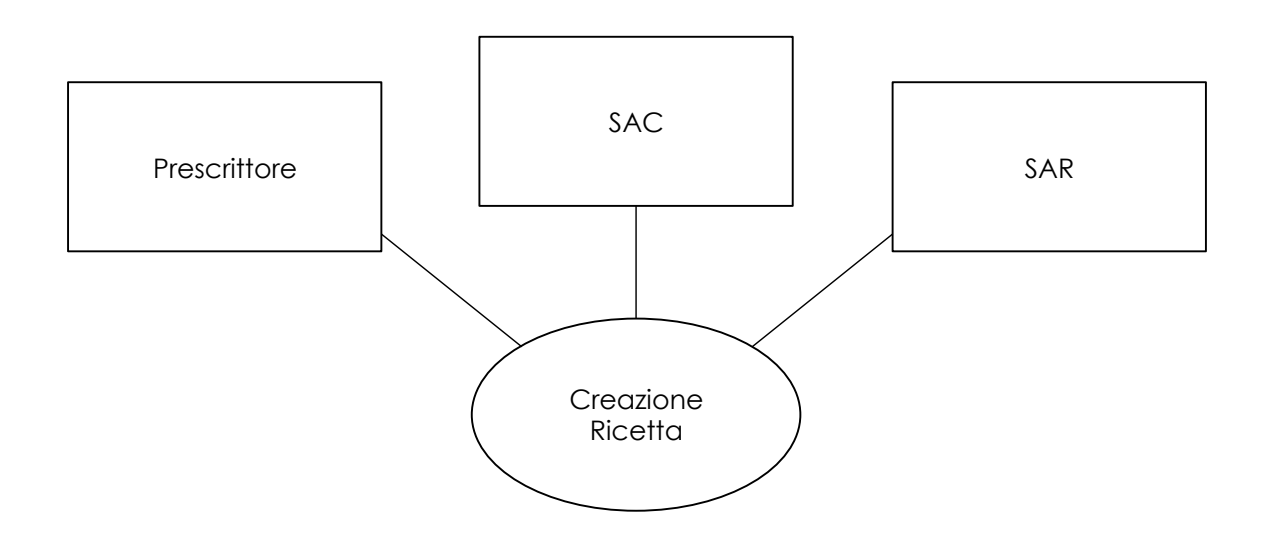

### **1.3 Standard di riferimento**

Semantica dei messaggi scambiati definita nelle specifiche tecniche del MEF:

• http://sistemats1.sanita.finanze.it/wps/content/Portale\_Tessera\_Sanitaria/STS \_Sanita/Home/Sistema+TS+informa/Medici+in+rete/Ricetta+dematerializzat a+DM+2+novembre+2011/

Tipologia di imbustamento dei messaggi:

• OASIS SOAP Envelope: http://schemas.xmlsoap.org/soap/envelope/

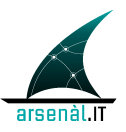

### **1.4 Interaction Diagram**

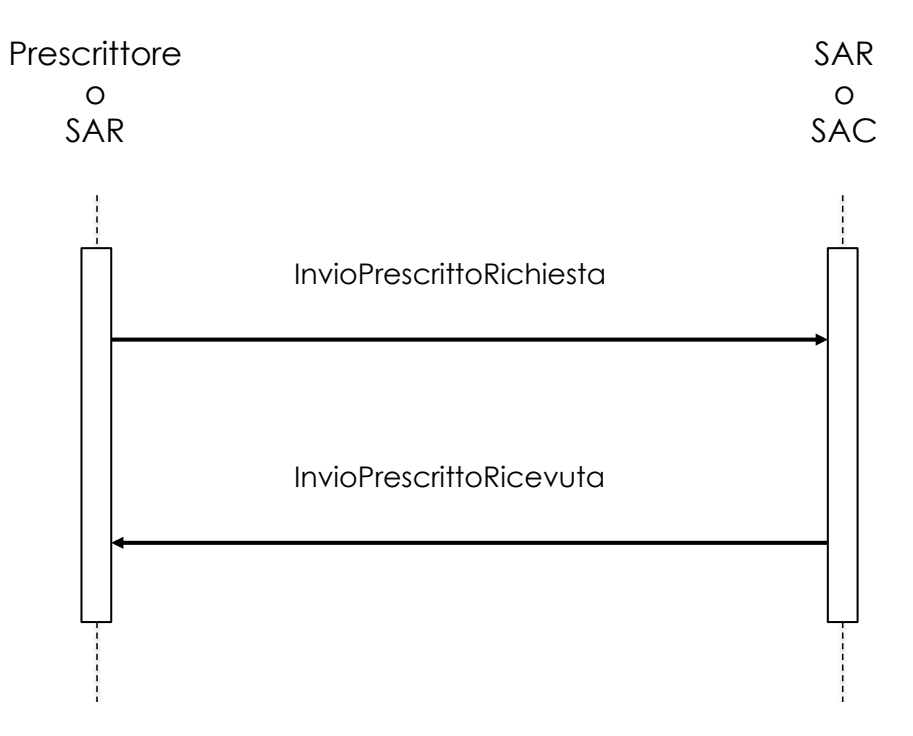

#### **1.4.1 Messaggio InvioPrescrittoRichiesta**

Il SAR svolge il ruolo di collettore e di proxy per tutti i sistemi prescrittori accreditati. Il SAC invece riceve chiamate applicative originate da un unico client, ovvero il SAR.

Quando la transazione inizia dal Prescrittore, l'evento trigger è il superamento dei controlli eseguiti a livello di cartella (il medesimo messaggio DEVE essere creato sia in caso di dematerializzazione secondo DM 2.11.11 che DPCM 26.03.08). Quando la transazione inizia dal SAR, l'evento di trigger è il superamento dei Controlli di Appropriatezza prescrittivi e di conformità strutturale eseguiti su una ricetta dematerializzata in accordo alle specifiche tecniche del DM 2.11.11 (dispReg=1), oppure la ricezione di una transazione Creazione Ricetta veicolante una ricetta forzata (dispReg=9). Questo messaggio deve essere inviato al SAR anche a seguito della produzione di una ricetta elettronica creata in accordo al DPCM 26.03.08.

Il messaggio InvioPrescrittoRichiesta deve essere imbustato SOAP, in accordo alle specifiche definite dal MEF. Il contenuto del messaggio InvioPrescrittoRichiesta deve essere strutturato in accordo con lo schema: InvioPrescrittoRichiesta.xsd

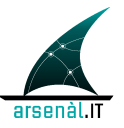

La struttura di questo messaggio non viene modificata per il sistema predisposto in Regione Veneto. Si richiede tuttavia agli implementatori di modificare il Value set gestito dal SAR per il campo dispReg in modo di poter gestire in accordo a queste specifiche il processo di dematerializzazione:

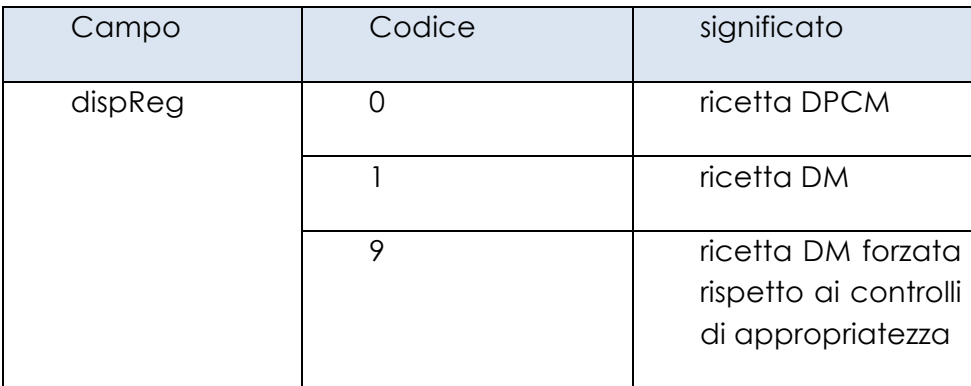

Per quanto riguarda le ricette specialistiche, il codice regionale del prescrivibile, definito dal Catalogo Veneto del Prescrivibile (CVP), deve essere veicolato all'interno dell'elemento (ripetibile per ogni prestazione presente all'interno della ricetta) **<prescrizione1>.**

Se la transazione [MEF-1] Creazione Ricetta inizia dal Prescrittore, il codice fiscale dell'assistito deve essere criptato utlizzando il certificato pubblico esposto dal SAR, in quanto tale campo verrà utilizzato dal SAR per effettuare controlli e verifiche. Si sottolinea che la comunicazione tra sistemi Prescrittore e SAR devono avvenire in accordo alle linee guida definite nella documentazione tecnica: "*Infrastruttura di sicurezza GDL-O Sicurezza versione 1.0*". Questo garantisce che l'intera comunicazione sia segreta in quanto basata sul protocollo di comunicazione TLS con mutua autenticazione. Il campo pinCode può essere non valorizzato (o valorizzato con il pinCode criptato usando il certificato pubblico del MEF) in quanto il processo di autenticazione eseguito dal SAR si basa su un sistema federato (descritto nelle specifiche tecniche di riferimento: "*Infrastruttura di sicurezza GDL-O Sicurezza versione 1.0*").

Se la transazione [MEF-1] Creazione Ricetta è iniziata dal SAR questo attore modificherà il contenuto del campo pinCode, utilizzando il proprio codice criptato con il certificato pubblico SanitelCF.cer. Il SAR dovrà anche criptare anche il CF dell'assistito in accordo alle specifiche tecniche definite dal MEF.

Il sistema progettato per Regione del Veneto non permette l'utilizzo del campo **<Reddito>** del tracciato di Prescrizione, e richiede quindi di tracciare l'esenzione per reddito con l'apposito codice di esenzione.

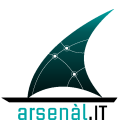

#### **1.4.1.3 Expected Actions**

Se la transazione è inviata al SAR, quest'ultimo dovrà processare il messaggio InvioPrescrittoRichiesta eseguendo tutti i controlli definiti in sezione 4.1. Se la transazione è inviata al SAR, ed il campo dispReg è valorizzato con "0", il SAR deve convertire il messaggio ricevuto nel formato DPCM 26.03.2008. Se la transazione è iniziata dal SAR, il messaggio InvioPrescrittoRichiesta deve essere processato dal SAC che esegue i controlli definiti nelle specifiche tecniche presenti all'indirizzo:

http://sistemats1.sanita.finanze.it/wps/content/Portale\_Tessera\_Sanitaria/STS\_Sanita/Ho me/Sistema+TS+informa/Medici+in+rete/Ricetta+dematerializzata+DM+2+novembre+2 011/

Sia che i controlli vadano a buon fine, sia che vengano individuati degli errori che impediscono l'inserimento della ricetta nei registri del SAC, il messaggio di InvioPrescrittoRichiesta comporta la creazione di un messaggio di risposta del tipo InvioPrescrittoRicevuta

#### *1.4.2* **Messaggio InvioPrescrittoRicevuta**

Questo messaggio può essere creato dal SAR o dal SAC in risposta ad un messaggio InvioPrescrittoRichiesta. Questo messaggio veicola l'esito dell'inserimento della ricetta.

#### **1.4.2.1 Trigger Events**

Il messaggio InvioPrescrittoRicevuta è generato dal SAC in risposta ad un messaggio InvioPrescrittoRichiesta, a seguito del superamento o meno dei controlli svolti dal SAC stesso. Il messaggio InvioPrescrittoRicevuta è generato dal SAR a seguito del fallimento dei controlli di appropriatezza prescrittiva o dei Cotrolli di conformità del messaggio di richiesta. Se i controlli del SAR vanno a buon fine, il SAR può generare questo messaggio solo a seguito della ricezione di un messaggio InvioPrescrittoRicevuta da parte del SAC, oppure a seguito del raggiungimento della soglia di TimeOut temporale gestita dal SAR.

#### **1.4.2.2 Message Semantics**

Il messaggio InvioPrescrittoRicevuta deve essere veicolato all'interno di una busta SOAP. La struttura del contenuto informativo del messaggio deve essere conforme alllo schema InvioPrescrittoRicevuta.xsd.

Si rimanda a successive specifiche tecniche la definizione del contenuto informativo del messaggio in caso del fallimento dei controlli di appropriatezza prescrittiva.

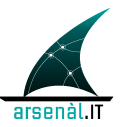

Per poter gestire il processo di dematerializzazione in accordo alle specifiche definite in questa documentazione tecnica si propone di modificare il Value Set del campo CodEsitoOperazione gestito dall'attore SAR:

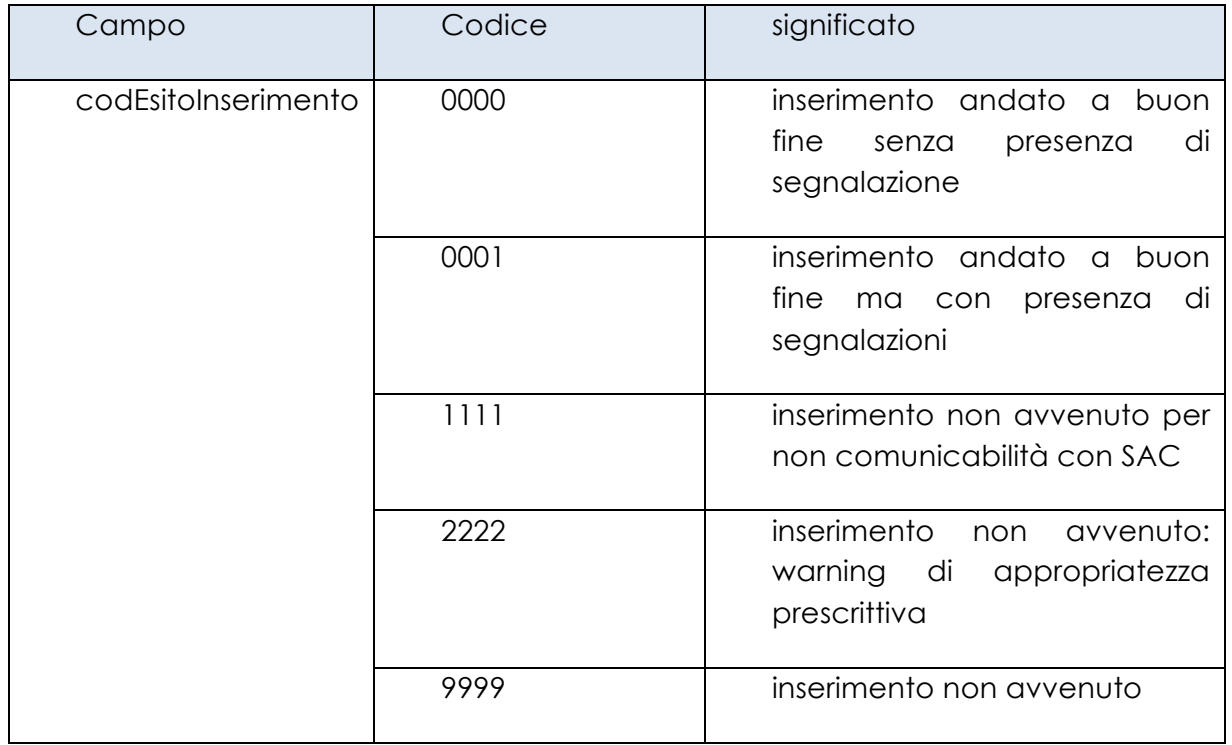

Il codice "2222" permette di veicolare l'informazione che la ricetta non è stata inviata al SAC a seguito del fallimento dei controlli di appropriatezza prescrittiva.

Il codice "1111" permette di veicolare l'informazione che non è stato possibile inviare la ricetta al SAC a seguito di problemi di incomunicabilità o a seguito del raggiungimento della soglia di TimeOut.

Se la ricetta è inserita correttamente nei registri del SAC, il messaggio InvioPrescrittoRicevuta veicolerà il codAutenticazione attestante la conclusione posistiva della transazione.

#### **1.4.2.3 Expected Actions**

Se il messaggio InvioPrescrittoRicevuta è ricevuto dal SAR, tale messaggio deve essere riportato al Prescrittore che ha iniziato la transazione [MEF-1] veros il SAR stesso. Non deve essere svolto nessun tipo di controllo e nessuna azione sul messaggio in questo caso. Il SAR opererà quindi in questo caso semplicemente da Proxy. La ricezione di questo messaggio a seguito dell'avvenuto inserimento della ricetta (attestato dal

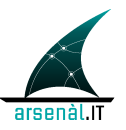

codAutenticazione) comporta la stampa della ricetta su promemoria. In caso di ricezione di un messaggio attestante il NON inserimento della ricetta si possono verificare 3 diverse situazioni:

- 1. Se la motiviazione per il non inserimento è il mancato superamento dei controlli di appropriatezza prescrittiva (codEsitoINserimento="2222") il medico deve confermare la propria ricetta. Si possono verificare due ulteriori situazioni:
	- a. Se il Medico Prescrittore conferma il proprio inserimento, una nuova transazione [MEF-1] deve essere iniziata dal Prescrittore specificando nel campo dispReg il fatto che i tratta di una ricetta dematerializzata e forzata.
	- b. Se il Medico Prescrittore modifica la ricetta, deve necessariamente essere iniziata una nuova transazione [MEF-1] con assegnazione di un nuovo NRE.
- 2. Se la motivazione per il mancato inserimento è l'individuazione di Errori bloccanti nel tracciato di Prescrizione (codEsitoInserimento="9999"), il Prescrittore DEVE iniziare una nuova transazione [MEF-1] associando alla nuova ricetta, rivista in accordo agli errori ottenuti, un nuovo NRE.
- 3. Se la motivazione per il mancato inserimento è un problema di non comunicabilità con il SAC (codEsitoInserimento="1111"), il Prescrittore deve iniziare una transazione [MEF-1] secondo le linee guida DPCM 26.03.2008. (dispReg="0").

### **1.5 Security e Audit consideraton**

L'evento di creazione di una ricetta è un evento a bassa rilevanza dal punto di vista della sicurezza. Si propone di tracciare solo a livello Regionale il completamento di una transazione [MEF-1] Creazione Ricetta, in corrispondenza della creazione, da parte del SAR, del messaggio di Response InviaPrescrittoRicevuta.

#### **1.5.1 SAR Audit Message**

work in progress

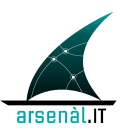

# **2 [MEF-2] Visualizzazione e Presa in Carico**

### **2.1 Scopo**

La transazione [MEF-2] permette ad una struttura erogatrice di visualizzare e contestualmente prendere in carico una ricetta, veicolando in richiesta l'NRE ed il codice fiscale dell'assistito. Questa transazione può essere utilizzata da tutti gli erogatori farmaceutici dotati di credenziali TS. Tutti gli erogatori farmaceutici regionali si interfacciano utilizzando questa transazione verso il medesimo attore, il SAR, il quale veicola il contenuto informativo ricevuto al SAC utilizzando una transazione del medesimo tipo. La stessa transazione può essere utilizzata per visualizzare i dati di erogazione già inseriti o per revocare la presa in carico della ricetta stessa (entrambe queste operazioni possono essere egeguite solamente dall'erogatore che ha in carico la ricetta).

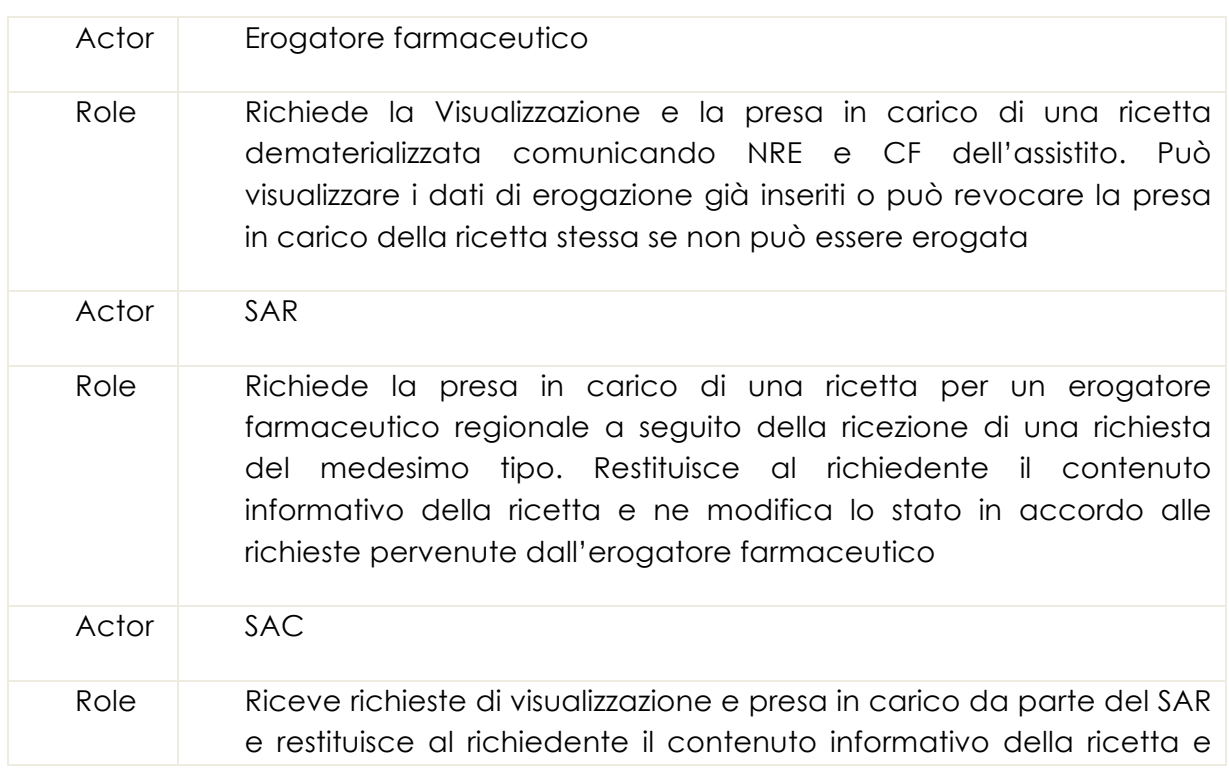

### **2.2 Attori e Ruoli**

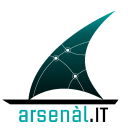

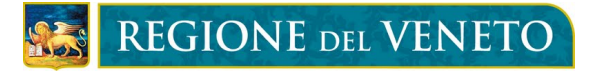

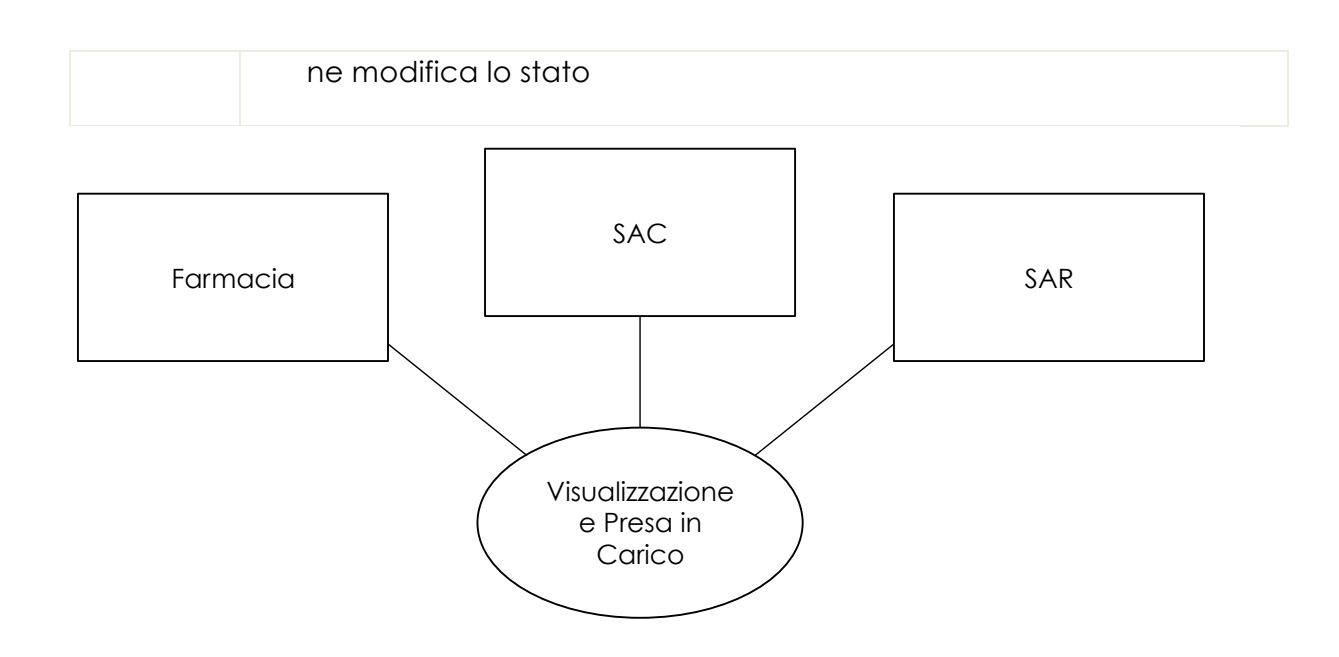

### **2.3 Standard di riferimento**

Semantica dei messaggi scambiati definita nelle specifiche tecniche del MEF:

• http://sistemats1.sanita.finanze.it/wps/content/Portale\_Tessera\_Sanitaria/STS \_Sanita/Home/Sistema+TS+informa/Medici+in+rete/Ricetta+dematerializzat a+DM+2+novembre+2011/

Tipologia di imbustamento dei messaggi:

• OASIS SOAP Envelope: http://schemas.xmlsoap.org/soap/envelope/

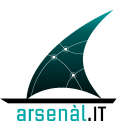

### **2.4 Interaction Diagram**

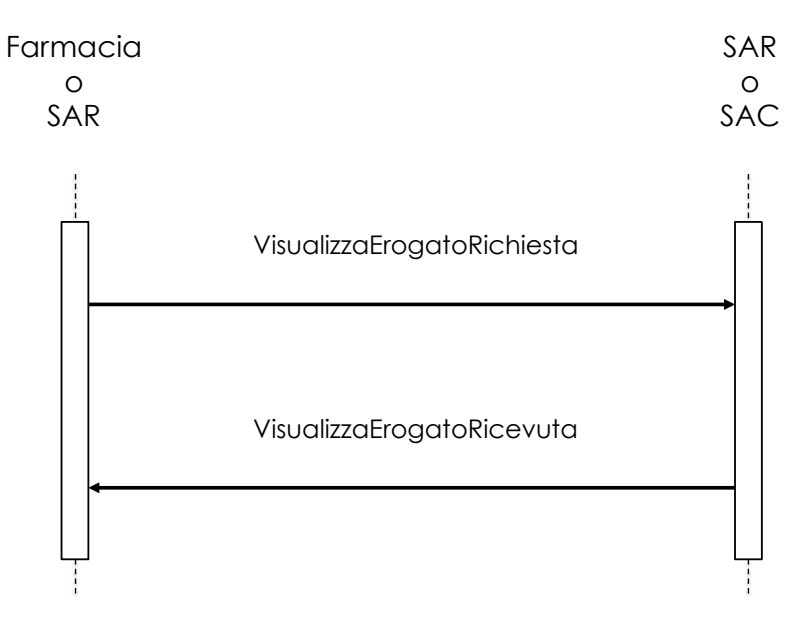

#### **2.4.1 Messaggio VisualizzaErogatoRichiesta**

Il messaggio VisualizzaErogatoRichiesta permette di richiedere la visualizzazione e la contestuale presa in carico di una ricetta.

#### **2.4.2 Trigger Events**

Questo messaggio viene generato nel momento in cui un Erogatore farmaceutico vuole visualizzare i dati di Prescrizione e prendere in carico una ricetta. Questo messaggio può essere generato nel momento in cui si renda necessario visualizzare i dati di erogazione già inseriti o per revocare la presa in carico della ricetta.

Se la transazione è utilizzata dal SAR, l'evento trigger che determina la creazione del messaggio di richiesta è la ricezione, da parte di un Erogatore farmaceutico , di una transazione del medesimo tipo.

#### **2.4.3 Message Semantics**

Il messaggio deve essere strutturato in accordo allo schema VisualizzaErogatoRichiesta.xsd.

Se il messaggio è generato da un Erogatore farmaceutico non è necessario valorizzare il campo pinCode (o può essere valorizzato con il pinCode dell'erogatore criptato con il certificato pubblico del MEF) in quanto il processo di autenticazione è in carico al SAR. Se il messaggio è creato dal SAR, questo campo deve essere valorizzato in accordo con le specifiche TS.

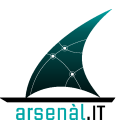

Il campo **pwd** può veicolare il contenuto dell'elemento Security/UsernameToken/Username valorizzato all'interno della richiesta di asserzione ed autenticazione eseguita dall'Erogatore farmaceutico presso l'attore Identity and Assertion Provider localizzato nell'azienda sanitari di riferimento. (Per ulteriori dettagli sul processo di autenticazione si faccia riferimento alle specifiche "*Infrastruttura di sicurezza GDL-O Sicurezza versione 1.0*" e versioni successive).

In caso di richiesta di presa in carico o visualizzazione dei dati di erogato, il tipoOperazione che deve essere "1". Se il messaggio viene generato per revocare la presa in carico di una ricetta il tipoOperazione deve essere "3".

Il tipoOperazione="4" deve essere utilizzato da un erogatore che richiede di visualizzare i dati di oscurati di un paziente. Il tipoOperazione="2" permette di prendere in carico una ricetta senza visualizzarne il contenuto in formato digitale.

#### **2.4.4 Expected Actions**

Se il messaggio è inviato da un Prescrittore al SAR quest'ultimo dovrà iniziare una nuova transazione dello stesso tipo verso il SAC. Il SAC processa la richiesta di visualizzazione e presa in carico modificando lo stato della ricetta. Se il messaggio è ricevuto dal SAC, quest'ultimo risponde ad un messaggio VisualizzaErogatoRichiesta con un messaggio VisualizzaErgoatoRicevuta sia se l'operazione è andata a buon fine che se si siano verificati degli errori.

#### **2.4.5 Messaggio VisualizzaErogatoRicevuta**

#### **2.4.5.1 Trigger Events**

Il messaggio VisualizzaErogatoRicevuta viene generato dal SAC una volta processato il messaggio VisualizzaErogatoRichiesta. Il messaggio VisualizzaErogatoRicevuta viene generato dal SAR a seguito della ricezione di un messaggio VisualizzaErogatoRicevuta creato dal SAC.

#### **2.4.5.2 Message Semantics**

La semantica del messaggio deve rispettare lo schema VisualizzaErogatoRicevuta.xsd. Non sono definite specificità per il sistema creato in Regione del Veneto. Queto messaggio veicolerà il risultato del processo di presa in carico con i dati della ricetta, oppure i dati di erogazione.

#### **2.4.5.3 Expected Actions**

Se il messaggio VisualizzaErogatoRicevuta è ricevuto dal SAR, questo evento comporta la generazione di un messaggio dello stesso tipo verso l'erogatore farmeceutico. Se il

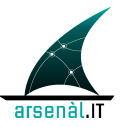

messaggio è ricevuto dall'erogatore farmaceutico, in funzione del contenuto stesso può determinare:

- 1. L'inizio dell'erogazione dei farmaci prescritti, se il processo di presa in carico è andato a buon fine.
- 2. L'impossibilità all'erogazione se il processo di presa in carico è fallito.

### **2.5 Security e Audit consideraton**

Solo l'attore SAR deve procedere alla creazione di un Audit message in corrispondenza della ricezione di un messaggio VisualizzaErogatoRicevuta da parte dell'attore SAC. Di seguito è mostrato il contenuto dell Audti message che deve essere generato.

#### **2.5.1 SAR Audit Message**

work in progress

## **3 [MEF-3] Erogazione Ricetta**

#### **3.1 Scopo**

La transazione [MEF-3] permette ad un erogatore farmaceutico di comunicare i dati di erogazione di una ricetta precedentemente presa in carico utilizzando una transazione [MEF-2].

### **3.2 Attori e Ruoli**

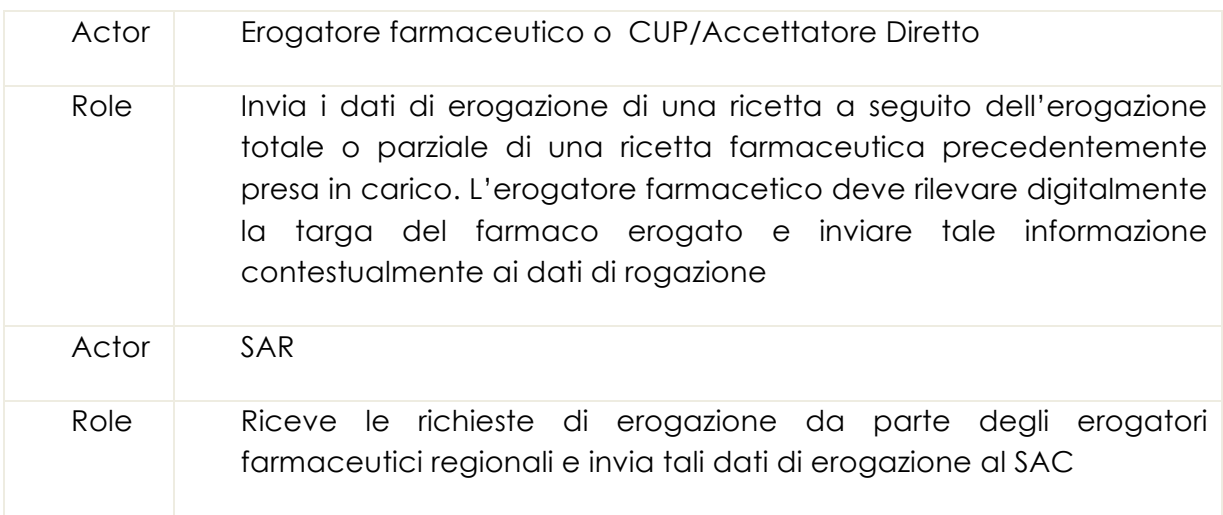

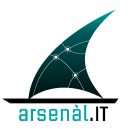

# **REGIONE DEL VENETO**

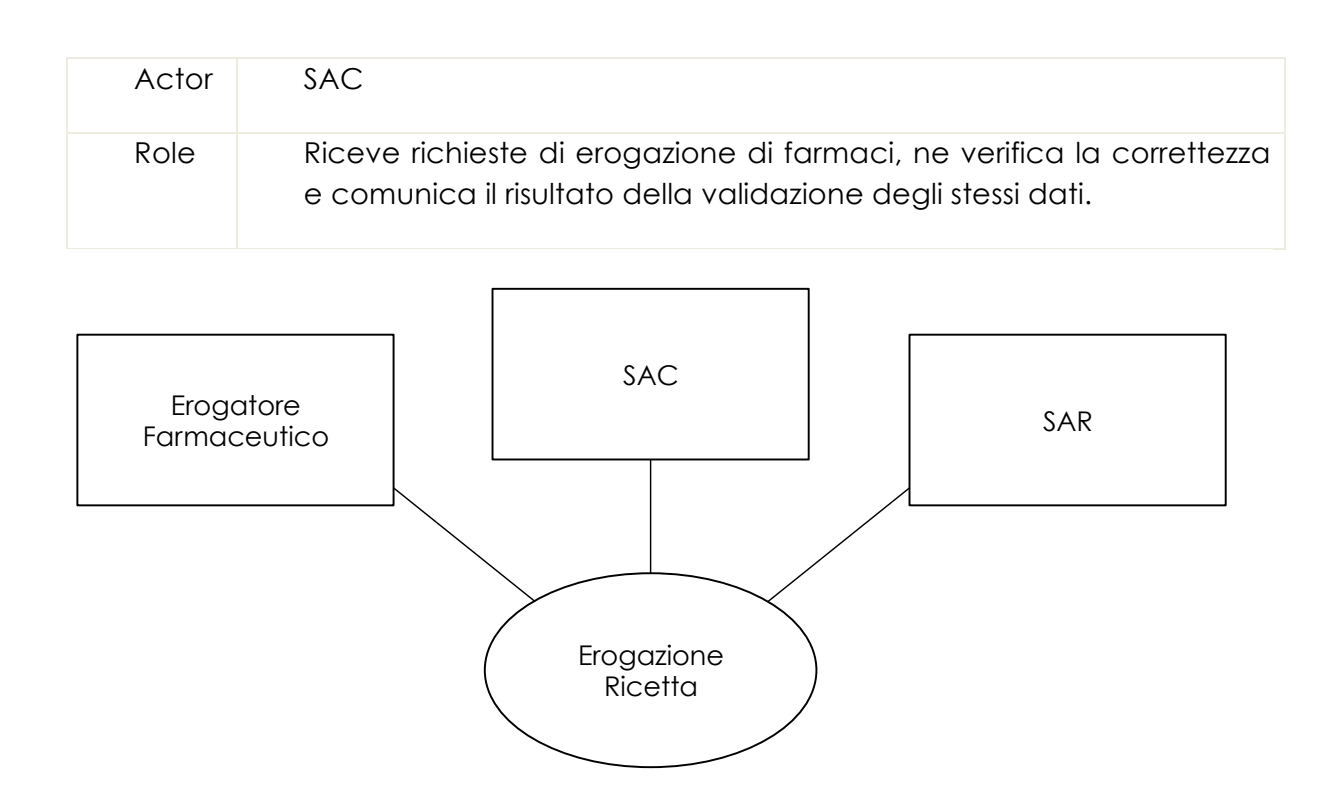

### **3.3 Standard di riferimento**

Semantica dei messaggi scambiati definita nelle specifiche tecniche del MEF:

• http://sistemats1.sanita.finanze.it/wps/content/Portale\_Tessera\_Sanitaria/STS \_Sanita/Home/Sistema+TS+informa/Medici+in+rete/Ricetta+dematerializzat a+DM+2+novembre+2011/

Tipologia di imbustamento dei messaggi:

• OASIS SOAP Envelope: http://schemas.xmlsoap.org/soap/envelope/

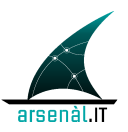

### **3.4 Interaction Diagram**

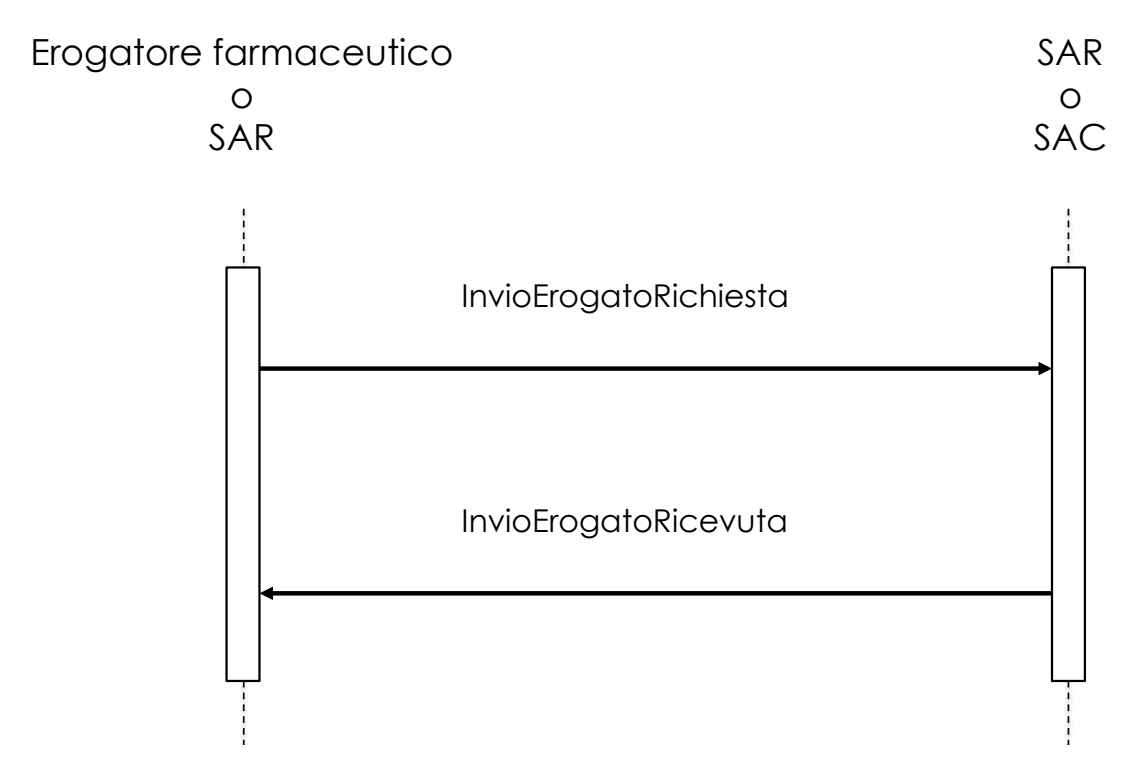

#### **3.4.1 Messaggio InvioErogatoRichiesta**

#### **3.4.1.1 Trigger Events**

Il messaggio InvioErogatoRichiesta viene inviato a seguito del tentativo di erogazione di uno o più farmaci a seguito del processo di presa in carico di una ricetta farmaceutica avvenuto con l'utilizzo di una transazione MEF-2. Questo messaggio può essere generato anche per chiudere il processo di erogazione senza inviare dati di erogazione.

#### **3.4.1.2 Message Semantics**

Il messaggio deve essere strutturato in accordo allo schema InvioErogatoRichiesta.xsd.

Se il messaggio è generato da un erogatore farmaceutico non è necessario valorizzare il campo pinCode (o può essere valorizzato con il pinCode criptato usando il certificato pubblico del MEF) in quanto il processo di autenticazione è in carico al SAR. Se il messaggio è creato dal SAR, questo campo deve essere valorizzato in accordo con le specifiche TS.

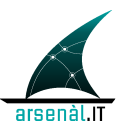

Il campo **pwd** può veicolare il contenuto dell'elemento Security/UsernameToken/Username valorizzato all'interno della richiesta di asserzione ed autenticazione eseguita dall'erogatore farmaceutico presso l'attore Identity and Assertion Provider localizzato nell'azienda sanitari di riferimento. (Per ulteriori dettagli sul processo di autenticazione si faccia riferimento alle specifiche "*Infrastruttura di sicurezza GDL-O Sicurezza versione 1.0*" e versioni successive).

Il campo tipoOperazione può essere valorizzato come di seguito (L'attore CUP/Accettatore Diretto può eseguire solamente transazioni con tipoOperazione 1 o 3):

- "1": erogazione totale della ricetta;
- "2": erogazione singola Prescrizione;
- "3": erogazione parziale della ricetta ma chiusura totale del processo di erogazione;
- "6": chiusura dell'erogazione di una ricetta che è stata erogata utilizzando il processo di erogazione parziale.

#### **3.4.1.3 Expected Actions**

Se il messaggio è inviato da un Prescrittore al SAR quest'ultimo dovrà iniziare una nuova transazione dello stesso tipo verso il SAC. Se il SAC non è raggiungibile o viene raggiunto il tempo di timeOut, il SAR deve produrre un messaggio di Response con un Warning caratterizzato da codEsito="7998", e deve accodare una transazione [MEF-3] verso il SAC. Se questo messaggio è creato dal SAR il SAC provvede all'analisi dei dati di erogazione e alla creazione di un messaggio di Response del tipo InvioErogatoRicevuta.

#### **3.4.2 Messaggio InvioErogatoRicevuta**

#### **3.4.2.1 Trigger Events**

Il messaggio VisualizzaErogatoRicevuta viene generato dal SAC una volta processato il messaggio InvioErogatoRichiesta. Il messaggio InvioErogatoRicevuta viene generato dal SAR a seguito della ricezione di un messaggio InvioErogatoRicevuta creato dal SAC.

#### **3.4.2.2 Message Semantics**

Il messaggio InvioErogatoRicevuta permette di veicolare verso il SAR e verso l'erogatore farmaceutico il risultato del processo di validazione dei dati di erogazione inseriti.

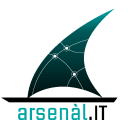

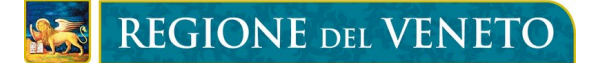

#### **3.4.2.3 Expected Actions**

In caso di successo l'erogatore farmaceutico può erogare il farmaco o i farmaci di cui a comunicato preventivamente l'erogazione. Se il processo di erogazione non è andato a buon fine in quanto la targa è già presente nei registri del SAC ma il farmacista vuole comunque erogare il farmaco, la transazione [MEF-3] Erogazione Ricetta deve essere ripetuta specificando dichTargaDoppia=1 nel messaggio InvioErgoatoRichiesta.

#### **3.5 Security e Audit consideraton**

Solo l'attore SAR deve procedere alla creazione di un Audit message in corrispondenza della ricezione di un messaggio InvioErogatoRicevuta da parte dell'attore SAC. Di seguito è mostrato il contenuto dell Audt message che deve essere generato.

#### **3.5.1 SAR Audit Message**

work in progress

### **4 [MEF-4] Rettifica Erogazione**

### **4.1 Scopo**

La transazione [MEF-4] Rettifica Erogazione permette ad un Erogatore farmaceutico di annullare dei dati di erogazione precedentemente inseriti e opzionalmente di rilasciare una ricetta precedentemente presa in carico. Questa transazione deve essere utilizzata nel caso di errato rilevamento di una targa o a seguito dell'errato inserimento dei dati economici di erogazione di una ricetta.

### **4.2 Attori e Ruoli**

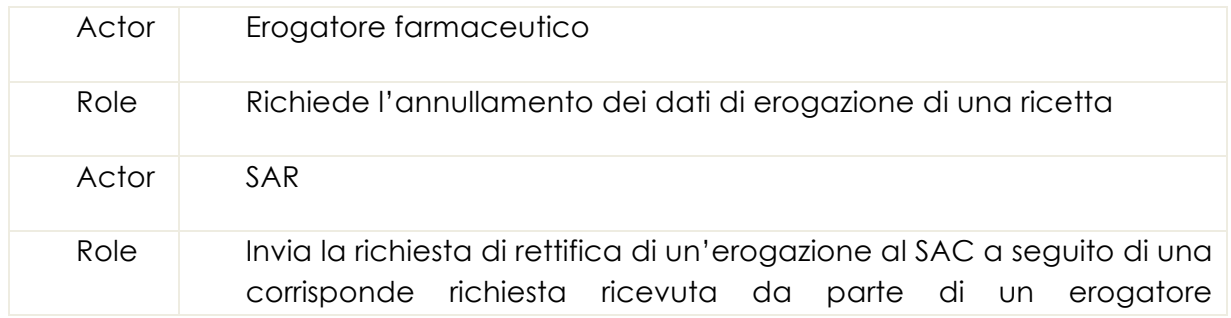

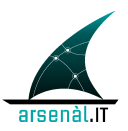

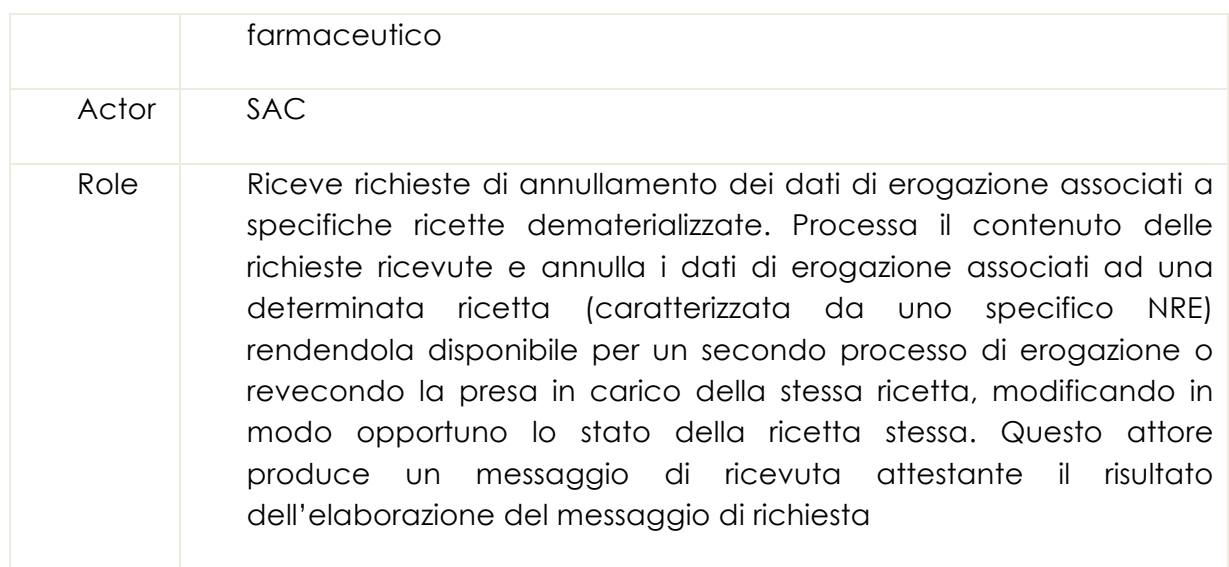

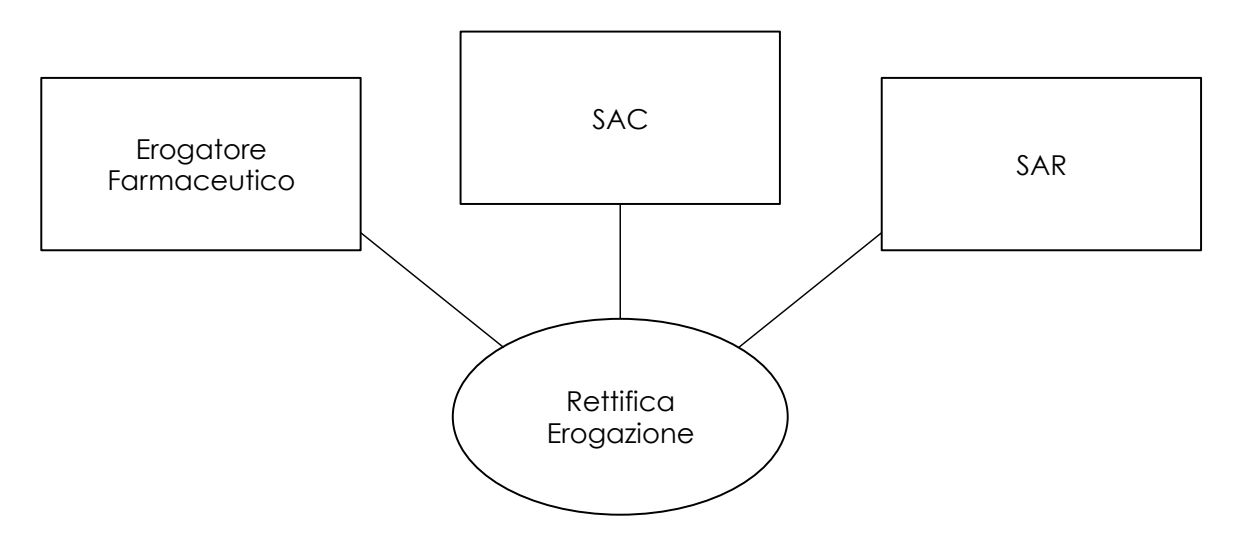

### **4.3 Standard di riferimento**

Semantica dei messaggi scambiati definita nelle specifiche tecniche del MEF:

• http://sistemats1.sanita.finanze.it/wps/content/Portale\_Tessera\_Sanitaria/STS \_Sanita/Home/Sistema+TS+informa/Medici+in+rete/Ricetta+dematerializzat a+DM+2+novembre+2011/

Tipologia di imbustamento dei messaggi:

• OASIS SOAP Envelope: http://schemas.xmlsoap.org/soap/envelope/
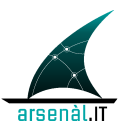

### **4.4 Interaction Diagram**

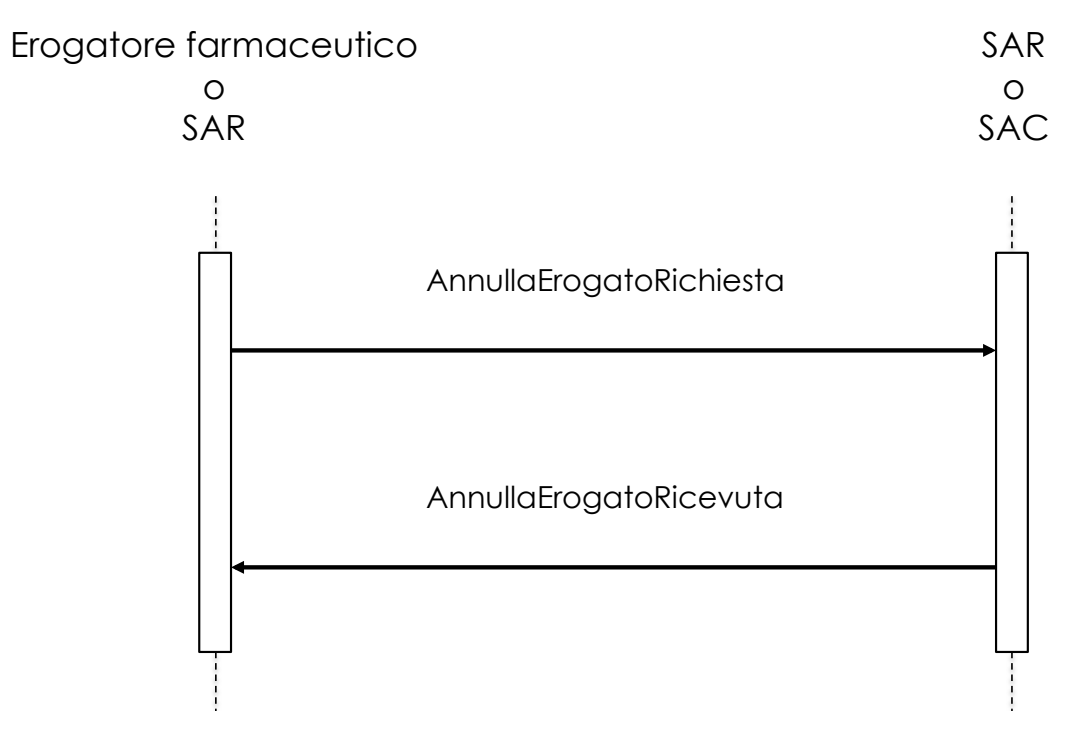

#### **4.4.1 Messaggio AnnullaErogatoRichiesta**

#### **4.4.1.1 Trigger Events**

Il messaggio AnnullaErogatoRichiesta viene generato a seguito dell'erogatore farmaceutico di annullare i dati di erogazione (targa rilevata o altri dati) precedentemente inviati. Quest'operazione deve ssere utilizzata anche a seguito della necessità di annullare dei dati di erogazione e contestualmente rilasciare la ricetta dematerializzata presa in carico.

#### **4.4.1.2 Message Semantics**

Il messaggio deve essere strutturato in accordo allo schema AnnullaErogatoRichiesta.xsd. In funzione del codAnnullamento selezionato, il messaggio permette di svolgere diverse operazioni:

- "1": comunicare la necessità di modificare una targa precedentemente inserita
- "2": comunicare la variazione dei dati ecomonici di erogazione inviati
- "3": annullamento dell'erogazione e contestuale rilascio della ricetta

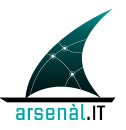

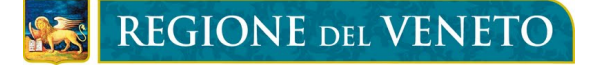

Se il messaggio è inviato da un Prescrittore al SAR quest'ultimo dovrà iniziare una nuova transazione dello stesso tipo verso il SAC. Se il messaggio è ricevuto dal SAC, viene processato e viene prodotto un messaggio AnnullaErogatoRicevuta contenente i risultati dell'elaborazione della richiesta effettuata.

#### **4.4.2 Messaggio AnnullaErogatoRicevuta**

#### **4.4.2.1 Trigger Events**

Questo messaggio viene generato dal SAC a seguito dell'elaborazione di una richiesta di annullamento di dati di erogazione. Questo messaggio viene creato dal SAR in corrispondenza della ricezione di un messaggio dello stesso tipo creato dal SAC.

#### **4.4.2.2 Message Semantics**

Il messaggio AnnullaErogatoRicevuta veicola il risultato dell'elaborazione del contenuto del messaggio AnnullaErogatoRichiesta, ed è strutturato secondo lo schema AnnullaErogatoRicevuta.xsd.

#### **4.4.2.3 Expected Actions**

Se il messaggio AnnullaErogatoRicevuta è ricevuto dal SAR, questo comporta la creazione di un messaggio con lo stesso contenuto informativo verso l'erogatore farmaceutico. Se il messaggio è ricevuto dall'Erogatore farmaceutico, comporta la necessità di provvedere ad una contestuale nuova erogazione (se il codAnnullamento aveva valore "1" o "2"). Se il codAnnullamento della richiesta aveva valore "3" il promemoria deve essere restituito al paziente e la ricetta, per essere erogata, dovrà essere nuovamente presa in carico in modo esclusivo da un erogatore utilizzano la transazione [MEF-2].

Se l'operazione di Rettifica non è andata a buon fine, l'Erogatore farmaceutico deve gestire l'errore generatosi.

### **4.5 Security e Audit consideraton**

Solo l'attore SAR deve procedere alla creazione di un Audit message in corrispondenza della ricezione di un messaggio AnnullaErogatoRicevuta da parte dell'attore SAC. Di seguito è mostrato il contenuto dell Audt message che deve essere generato.

#### **4.5.1 SAR Audit Message**

work in progress

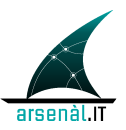

## **5 [MEF-5] Sospensione Erogazione**

### **5.1 Scopo**

La transazione [MEF-5] Sospensione Erogazione permette ad un erogatore farmaceutico di sospendere l'erogazione di una ricetta presa in carico, se non può essere erogata parzialmente o totalmente in modo contestuale alla presa in carico della ricetta stessa attraverso l'utilizzo di una transazione [MEF-2].

Questa transazione permette di revocare la sospensione della ricetta nel caso in cui non sia possibile completare l'erogazione. In questo caso la ricetta è contestualmente rilasciata dalla presa in carico esclusiva.

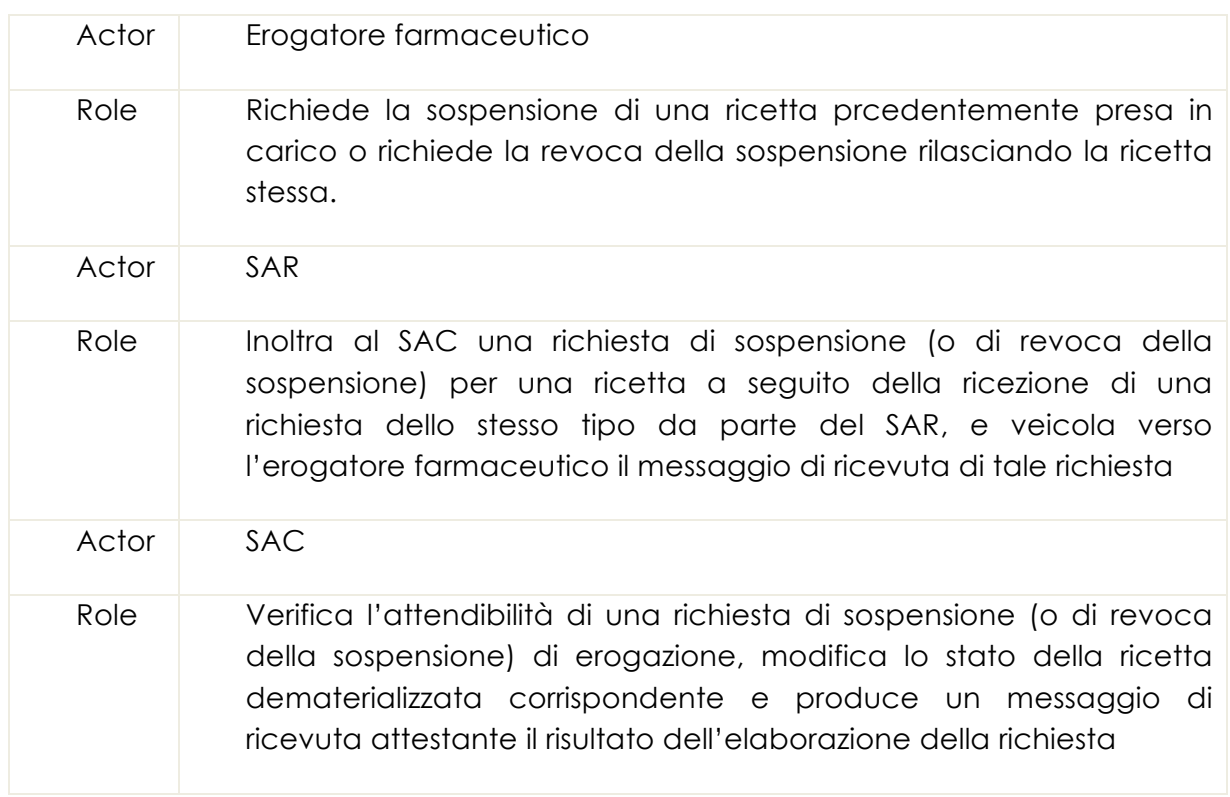

### **5.2 Attori e Ruoli**

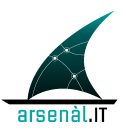

## REGIONE DEL VENETO

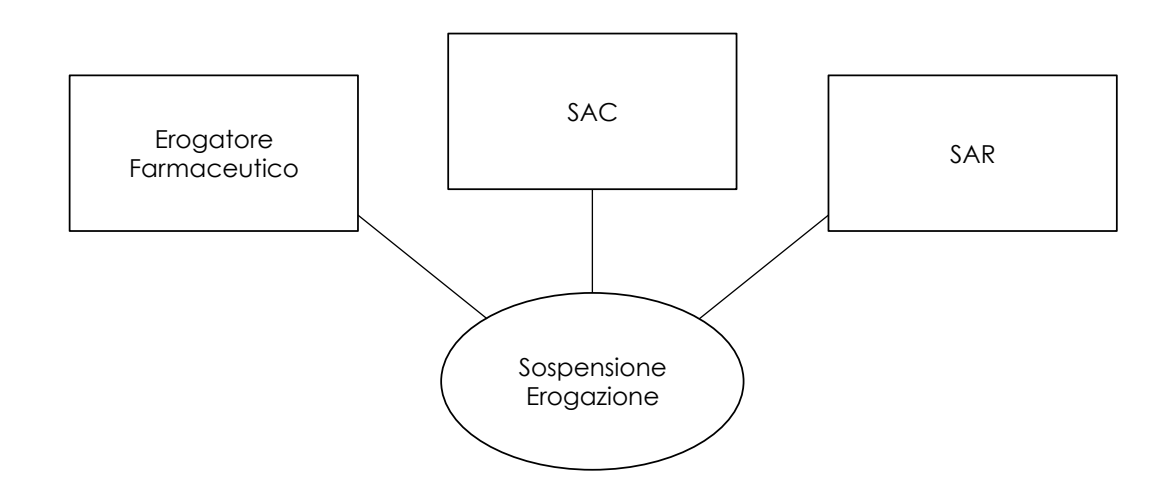

## **5.3 Standard di riferimento**

Semantica dei messaggi scambiati definita nelle specifiche tecniche del MEF:

• http://sistemats1.sanita.finanze.it/wps/content/Portale\_Tessera\_Sanitaria/STS \_Sanita/Home/Sistema+TS+informa/Medici+in+rete/Ricetta+dematerializzat a+DM+2+novembre+2011/

Tipologia di imbustamento dei messaggi:

• OASIS SOAP Envelope: http://schemas.xmlsoap.org/soap/envelope/

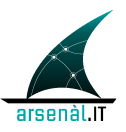

## **5.4 Interaction Diagram**

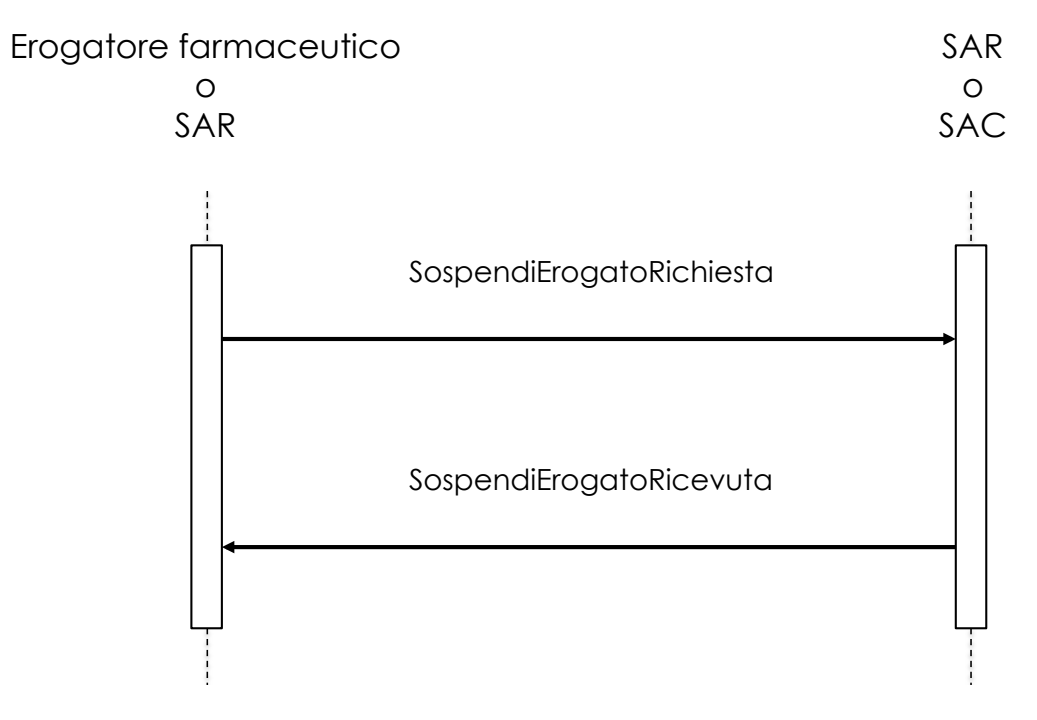

#### **5.4.1 Messaggio SospendiErogatoRichiesta**

#### **5.4.1.1 Trigger Events**

Il messaggio SospendiErogatoRichiesta viene creato dall'erogatore farmaceutico quando non può effettuare l'erogazione (totale o parziale) della ricetta contestualmente alla presa in carico avvenuta a seguito della transazione [MEF-2]. La stessa transazione può essere utilizzata per revocare la sospensione della ricetta se l'erogatore non può completare il processo di erogazione e necessità di rilasciare la presa in carico esclusiva della stessa. La transazione [MEF-2] Visualizzazione e Presa in Carico DEVE quindi essere seguita da una transazione [MEF-3] Erogazione Ricetta o da una transazione [MEF-5] Sospensione Erogazione. Se il messaggio è creato dal SAR, l'evento trigger per la sua generazione è la ricezione di un messaggio dello stesso tipo da parte di un Erogatore farmaceutico.

#### **5.4.1.2 Message Semantics**

Il messaggio SospendiErogatoRichiesta deve essere strutturato in accordo allo schema SospendiErogatoRichiesta.xsd.

Il tipoOperazione permette di distinguere richieste di sospensione ("1") da richieste di revoca della sospensione ("2").

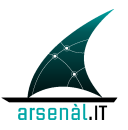

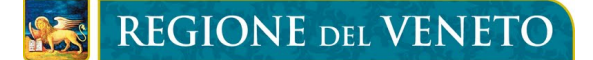

#### **5.4.1.3 Expected Actions**

Se il messaggio SospendiErogatoRichiesta è ricevuto dal SAR, questo comporta la generazione di una transazione [MEF-5] contenente le stesse informazioni verso il SAC. Se il messaggio è ricevuto dal SAC, il messaggio viene elaborato lo stato della ricetta, viene modificato in accordo alla richiesta e viene generata una ricevuta attestante il risultato della richiesta.

#### **5.4.2 Messaggio SospendiErogatoRicevuta**

#### **5.4.2.1 Trigger Events**

Questo messaggio è generato dal SAC una volta che è stato processato il messaggio SospendiErogatoRichiesta. Questo messaggio è prodotto dal SAR e inviato all'Erogatore farmaceutico, una volta che quest'ultimo ha ricevuto un messaggio dello stesso tipo in risposta dal SAC.

#### **5.4.2.2 Message Semantics**

Il messaggio SospendiErogatoRicevuta deve essere strutturato in accordo allo schema SospendiErogatoRicevuta.xsd.

#### **5.4.2.3 Expected Actions**

Se il messaggio SospendiErogatoRicevuta è ricevuto dal SAR, questo comporta la generazione di un messaggio dello stesso tipo verso l'erogatore farmaceutico che ha iniziato il processo. Se il messaggio è ricevuto dall'Erogatore farmaceutico, si possono verificare tre azioni:

- se la richiesta iniziale era di sospensione (tipoOperazione=1) il processo di erogazione può essere sospeso e completato in modo non contestuale alla presa in carico
- se la richiesta iniziale era di revoca della sospensione (tipoOperazione=2) il promemoria deve essere restituito al paziente e la ricetta diventa nuovamente visibile a tutti gli erogatori farmaceutici accreditati.
- se l'operazione di sospensione o revoca della sospensione non è andata a buon fine deve essere gestito lo specifico errore generatosi.

### **5.5 Security e Audit consideraton**

Solo l'attore SAR deve procedere alla creazione di un Audit message in corrispondenza della ricezione di un messaggio SospendiErogatoRicevuta da parte

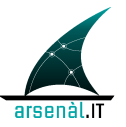

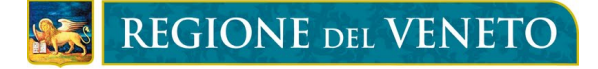

dell'attore SAC. Di seguito è mostrato il contenuto dell Audt message che deve essere generato.

#### **5.5.1 SAR Audit Message**

work in progress

## **6 [MEF-6] Annullamento Ricetta**

#### **6.1 Scopo**

Questa transazione può essere utilizzata dal Prescrittore o dal SAr per annullare delle ricette precedentemente inserite. Questa transazione è utilizzata anche come metodo di compensazione per eliminare possibili ricette pendenti nei registri del SAC alle quali non corrispondono dei promemoria stampati e spendibili.

### **6.2 Attori e Ruoli**

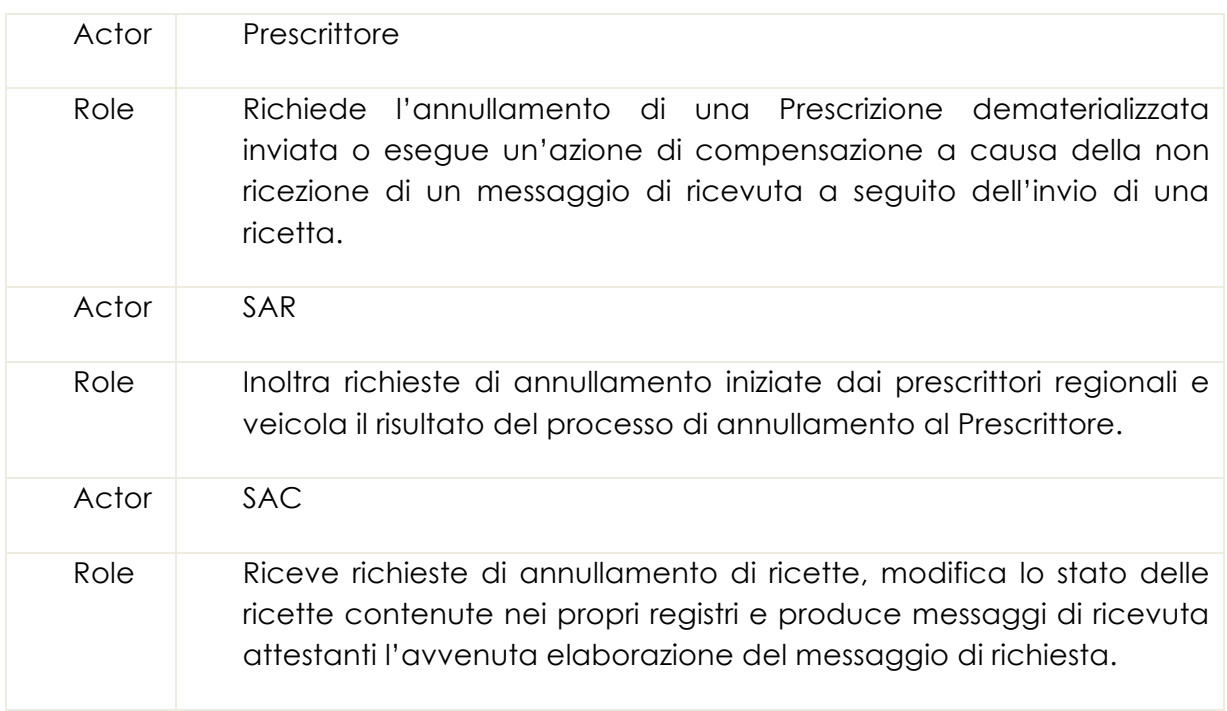

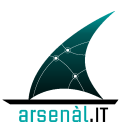

## REGIONE DEL VENETO

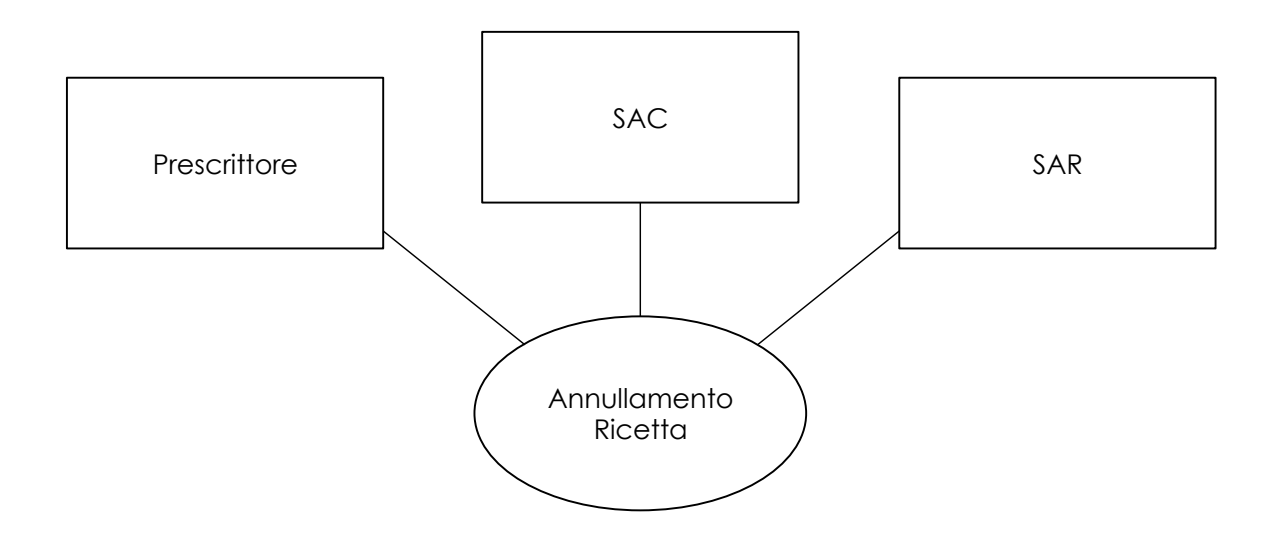

### **6.3 Standard di riferimento**

Semantica dei messaggi scambiati definita nelle specifiche tecniche del MEF:

• http://sistemats1.sanita.finanze.it/wps/content/Portale\_Tessera\_Sanitaria/STS \_Sanita/Home/Sistema+TS+informa/Medici+in+rete/Ricetta+dematerializzat a+DM+2+novembre+2011/

Tipologia di imbustamento dei messaggi:

• OASIS SOAP Envelope: http://schemas.xmlsoap.org/soap/envelope/

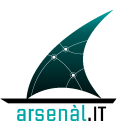

## **6.4 Interaction Diagram**

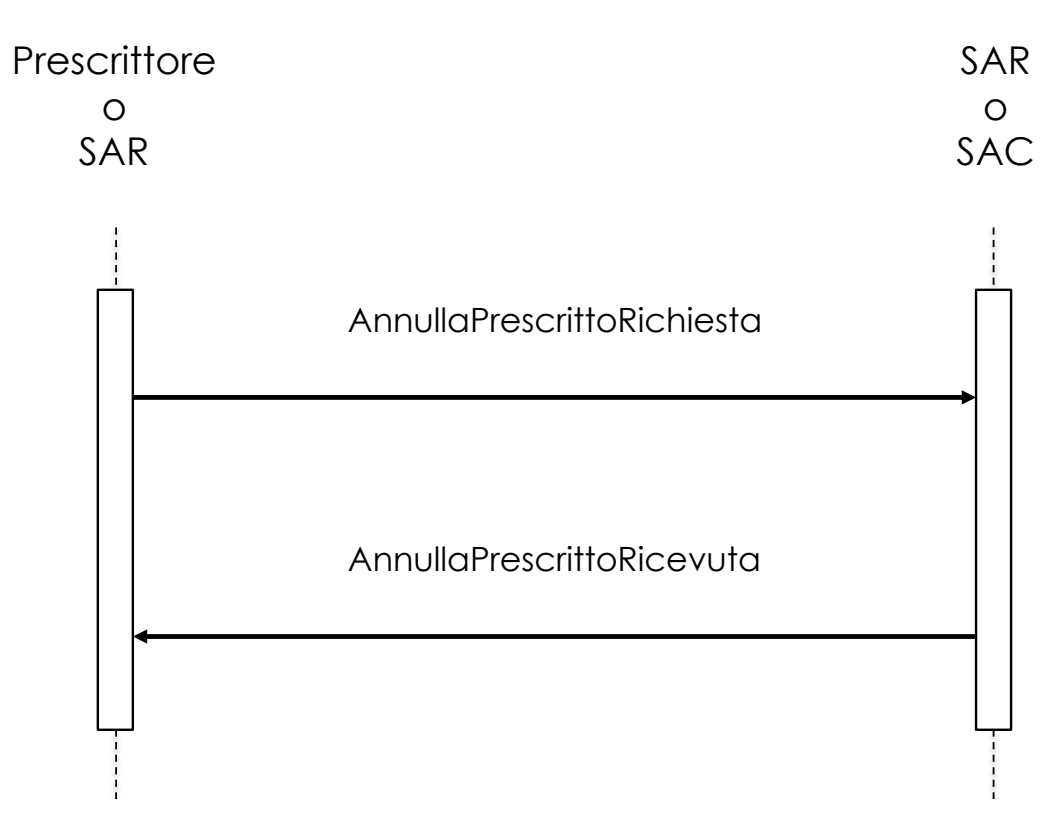

#### **6.4.1 Messaggio AnnullaPrescrittoRichiesta**

#### **6.4.1.1 Trigger Events**

Il messaggio AnnullaPrescrittoRichiesta viene generato a seguito della necessità di annullare una ricetta già inviata, o a seguito di un'azione di compensazione a causa della chiusura della comunicazione con il SAC in modo anticipato da parte del SAR. (ricezione di un messaggio InvioPrescrittoRicevuta con codEsito=1111).

#### **6.4.1.2 Message Semantics**

Il messaggio deve essere strutturato in accordo allo schema AnnullaPrescrittoRichiesta.xsd.

#### **6.4.1.3 Expected Actions**

La ricezione del messaggio AnnullaPrescrittoRichiesta da parte del SAR comporta l'invio di una transazione dello stesso tipo verso il SAC. Se il messaggio è ricevuto dal SAC, quest'ultimo provvede all'elaborazione del messaggio modificando lo stato della ricetta e produce un messaggio di ricevuta AnnullaPrescrittoRicevuta che viene inviato al SAR.

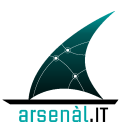

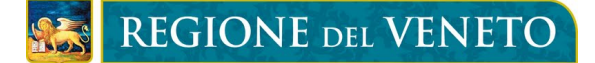

#### **6.4.2 Messaggio AnnullaPrescrittoRicevuta**

#### **6.4.2.1 Trigger Events**

Il messaggio AnnullaPrescrittoRicevuta è generato dal SAC a seguito dell'elaborazione di un messaggio AnnullaPrescrittorichiesta da parte del SAR. Il messaggio viene generato dal SAR a seguito della ricezione di un messaggio dello stesso tipo da parte del SAC.

#### **6.4.2.2 Message Semantics**

Il messaggio AnnullaPrescrittoRicevuta deve essere strutturato in accordo allo schema AnnullaPrescritto.xsd.

#### **6.4.2.3 Expected Actions**

L'invio del messaggio AnnullaPrescrittoRicevuta al SAR comporta la creazione di un messaggio dello stesso tipo verso il Prescrittore che ha iniziato il processo di annullamento. Se il messaggio AnnullaPrescrittoRicevuta è inviato al Prescrittore si possono verificare 2 azioni:

- se l'annullamento è andato a buon fine non sono attese specifiche azioni
- se l'annullamento è fallito, ma la transazione [MEF-6] era stata inizializzata a seguito di un'azione di compensazione, l'errore deve essere trascurato.
- negli altri casi di fallimento, la cartella del Prescrittore deve gestire lo specific errore generatosi.

#### **6.5 Security e Audit consideraton**

Solo l'attore SAR deve procedere alla creazione di un Audit message in corrispondenza della ricezione di un messaggio AnnullaPrescrittoRicevuta da parte dell'attore SAC. Di seguito è mostrato il contenuto dell Audt message che deve essere generato.

#### **6.5.1 SAR Audit Message**

work in progress

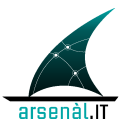

**7 [MEF-7] Visualizzazione Ricetta**

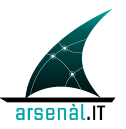

## **8 [MEF-8] Presa in Carico CUP**

## **8.1 Scopo**

Questa transazione può essere utilizzata dal CUP per prendere in carico, rilasciare e visualizzare una ricetta specialistica. Questa transazione replica le funzionalità della transazine MEF-2, ma veicola nel messaggio di Response, in aggiunta ai dati di prescritto previsti dal messaggio VisualizzaErogatoRicevuta.xsd anche un ulteriore elemento (<AttachedCDA>) che permette di identificare l'attachment MTOM/XOP contenente la ricetta in formato CDA R.2.

### **8.2 Attori e Ruoli**

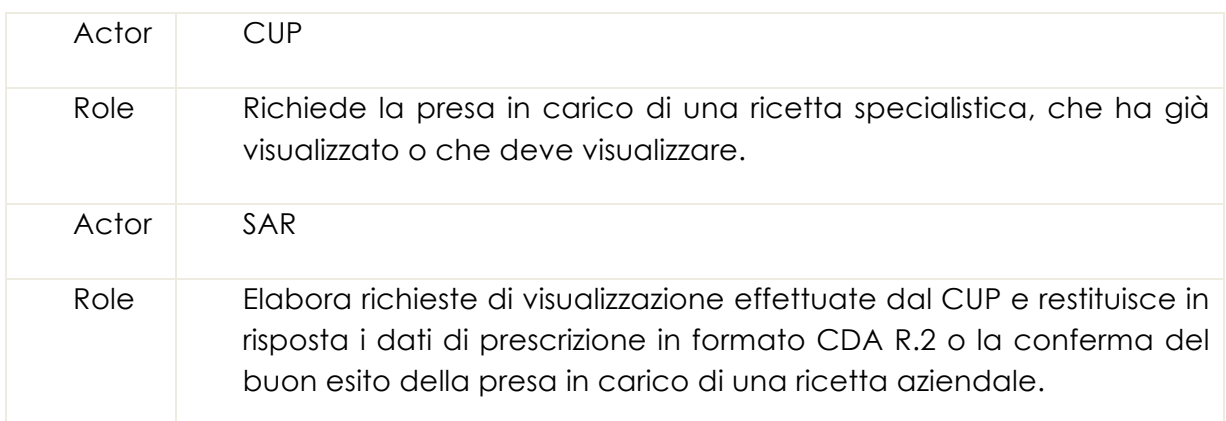

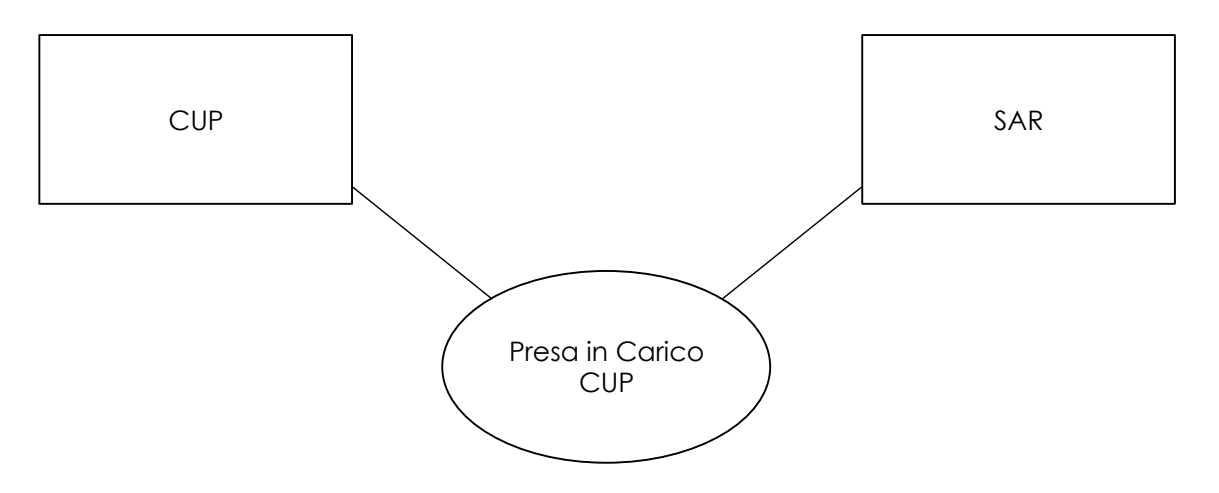

## **8.3 Standard di riferimento**

Semantica dei messaggi scambiati definita nelle specifiche tecniche del MEF:

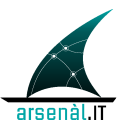

• http://sistemats1.sanita.finanze.it/wps/content/Portale\_Tessera\_Sanitaria/STS \_Sanita/Home/Sistema+TS+informa/Medici+in+rete/Ricetta+dematerializzat a+DM+2+novembre+2011/

Tipologia di imbustamento dei messaggi:

• OASIS SOAP Envelope: http://schemas.xmlsoap.org/soap/envelope/

Il messaggio VisualizzaErogatoRicevutaCUP definisce in aggiunta ai dati previsti nello schema VisualizzaErogatoRicevuta.xsd, un nuovo elemento (<AttachedCDA>). Lo schema .xsd di tale messaggio è in Appendice C.

Per ottimizzare lo scambio informativo tra SAR e CUP, la ricetta strutturata mediante lo standard CDA R.2, deve essere veicolata come attachment MTOM/XOP, referenziato nell'elemento <AttachedCDA>.

### **8.4 Interaction Diagram**

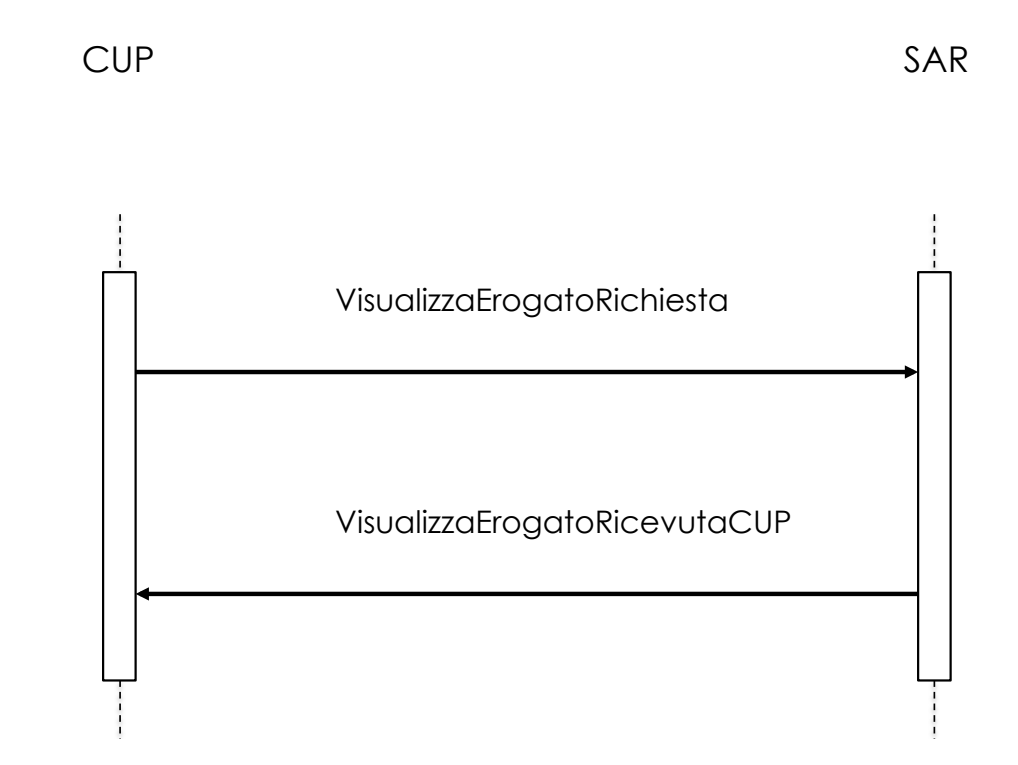

#### **8.4.1 Messaggio VisualizzaErogatoRichiesta**

#### **8.4.1.1 Trigger Events**

Il messaggio VisualizzaErogatoRichiesta viene generato a seguito della necessità di visualizzare e/o prendere in carico una ricetta specialistica. Nel caso in cui la ricetta sia

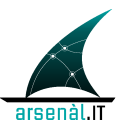

aziendale, il messaggio prevederà il tipoOperazione=2. Se la ricetta è regionale, il messaggio prevederà il tipoOperazione=1. Se la ricetta è extraregionale il messaggio prevederà il tipoOperazione=1. In caso di rilascio di una ricetta precedentemente presa in carico il tipoOperazioene deve essere 3.

Nel Caso di CUP inter-aziendale, è previsto l'utilizzo di una transazione con tipoOperazione=5 come descritto nel vol.1 sezione 8.6.

#### **8.4.1.2 Message Semantics**

Il messaggio deve essere strutturato in accordo allo schema VisualizzaErogatoRichiesta.xsd.

La SOAPaction di questa transazione deve essere: urn:rve:2014:VisualizzaErogatoCUP

#### **8.4.1.3 Expected Actions**

Una volta ricevuto il messaggio VisualizzaErogatorichiesta, il SAR deve individuare l'azione da eseguire:

- Se la richiesta era di sola presa in carico (tipoOperazione=2), il SAR inizia una transazione [MEF-2] verso il SAC con tipoOperazione=2.
- Se la richiesta era di visualizzazione (tipoOperazione=1), ma l'NRE richiesto è un NRE di regione veneto, il SAR verifica lo stato della ricetta all'interno DB regionale ed eventualmente la recupera dal repository regionale e, se la ricetta è disponibile per la presa in carico, inizia una transazione [MEF-2] verso il SAC con tipoOperazione=2.
- Se la richiesta era di visualizzazione (tipoOperazione=1), ma l'NRE è extraregionale, il SAR deve iniziare una transazione [MEF-2] con tipoOperazione=1 verso il SAC.
- Se la richiesta era di rilascio (tipoOperazione=3), il SAR deve iniziare una transazione di tipo [MEF-2] con tipoOperazione=3 verso il SAC.
- Se la transazione era di visualizzazione di un CUP inter-aziednale (tipoOperazione=5), il SAR deve iniziare una transazione [MEF-2] con tipoOperazione=5 verso il SAC.

#### **8.4.2 Messaggio VisualizzaErogatoRicevutaCUP**

#### **8.4.2.1 Trigger Events**

Questo messaggio viene prodotto in risposta ad un messaggio di VisualizzaErogatoRisposta prodotto dal SAC che attesta il risultato del processo di presa in carico della ricetta richiesta.

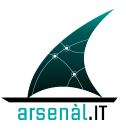

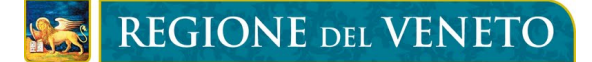

#### **8.4.2.2 Message Semantics**

Il messaggio VisualizzaErogatoRicevutaCUP deve essere strutturato in accordo allo schema VisualizzaErogatoRicevutaCUP.xsd. Questo messaggio veicola come attachment MTOM/XOP la ricetta ePrescription strutturata in CDA R.2.

#### **8.4.2.3 Expected Actions**

L'attore CUP deve essere in grado di interpretare il contenuto del documento CDA R.2 di ePrescription e prenotare una visita specialistica nelle agende di un convenzionato.

### **8.5 Esempio di VisualizzaErogatoRicevutaCUP in busta SOAP 1.1**

```
<?xml version="1.0"?>
<S:Envelope xmlns:S="http://schemas.xmlsoap.org/soap/envelope/">
    <S:Body>
         <VisualizzaErogatoRicevuta
xmlns="http://visualizzaerogatoricevuta.xsd.dem.sanita.finanze.it"
xmlns:ns2="http://tipodati.xsd.dem.sanita.finanze.it"
xmlns:ns3="http://visualizzaerogatorichiesta.xsd.dem.sanita.finanze.it">
    <nre>0500A4000030873</nre>
    <cfMedico1>BRGPLA59L22M048Q</cfMedico1>
    <codRegione>050</codRegione>
    <codASLAo>109</codASLAo>
    … <aslAssistito>112</aslAssistito>
     <statoProcesso>5</statoProcesso>
     <ticket>0</ticket>
     <quotaFissa>0</quotaFissa>
    <franchigia>0</franchigia>
     <galDirChiamAltro>0</galDirChiamAltro>
     <AttachedCDA>
    <xop:Include xmlns:xop="http://www.w3.org/2004/08/xop/include"
href="cid:033add55-3332-4fc4-9006-332ee0e1963a@example.jaxws.sun.com"/>
    </AttachedCDA> 
    <ElencoDettagliPrescrVisualErogato>
         <ns2:DettaglioPrescrizioneVisualErogato>
         … </ns2:DettaglioPrescrizioneVisualErogato>
    </ElencoDettagliPrescrVisualErogato>
    <codAutenticazioneMedico>20052014175507811772291</codAutenticazioneMedico>
     <codAutenticazioneErogatore>0000003897014180130518</codAutenticazioneErogatore>
     <codEsitoVisualizzazione>0000</codEsitoVisualizzazione>
     <ElencoErroriRicette>
         <ns2:ErroreRicetta>
             <ns2:codEsito>0000</ns2:codEsito>
             <ns2:esito>Operazione eseguita correttamente</ns2:esito>
```
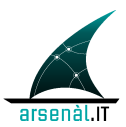

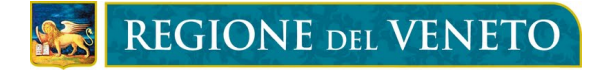

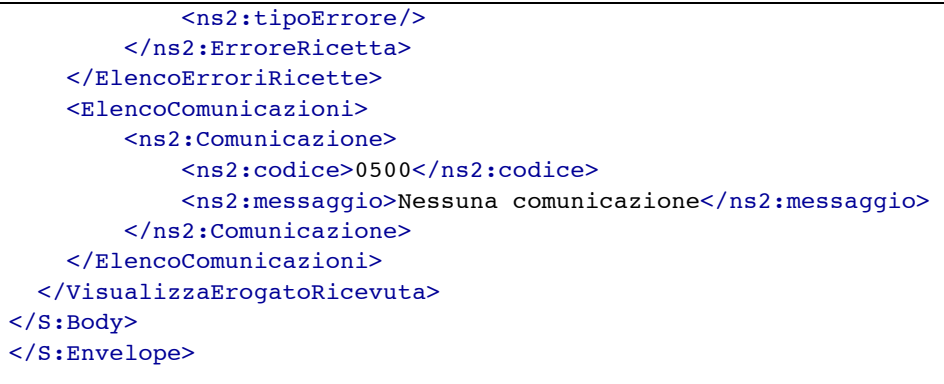

## **8.6 Security e Audit consideraton**

Solo l'attore SAR deve procedere alla creazione di un Audit message in corrispondenza della ricezione di un messaggio VisualizzaErogatoRicevuta da parte dell'attore SAC. Di seguito è mostrato il contenuto dell Audit message che deve essere generato.

#### **8.6.1 SAR Audit Message**

work in progress

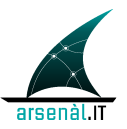

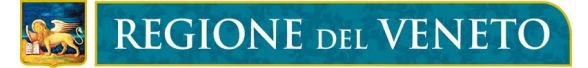

# **Volume 3: XDW Content Module**

In questo volume è descritta la struttura di ogni task che può essere aggiunta al workflow document che traccia un processo prescrittivo.

Si faccia riferimento al profilo XDW (Cross-Enterprise Document Workflow) per i dettagli relativi alla struttura di questa tipologia di documento.

Come descritto nel volume 1 di queste specifiche tecniche, sono stati individuati 4 diversi stati di avanzamento del workflow di prescrizione:

- "DISPONIBILE": stato in cui si trova la ricetta una volta che è stata creata ed è disponibile alla presa in carico da parte di un erogatore farmaceutico o di un CUP.
- "IN\_CARICO": stato in cui si trova una ricetta una volta che è stata presa in carico da un erogatore farmaceutico o da un CUP.
- "EROGATA": stato in cui si trova una ricetta che è già stata erogata.
- "ANNULLATA": stato in cui si trova una ricetta nel momento in cui il prescrittore ha deciso di annullare la ricetta stessa.

Ad ogniuno di questi stati corrisponde una specifica tipologia di task che può essere aggiunta al Workflow Document.

In aggiunta a quanto definito nel profilo XDW, queste specifiche aggiungono il requisito di valorizzare uno specifico metadato (eventCodeList) con il codice che identifica l'ultimo stato di avanzamento del Workflow stesso. Questo permetterà di rendere accessibile in modo immediato tale informazione a livello di Registry regionale, e a livello di metadati della submission al Repository aziendale.

L'invio del Workflow Document al repository aziendale mediante la transazione [ITI-41] Provide and Register Document Set-b avviene secondo standard XDS. Tuttavia, non esiste per la ulss il requisito di memorizzare il documento di Workflow all'interno del Repository aziendale, ma può utilizzare semplicemente i metadati associati alla transazione Provide and Register Document Set-b per valutare i cambiamenti di stato del workflow. Lo stato di avanzamento del workflow è contenuto nel metadato eventCodeList e può essere utilizzato per alimentare la macchina degli stati aziendale.

La struttura delle task è descritta in accordo alle linee guida definite dal dominio PCC per i Workflow Definition Profiles basati sul profilo XDW.

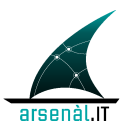

## **9 Task "DISPONIBILE"**

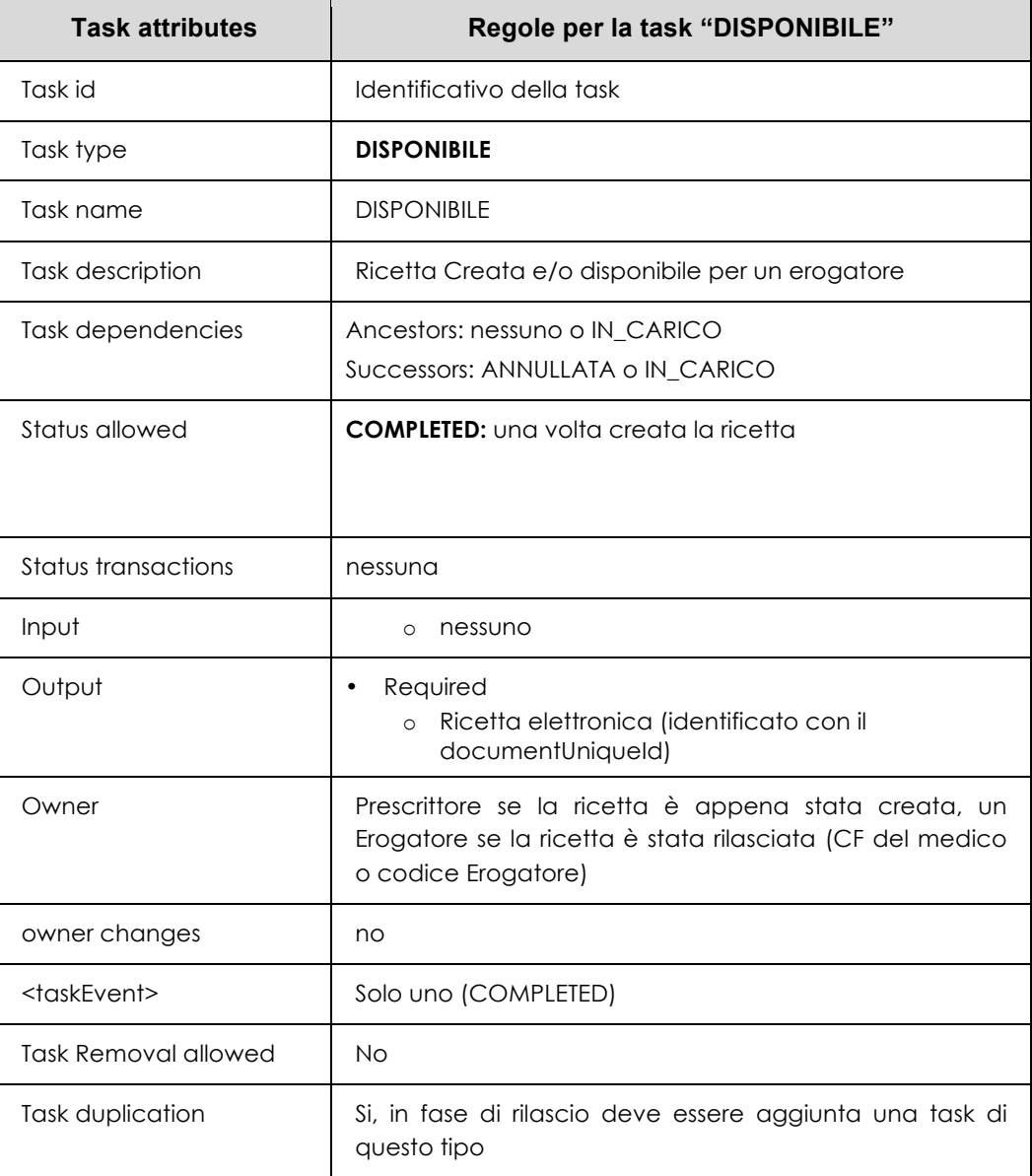

## **10 Task "IN\_CARICO"**

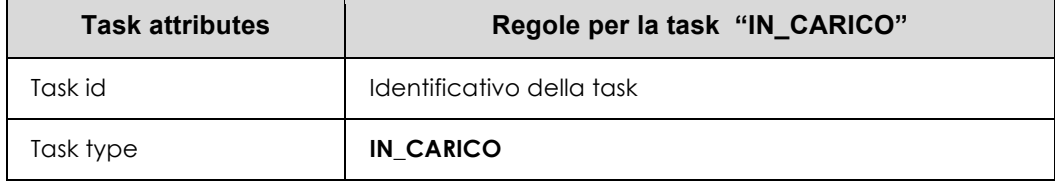

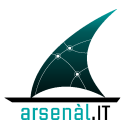

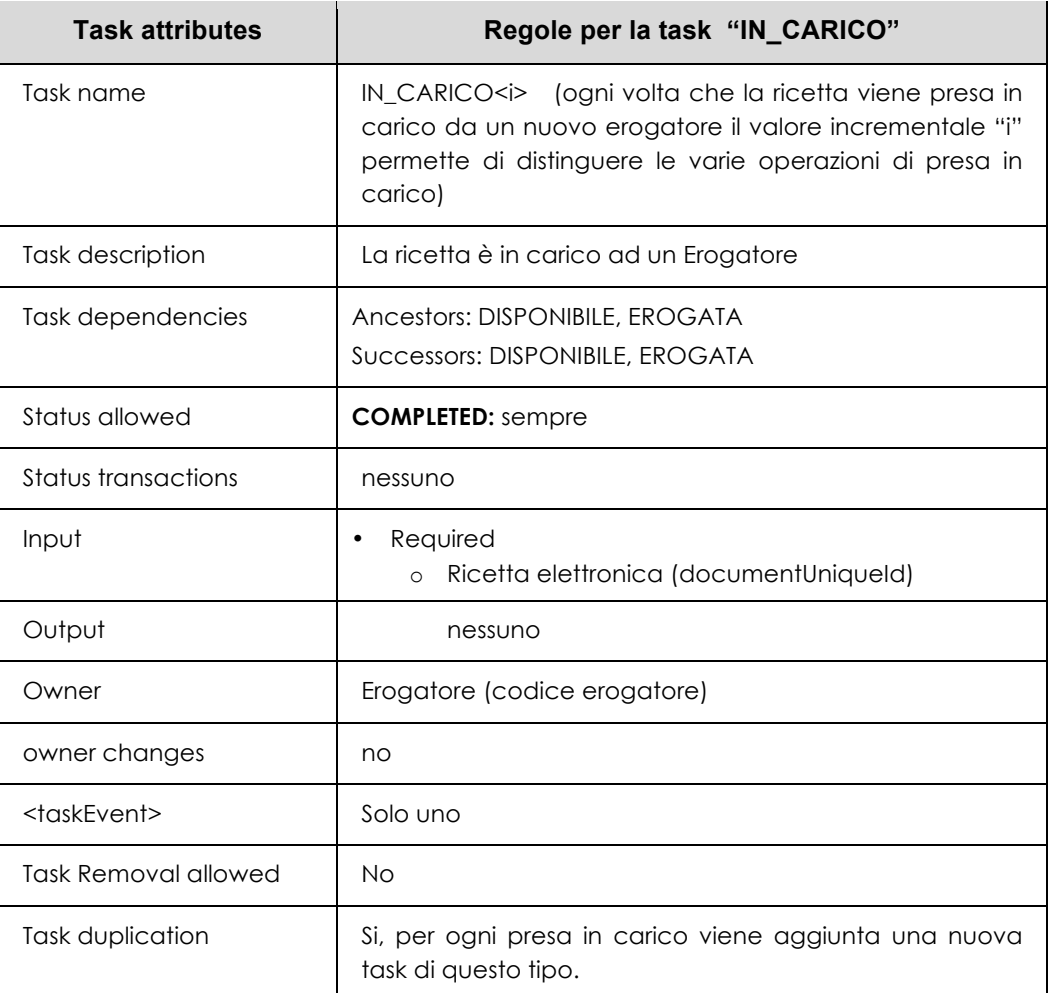

## **11 Task "EROGATA"**

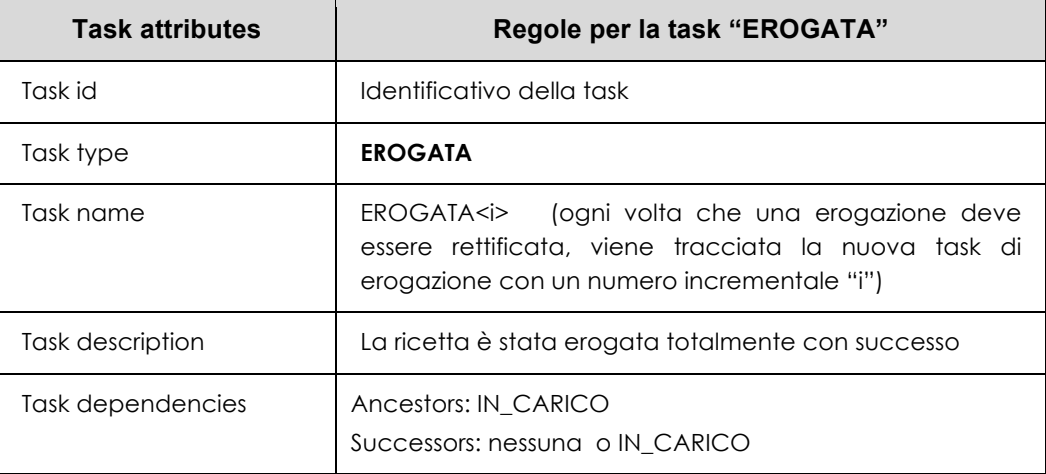

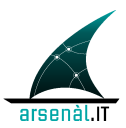

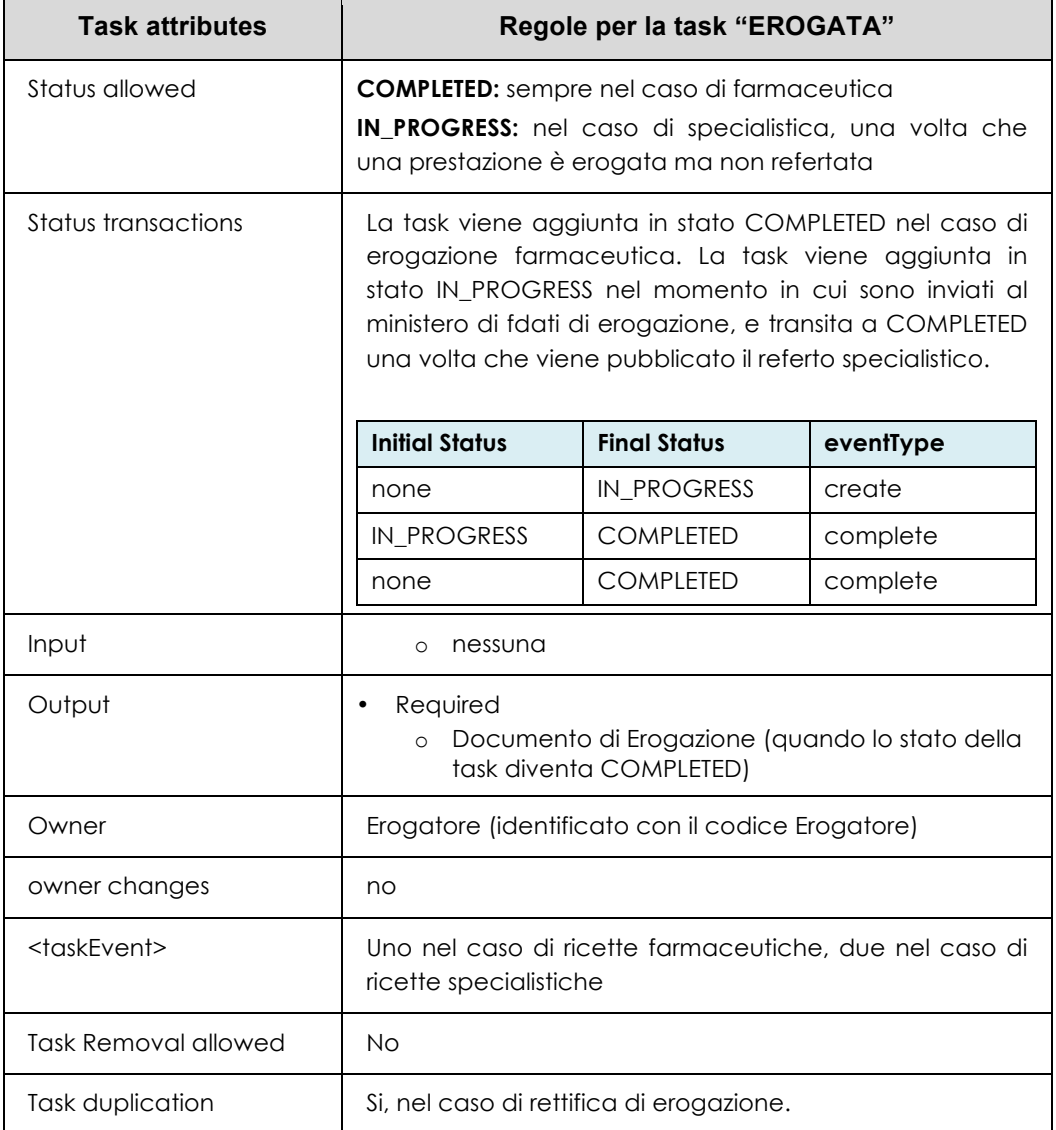

## **12 Task "ANNULLATA"**

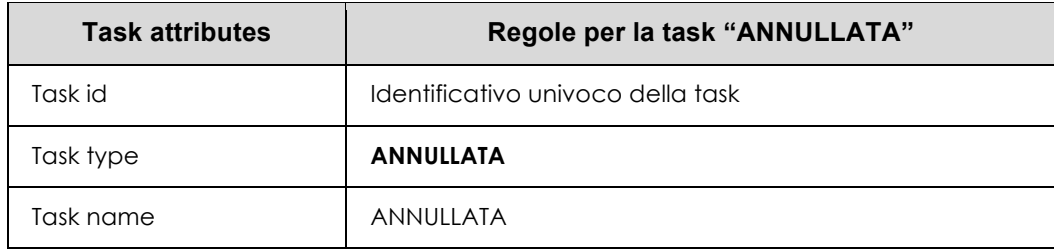

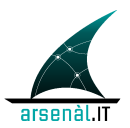

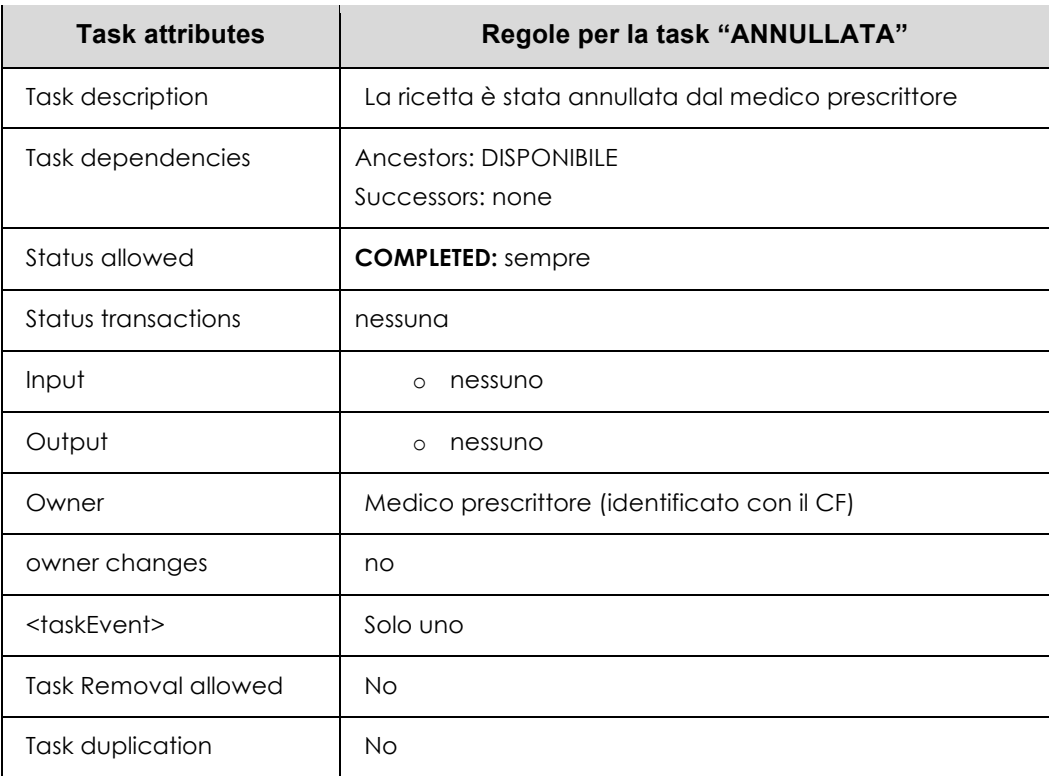

## **APPENDICE A: Mappatura del messaggio XML InvioPrescrittoRichiesta nel formato HL7 CDA R.2.**

work in progress

## **APPENDICE B: Mappatura dei dati di erogazione nel formato HL7 CDA R.2**

work in progress

## **Appendice C: Estratto Schema .xsd del messaggio VisualizzaErogatoRicevutaCUP**

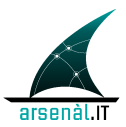

```
<?xml version="1.0" encoding="UTF-8"?>
…
<xs:element name="dispRic3" type="td:string256Type" minOccurs="0">
                   <xs:annotation>
                        <xs:documentation>Campo per futuro 
utilizzo</xs:documentation>
                   </xs:annotation>
               </xs:element>
               <xs:element name="AttachedCDA" type="xs:base64Binary">
                   <xs:annotation> <xs:documentation>elemento per il cid o xop 
del CDA2</xs:documentation></xs:annotation>
               </xs:element>
               <xs:element name="ElencoDettagliPrescrVisualErogato"
type="td:elencoDettagliPrescrVisualErogatoType" minOccurs="0">
                    <xs:annotation>
                        <xs:documentation>Elenco singole prescrizioni 
visualizzazione erogato</xs:documentation>
                   </xs:annotation>
               </xs:element>
…
```
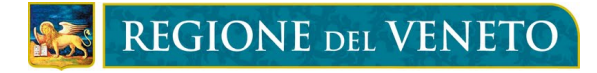

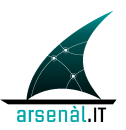

## **13 BIBLIOGRAFIA**

PROGETTO TESSERA SANITARIA: Web Services per la trasmissione elettronica delle prescrizioni mediche dematerializzate DM 02/11/11 –Parte 1: Prescrizione - Versione del 13.03.2013

PROGETTO TESSERA SANITARIA: Web Services per la trasmissione elettronica delle prescrizioni mediche dematerializzate DM 02/11/11 –Parte 2: Erogazione - Versione del 20.03.2013

PROGETTO TESSERA SANITARIA: Controlli sui campi della ricetta dematerializzata DM 02/11/11 – Prescrizione - Versione del 21.11.2012

PROGETTO TESSERA SANITARIA: Controlli sui campi della ricetta dematerializzata DM 02/11/11 – Erogazione - Versione del 2.4.2013

PROGETTO TESSERA SANITARIA: Specifiche tecniche per la stampa del promemoria della ricotta dematerializzata –DM 02/11/11

HL7Italia-IG-CDA2 Prescrizione-v01.01-SI-1.pdf

IHE: XDS.b Cross-Enterprise Document Sharing (ITI TF-1, ITI TF-2b, ITI TF-2a, ITI TF-3);

IHE: XDW Cross-Enterprise Document Workflow (IHE\_ITI\_Suppl\_XDW.pdf);

IHE: DSUB Document Metadata Subscription (IHE\_ITI\_Suppl\_DSUB.pdf).